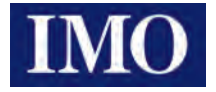

# SD1 Series AC Variable Speed Inverter Drives

## OPERATION MANUAL

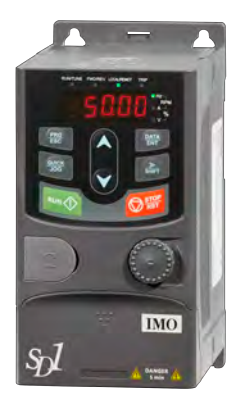

## **Contents**

<span id="page-1-0"></span>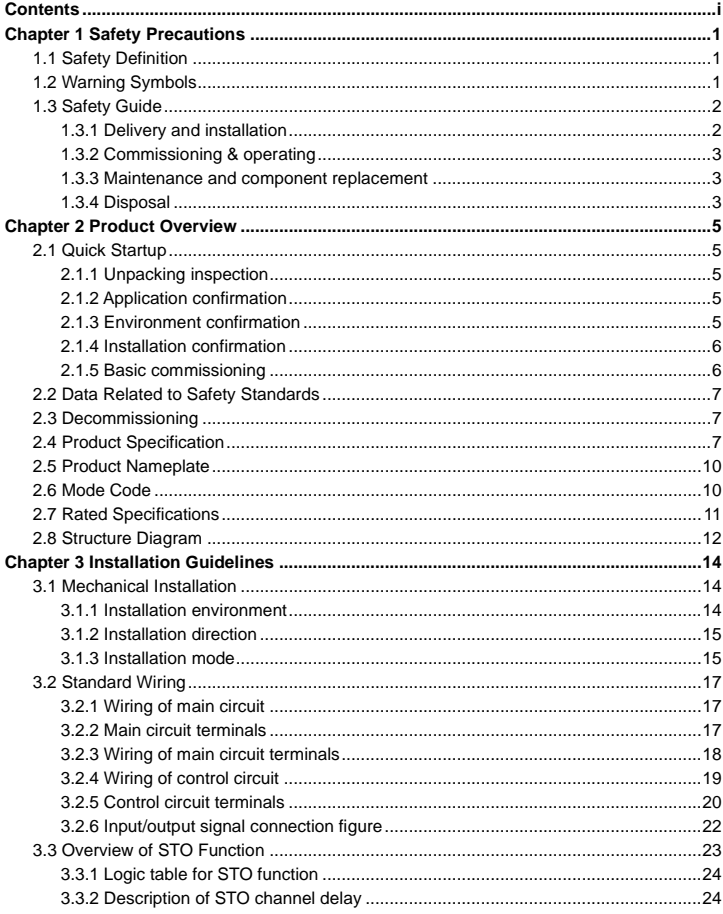

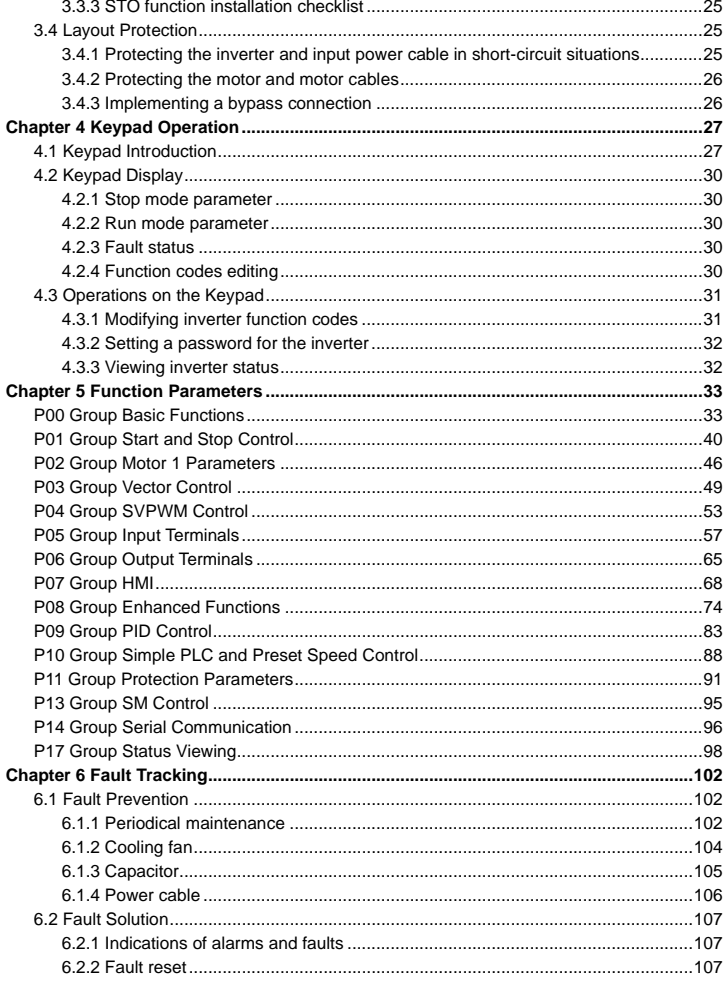

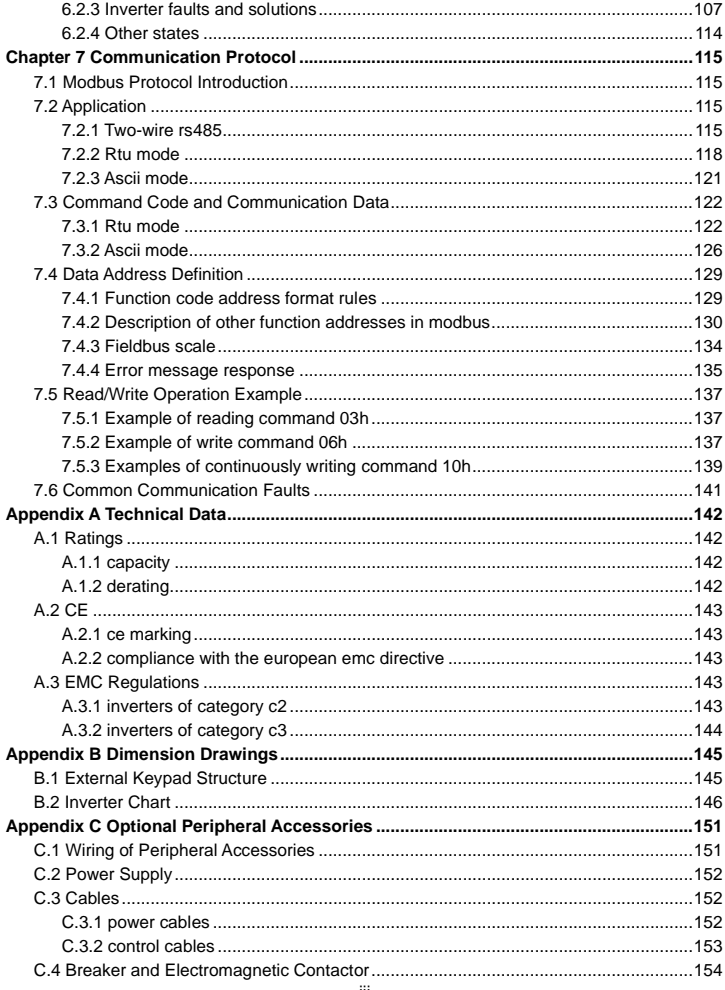

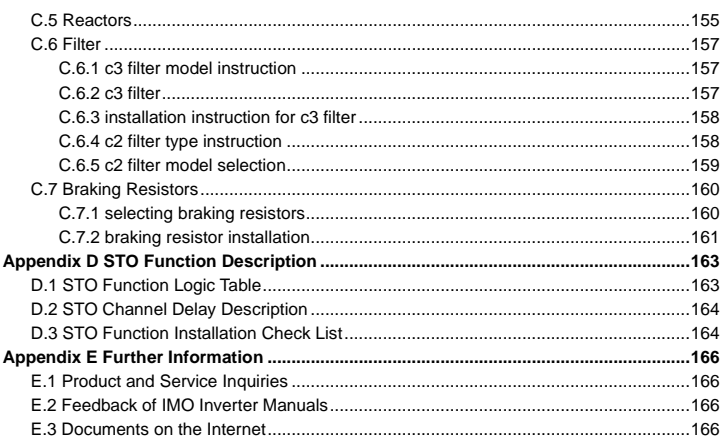

## **Chapter 1 Safety Precautions**

<span id="page-5-0"></span>Please read this manual carefully and follow all safety precautions before moving, installing, operating, and servicing the inverter. If ignored, physical injury or death may occur, or damage may occur to the devices.

Electrical equipment should be installed, operated, service and maintained only by competent personnel. No responsibility is assumed by IMO Precision Controls Ltd for any consequences arising out of the use of this product.

## <span id="page-5-1"></span>**1.1 Safety Definition**

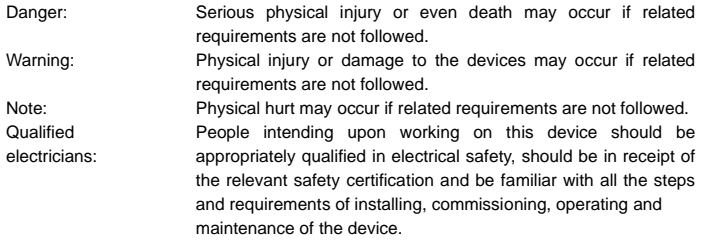

## <span id="page-5-2"></span>**1.2 Warning Symbols**

The warning symbols alert you to the conditions which can result in serious injury or death and/or damage to the equipment and provides advice on how to avoid potential danger. The following warning symbols are used in this manual:

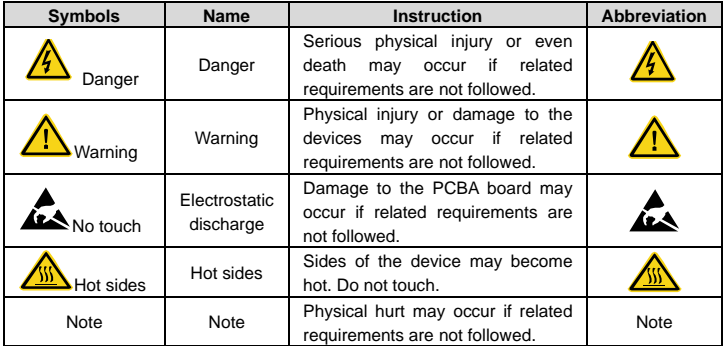

## <span id="page-6-0"></span>**1.3 Safety Guide**

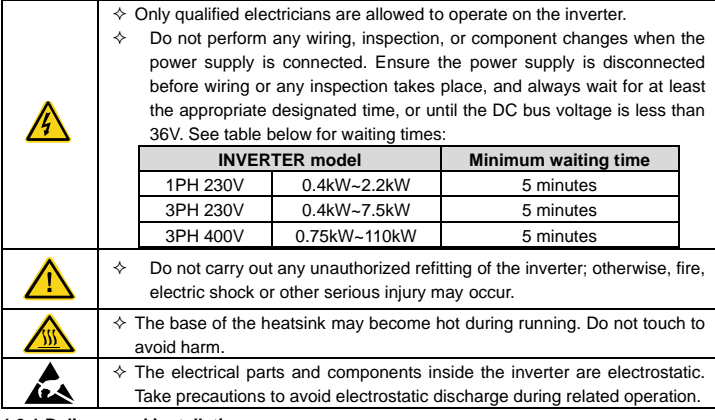

#### <span id="page-6-1"></span>**1.3.1 Delivery and installation**

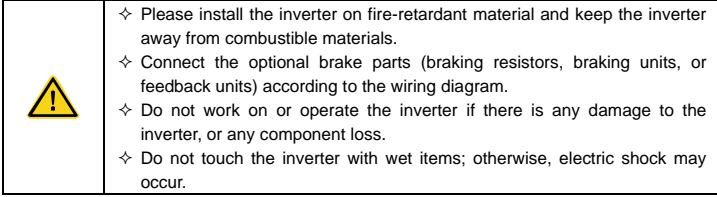

#### **Note:**

- $\Diamond$  Select appropriate tools for moving and installing the inverter to ensure a safe and normal installation, avoiding physical injury or death. For physical safety, the installer should take the necessary precautions, such as wearing protective shoes and working uniforms.
- $\Diamond$  Ensure to avoid physical shock or vibration during delivery and installation.
- $\diamond$  Do not carry the inverter by its cover. The cover may fall off.
- $\Diamond$  Install away from children and public places.
- $\Diamond$  The leakage current of the inverter may be above 3.5mA during operation. Ground properly and ensure the grounding resistor is less than  $10\Omega$ . The conductivity of PE grounding conductor is the same as that of the phase conductor.
- $\Diamond$  R, S and T are the input terminals of the power supply, while U, V and W are the motor

terminals. Please connect the input power cables and motor cables properly; otherwise, the damage to the inverter may occur.

#### <span id="page-7-0"></span>**1.3.2 Commissioning & operating**

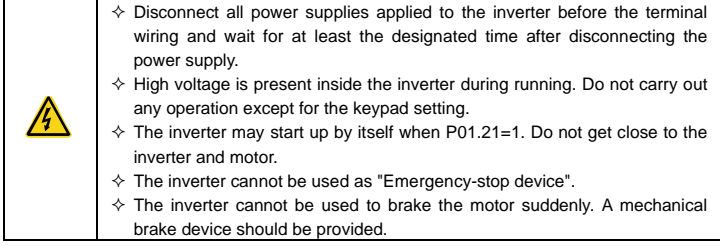

#### **Note:**

- $\Diamond$  Do not switch On or Off the input power supply of the inverter frequently.
- $\Diamond$  For inverters that have been stored for a long time, check, and fix capacitance and ensure it runs correctly before operation with motors. See Maintenance and Fault Diagnostics.
- $\Diamond$  Cover the front board before running, otherwise electric shock may result.

#### <span id="page-7-1"></span>**1.3.3 Maintenance and component replacement**

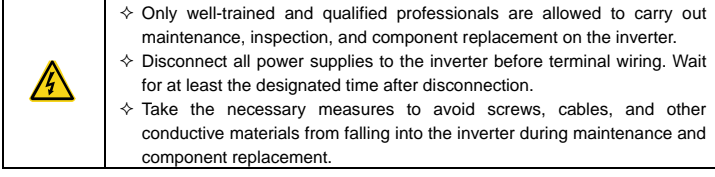

#### **Note:**

- $\Diamond$  Please use the appropriate amount of torque to tighten screws.
- $\Diamond$  Keep the inverter, its parts, and components away from combustible materials during maintenance and component replacement.
- $\Diamond$  Do not perform any isolation or pressure tests on the inverter, and do not measure the control circuit of the inverter using a megameter.

#### <span id="page-7-2"></span>**1.3.4 Disposal**

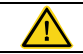

 $\Diamond$  The inverter contains heavy metals. At point of disposal, treat as industrial waste.

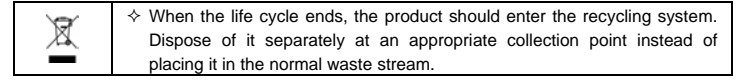

## **Chapter 2 Product Overview**

## <span id="page-9-1"></span><span id="page-9-0"></span>**2.1 Quick Startup**

#### <span id="page-9-2"></span>**2.1.1 Unpacking inspection**

Check the following items after receiving the product.

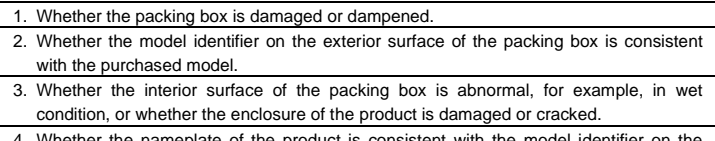

- hether the nameplate of the product is consistent with the exterior surface of the packing box.
- 5. Whether the accessories (including the user manual and control keypad) inside the packing box are complete.

If any of the problems described in the check items are found, contact the local dealer or our company.

#### <span id="page-9-3"></span>**2.1.2 Application confirmation**

Confirm the following items before using the inverter.

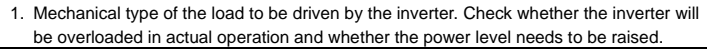

- 2. Whether the actual running current of the to-be-loaded motor is lower than the rated current of the inverter.
- 3. Whether control precision implemented by the inverter meets the requirement of the actual load.
- 4. Whether the supply voltage is consistent with the rated voltage of the inverter.

#### <span id="page-9-4"></span>**2.1.3 Environment confirmation**

Check the following items before you install and use the inverter.

- 1. Whether the ambient temperature in the application is higher than 40°C. If yes, derate the machine by 1% for every increased 1°C. Do not use the inverter in environments where the temperature is higher than 50°C. **Note:** If the inverter is installed in a cabinet, the ambient temperature is the air temperature inside the cabinet. 2. Whether the ambient temperature in application is lower than  $\sim$  10 $\degree$ C. If yes, configure a heating device. **Note:** If the inverter is installed in a cabinet, the ambient temperature is the air temperature inside the cabinet.
- 3. When the altitude exceeds 3000m, consult the local IMO dealer or office for details.

When the altitude exceeds 1000m, derate by 1% for every increase of 100m.

- 4. Whether the ambient humidity is higher than 90% or condensation occurs. If yes, take extra protective measures.
- 5. Whether there is direct sunlight or biological invasion in the application environment. If yes, take extra protective measures.
- 6. Whether there is dust or inflammable and explosive gas in the application environment. If yes, take extra protective measures.

#### <span id="page-10-0"></span>**2.1.4 Installation confirmation**

Check the following items after the installation of the inverter is complete.

- 1. Whether the input power cables, and motor cables meet the current-carrying capacity requirements of the actual load. 2. Whether the peripheral accessories are correctly selected and properly installed, and whether the installation cables meet the current-carrying capacity requirements of the accessories, including the input reactor, input filter, output reactor, output filter, DC reactor, braking unit, and braking resistor.
- 3. Whether the inverter is installed on non-flammable materials, and whether its heat-emitting accessories (such as reactor and braking resistor) are kept away from inflammable materials.
- 4. Whether all the control cables are wired separately from power cables, and whether electromagnetic compatibility (EMC) specification requirements are taken into full account during the wiring.
- 5. Whether all the grounding systems are properly grounded according to the requirements of the inverter.
- 6. Whether all the installation spacings of the inverter meet the requirements stated in the manual.
- 7. Whether the installation of the inverter meets the requirements stated in the manual.
- 8. Check that the external connection terminals are tightly fastened and whether the torque meets the requirements.
- 9. Whether screws, cables, or other conductive items drop into the inverter. If yes, take them out.

#### <span id="page-10-1"></span>**2.1.5 Basic commissioning**

Complete the basic commissioning as follows before using the inverter.

- 1. Perform autotuning if required. Remove the motor load, if possible, to perform dynamic parameter autotuning; and if the load cannot be removed, you can perform static autotuning.
- 2. Adjust the ACC/DEC time according to the actual operation conditions of the load.

3. Perform commissioning on the machine in jogging mode and check whether the rotating direction of the motor meets the requirement. If no, exchange the wires of any two phases of the motor to change the running direction of the motor.

4. Set all control parameters and then run the machine.

## <span id="page-11-0"></span>**2.2 Data Related to Safety Standards**

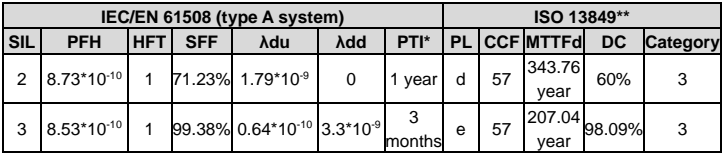

\* PTI: proof test interval.

\*\* According to the categorization defined in EN ISO 13849-1.

## <span id="page-11-1"></span>**2.3 Decommissioning**

Before decommissioning any safety system from active service:

- $\Diamond$  Evaluate the impact of decommissioning on adjacent operating units and facilities or other field services.
- $\diamond$  Conduct a proper review and obtain required authorization.
- $\Diamond$  Ensure that the safety functions remain appropriate during decommissioning activities.
- $\Diamond$  Implement appropriate change management procedures for all decommissioning activities.

### <span id="page-11-2"></span>**2.4 Product Specification**

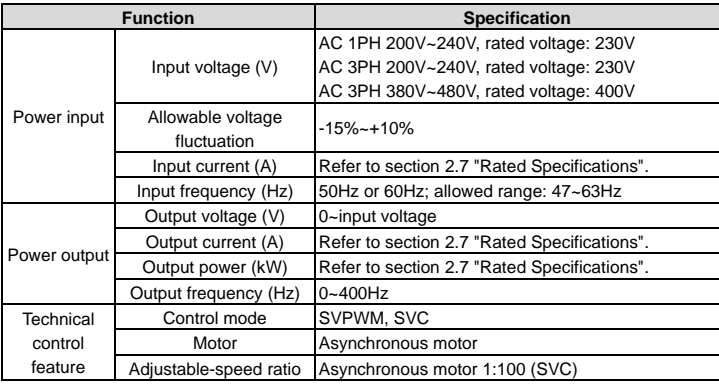

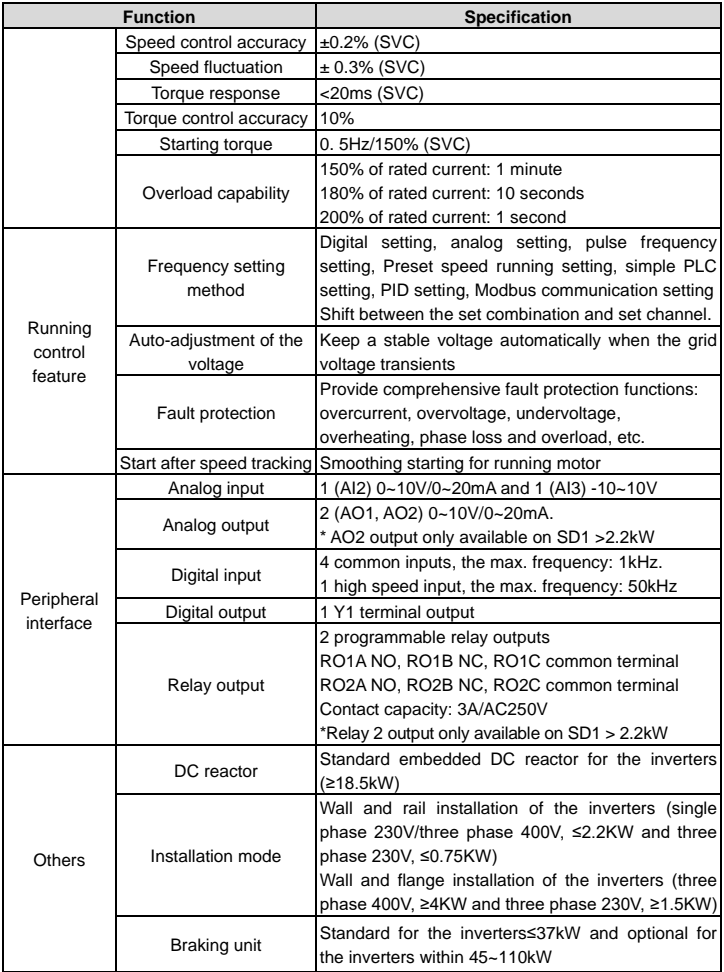

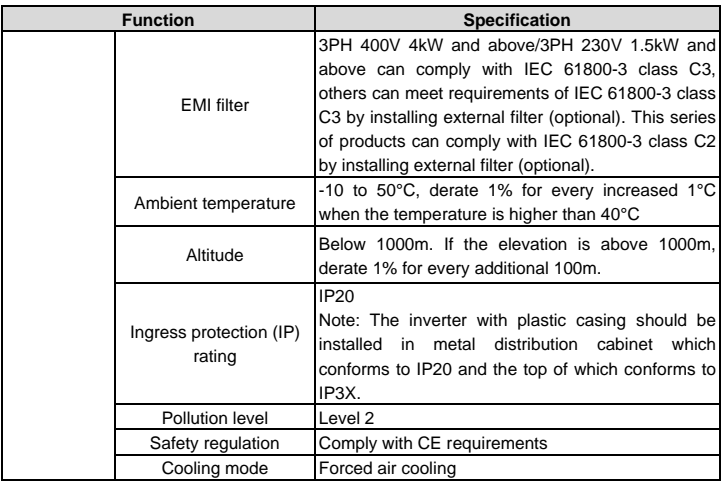

## <span id="page-14-0"></span>**2.5 Product Nameplate**

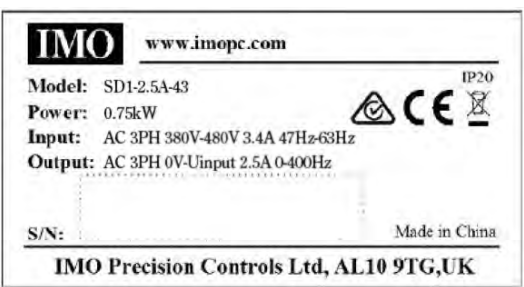

Figure 2-1 Product nameplate

**Note:** These are product nameplate examples for the standard products. The mark such as CE/TUV/IP20/UL will be applied according to the actual condition. The 1PH/3PH 220V models of 2.2kW and lower and the 3PH 380V models of 11kW and lower have been UL certified.

### <span id="page-14-1"></span>**2.6 Mode Code**

The mode code contains information on the inverter. Users can find the mode code on the nameplate attached to the inverter or the simple nameplate.

$$
SD1 - 2.5A - 43
$$

① ② ③

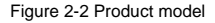

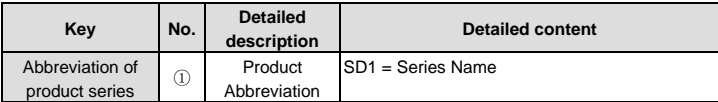

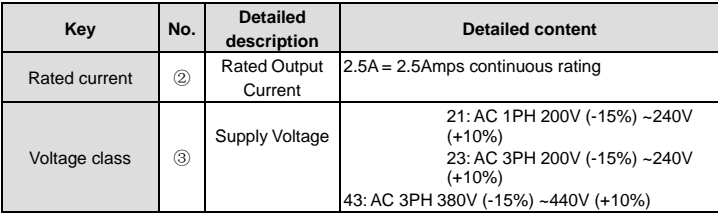

## <span id="page-15-0"></span>**2.7 Rated Specifications**

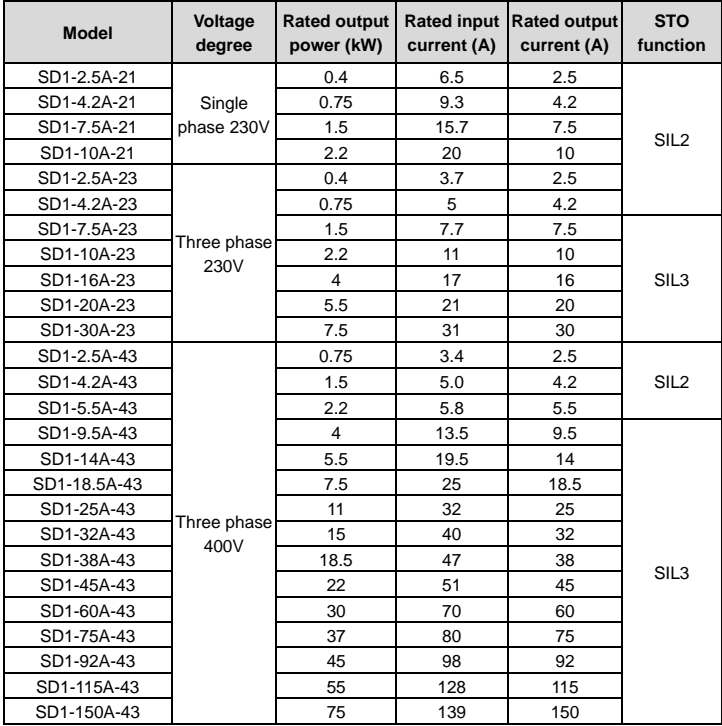

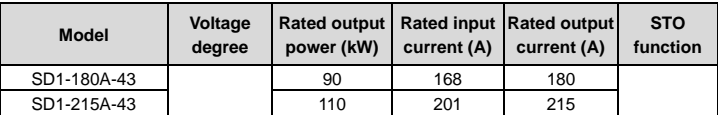

## <span id="page-16-0"></span>**2.8 Structure Diagram**

The following figure shows the structure of the inverter (3PH 400V, ≤2.2kW) (using the 0.75kW inverter model as the example).

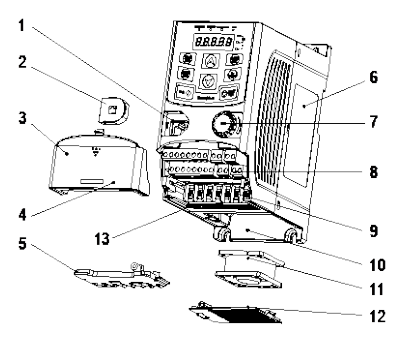

Figure 2-3 Product structure (3PH 400V, ≤2.2kW)

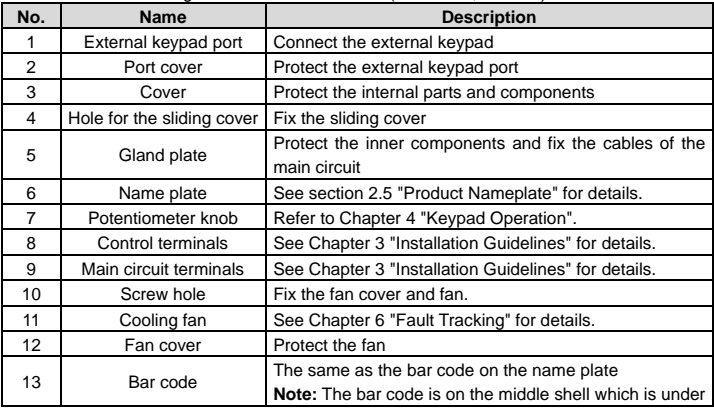

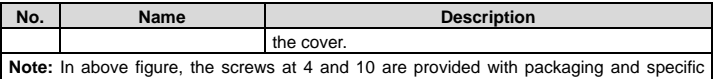

installation depends on the requirements of customers.

The following figure shows the structure of the inverter (3PH 400V, ≥4kW) (using the 4kW inverter model as the example).

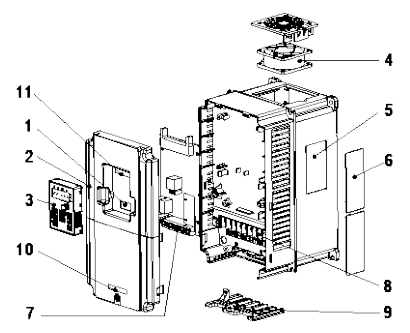

Figure 2-3 Product structure (Three phase 400V, ≥4kW)

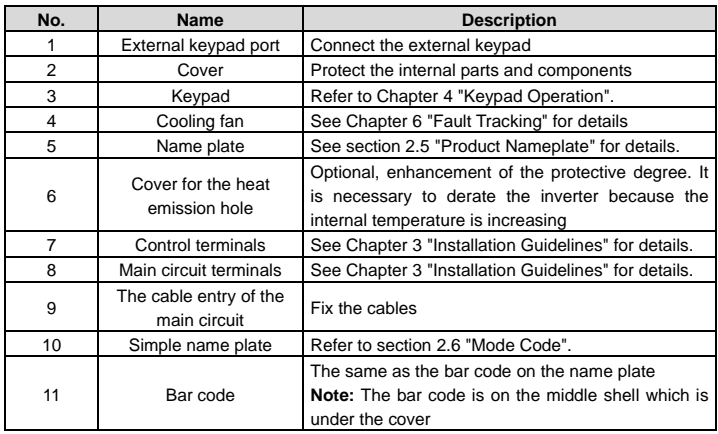

## **Chapter 3 Installation Guidelines**

<span id="page-18-0"></span>The chapter describes the mechanical installation and electric installation of the inverter.

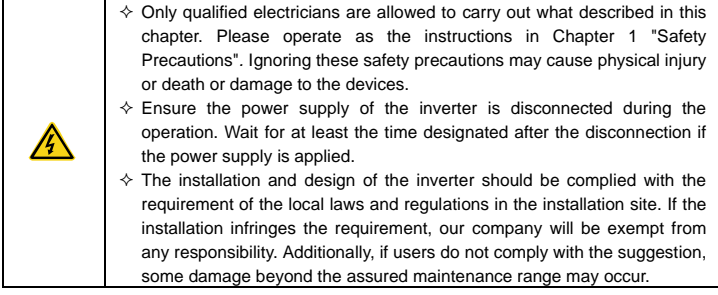

## <span id="page-18-1"></span>**3.1 Mechanical Installation**

#### <span id="page-18-2"></span>**3.1.1 Installation environment**

The installation environment is the safeguard for a full performance and long-term stable functions of the inverter. Check the installation environment as follows:

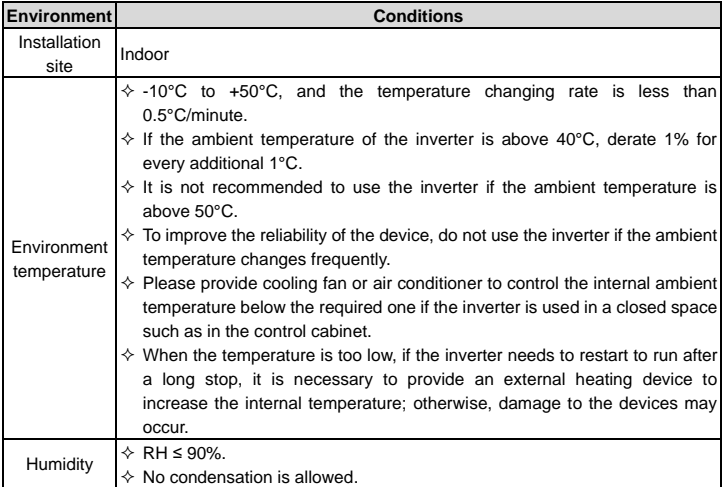

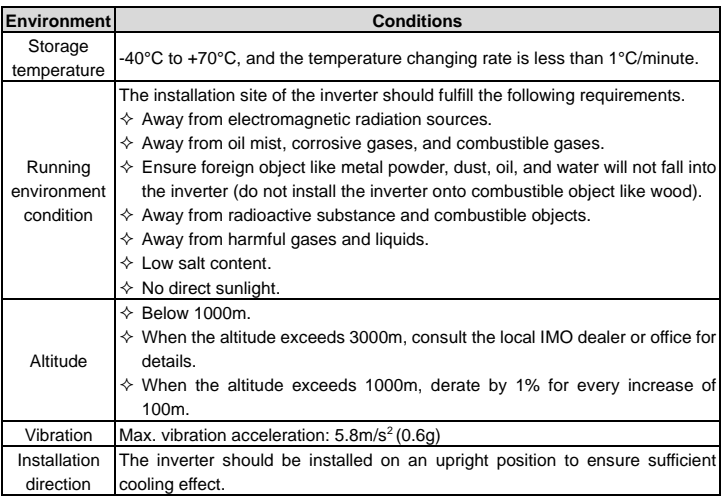

#### **Note:**

- $\Diamond$  SD1 series inverters should be installed in a clean and ventilated environment according to enclosure classification.
- $\Diamond$  Cooling air must be clean, free from corrosive materials and electrically conductive dust.

#### <span id="page-19-0"></span>**3.1.2 Installation direction**

The inverter may be installed on the wall or in a cabinet.

The inverter needs be installed in the vertical position. Check the installation site according to the requirements below. Refer t[o Appendix B "Dimension Drawings"](#page-149-0) for details.

#### <span id="page-19-1"></span>**3.1.3 Installation mode**

a) Wall and rail mounting for the inverters (single phase 230V/three phase 400V, ≤2.2KW and three phase 230V, ≤0.75KW)

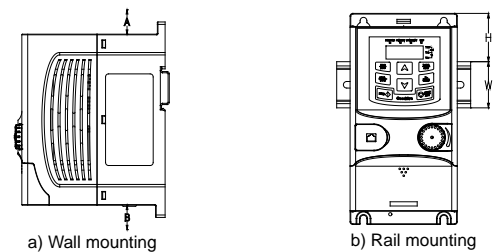

Figure 3-1 Installation

**Note:** the minimum space of A and B is 100mm if H is 36.6mm and W is 35.0mm.

b) Wall and flange mounting for the inverters (three phase 400V, ≥4KW and three phase 230V, ≥1.5KW)

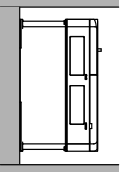

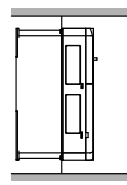

a) Wall mounting

b) Flange mounting

Figure 3-2 Installation

(1) Locate the position of the installation hole.

(2) Fix the screw or nut on the located position.

(3) Put the inverter against the wall.

(4) Tighten up the screws.

## <span id="page-21-0"></span>**3.2 Standard Wiring**

### <span id="page-21-1"></span>**3.2.1 Wiring of main circuit**

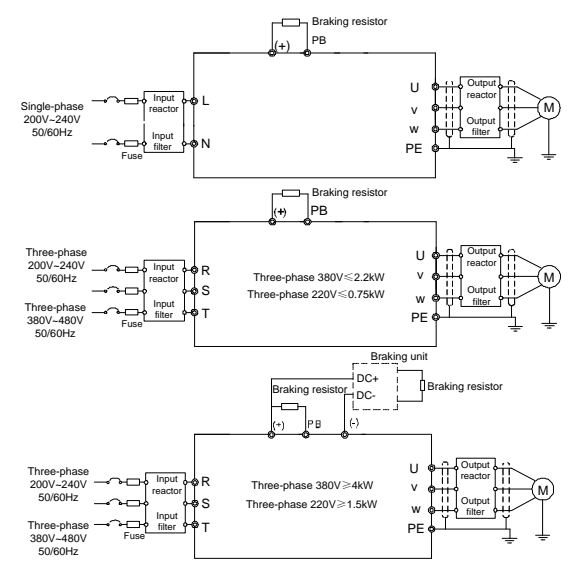

Figure 3-3 Wiring of main circuit

#### **Note:**

- $\Diamond$  The fuse, braking resistor, input reactor, input filter, output reactor, output filter are optional parts. Please refer to Appendix C "Optional peripheral accessories" for detailed information.
- $\Diamond$  Remove the yellow warning labels of PB, (+) and (-) on the terminals before connecting the braking resistor to ensure proper connection.

#### <span id="page-21-2"></span>**3.2.2 Main circuit terminals**

Figure 3-4 1PH terminals of main circuit (single phase)

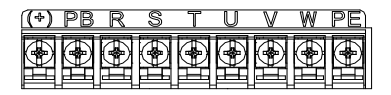

Figure 3-5 3PH terminals of main circuit (230V, ≤0.75kW, and 400V, ≤2.2kW)

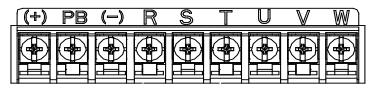

Figure 3-6 3PH terminals of main circuit (230V, ≤1.5kW, and 400V, 4-22kW)

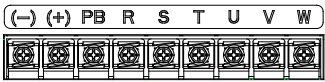

Figure 3-7 3PH terminals of main circuit (30-37kW)

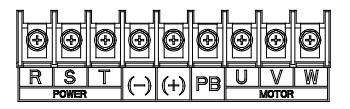

Figure 3-8 3PH terminals of main circuit (45-110kW)

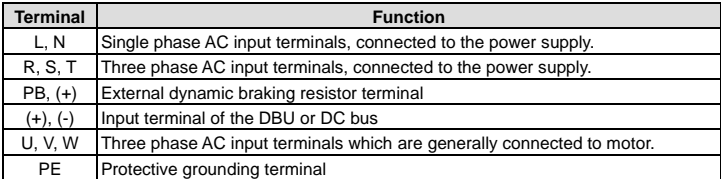

#### **Note:**

- $\Diamond$  Do not use asymmetric motor cables. If there is a symmetrically grounding conductor in the motor cable in addition to the conductive shield, connect the grounding conductor to the grounding terminal at the inverter and motor ends.
- $\Diamond$  Route the motor cable, input power cable and control cables separately.

#### <span id="page-22-0"></span>**3.2.3 Wiring of main circuit terminals**

1. Connect the ground wire of the input power cable to the ground terminal (PE) of the inverter

and connect the 3PH input cable to the terminals R, S, and T, and fasten them up.

- 2. Connect the ground wire of the motor cable to the ground terminal of the inverter and connect the 3PH motor cable to the terminals U, V, and W, and fasten them up.
- 3. Connect the braking resistor and other accessories that are equipped with cables to the specified positions.
- 4. Fasten all the cables outside of the inverter mechanically, if possible.

### <span id="page-23-0"></span>**3.2.4 Wiring of control circuit**

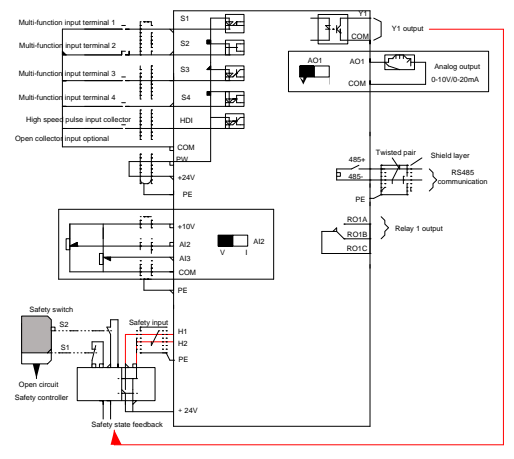

Figure 3-9 Wiring of control circuit for inverters ≤ 2.2 kW (1PH 230V, 3PH 400V) & ≤ 0.75kW (3PH 230V)

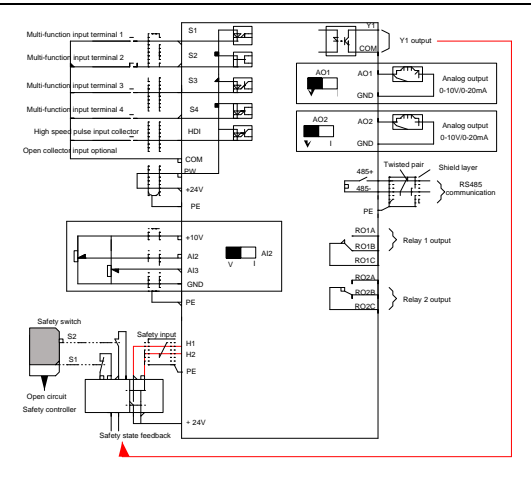

<span id="page-24-0"></span>Figure 3-10 Wiring of control circuit for inverters ≥ 1.5kW (3PH 230V) & ≥ 4kW (3PH 400V) **3.2.5 Control circuit terminals** 

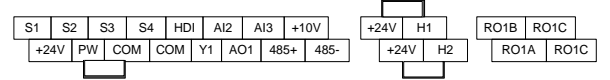

Figure 3-11 Connection terminal diagram for inverters ≤ 2.2 kW (1PH 230V, 3PH 400V) & ≤ 0.75kW (3PH 230V)

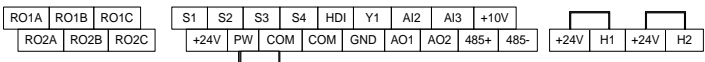

Figure 3-12 Connection terminal diagram for inverters ≥ 1.5kW (3PH 230V) & ≥ 4kW (3PH

400V)

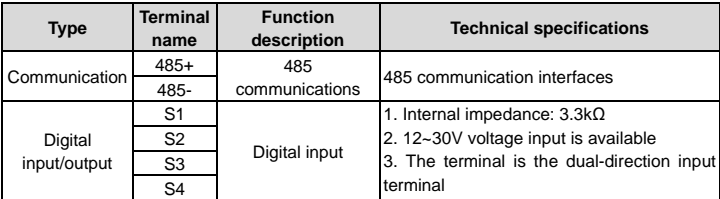

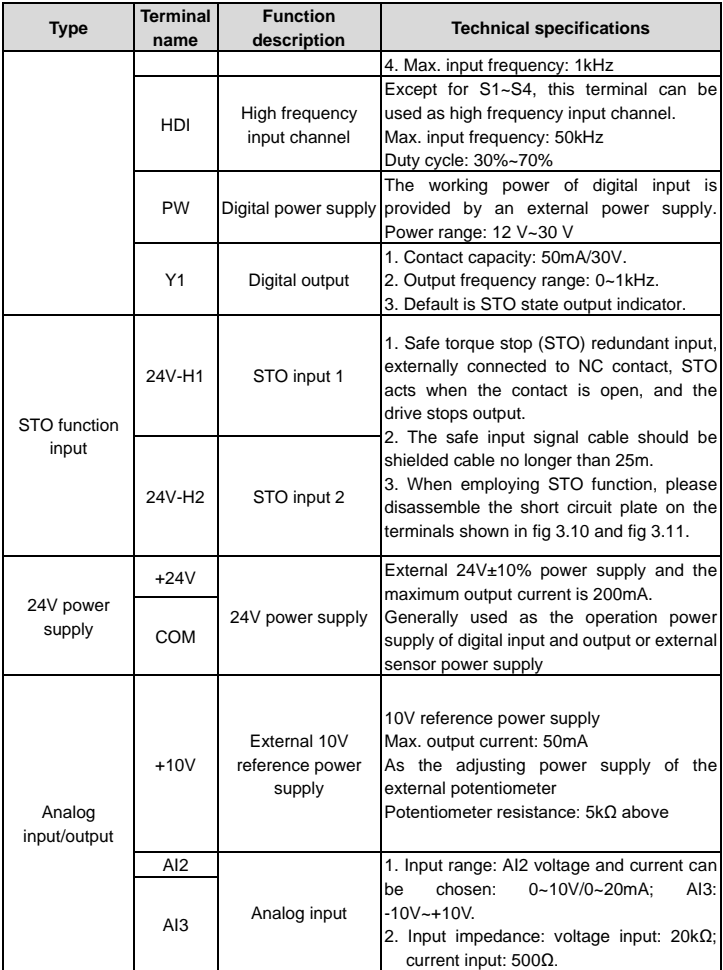

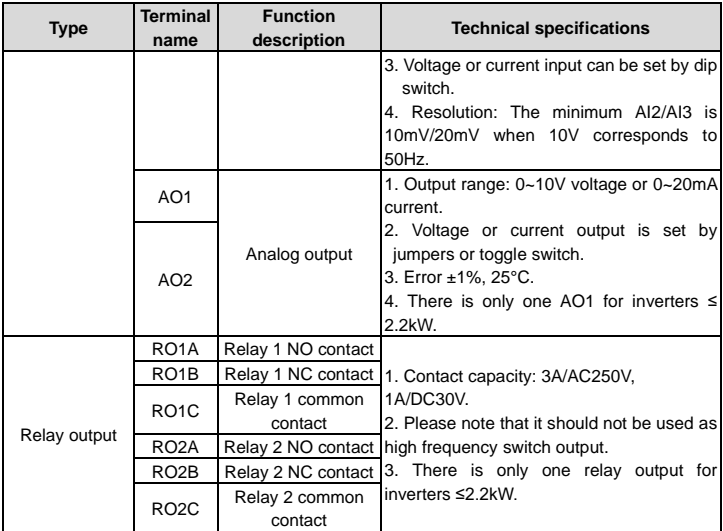

## <span id="page-26-0"></span>**3.2.6 Input/output signal connection figure**

Use Jumper link to set NPN mode or PNP mode and the internal or external power supply. The default setting is the PNP internal mode.

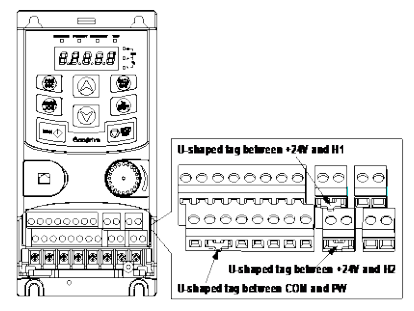

Figure 3-13 Jumper link

If the signal is from NPN transistor, set the Jumper link between +24V and PW as below

according to the used power supply.

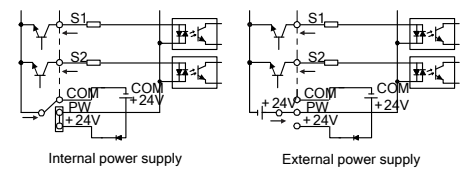

Figure 3-14 NPN modes

If the signal is from PNP transistor, set the Jumper link as below according to the used power supply.

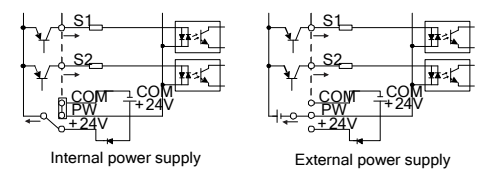

Figure 3-15 PNP modes

## <span id="page-27-0"></span>**3.3 Overview of STO Function**

Reference standards: IEC 61508-1, IEC 61508-2, IEC 61508-3, IEC 61508-4, IEC 62061, ISO 13849-1, IEC 61800-5-2.

The STO function can be used where main power of the drive is on to prevent unexpected start. The function cuts off the drive signal to disable the drive output, thus preventing motor from unexpected start (refer to below figure). After enabling STO function, short-time operations (like non-electrical cleaning-up in lathe industry) and/or maintenance on non-electrical parts can be conducted.

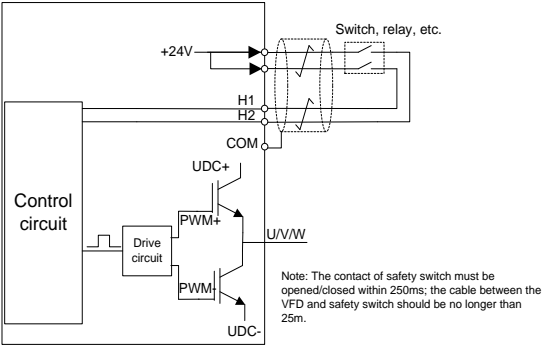

Figure 3-16 STO function schematic

## <span id="page-28-0"></span>**3.3.1 Logic table for STO function**

Input states and corresponding faults of STO function:

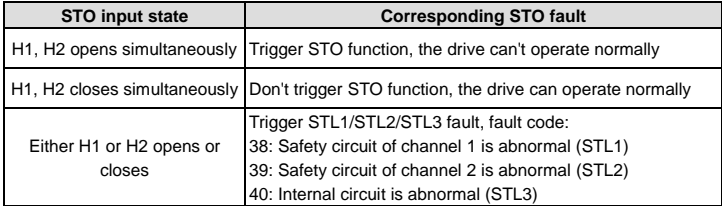

## <span id="page-28-1"></span>**3.3.2 Description of STO channel delay**

STO channel trigger and indication delay time:

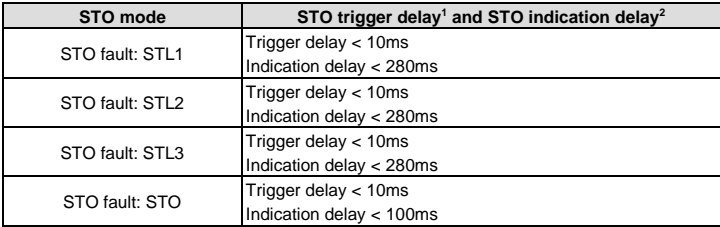

1: STO trigger delay: Time interval between trigger the STO function and switching off the

drive output.

2: STO indication delay: Time interval between trigger the STO function and STO output state indication.

#### <span id="page-29-0"></span>**3.3.3 STO function installation checklist**

Before installing STO, please perform self-inspection according to below table to ensure the effectiveness of STO.

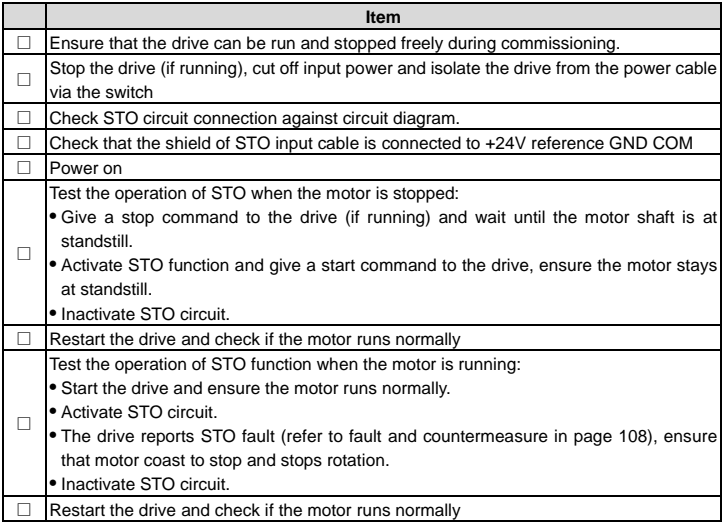

## <span id="page-29-1"></span>**3.4 Layout Protection**

### <span id="page-29-2"></span>**3.4.1 Protecting the inverter and input power cable in short-circuit situations**

Protect the inverter and input power cable in short circuit situations and against thermal overload.

Arrange the protection according to the following guidelines.

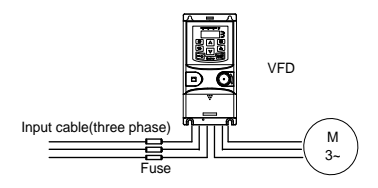

Figure 3-17 Fuse configuration

**Note:** Select the fuse as the manual indicated. The fuse will protect the input power cable from damage in short-circuit situations. It will protect the surrounding devices when the internal of the inverter is short circuited.

#### <span id="page-30-0"></span>**3.4.2 Protecting the motor and motor cables**

The inverter protects the motor and motor cable in a short-circuit situation when the motor cable is dimensioned according to the rated current of the inverter. No additional protection devices are needed.

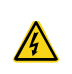

 $\Diamond$  If the inverter is connected to multiple motors, a separate thermal overload switch or a circuit breaker must be used for protecting each cable and motor. These devices may require a separate fuse to cut off the short-circuit current.

#### <span id="page-30-1"></span>**3.4.3 Implementing a bypass connection**

It is necessary to set power frequency and variable frequency conversion circuits for the assurance of continuous normal work of the inverter if faults occur in some significant situations.

In some special situations, for example, if it is only used in soft start, the inverter can be converted into power frequency running after starting and some corresponding bypass should be added.

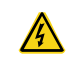

 $\Diamond$  Never connect the supply power to the inverter output terminals U, V and W. Power line voltage applied to the output can result in permanent damage to the inverter.

If frequent shifting is required, employ mechanically connected switches or contactors to ensure that the motor terminals are not connected to the AC power line and inverter output terminals simultaneously.

## **Chapter 4 Keypad Operation**

## <span id="page-31-1"></span><span id="page-31-0"></span>**4.1 Keypad Introduction**

You can use the keypad to control the start and stop, read status data, and set parameters of the inverter.

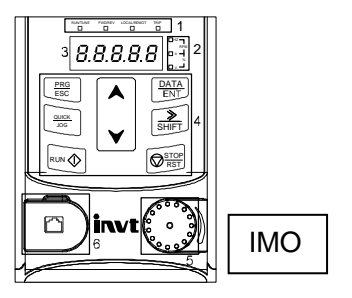

Figure 4-1 Film-type keypad

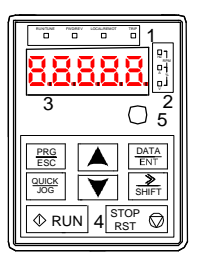

Figure 4-2 External keypad

#### **Note:**

- $\Diamond$  A film-type keypad is a standard configuration for the inverter models of 1PH 230V/3PH 400V (≤2.2kW) and 3PH (≤0.75kW). An external keypad is a standard configuration for the inverter models of 3PH 400V (≥4kW) and 3PH 230V (≥1.5kW).
- $\Diamond$  In addition, if you need, an external keypad (an optional part) can be provided (including the external keypads with and without the function of parameter copying).

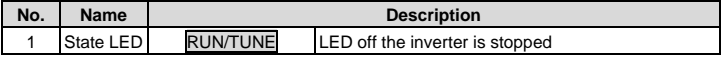

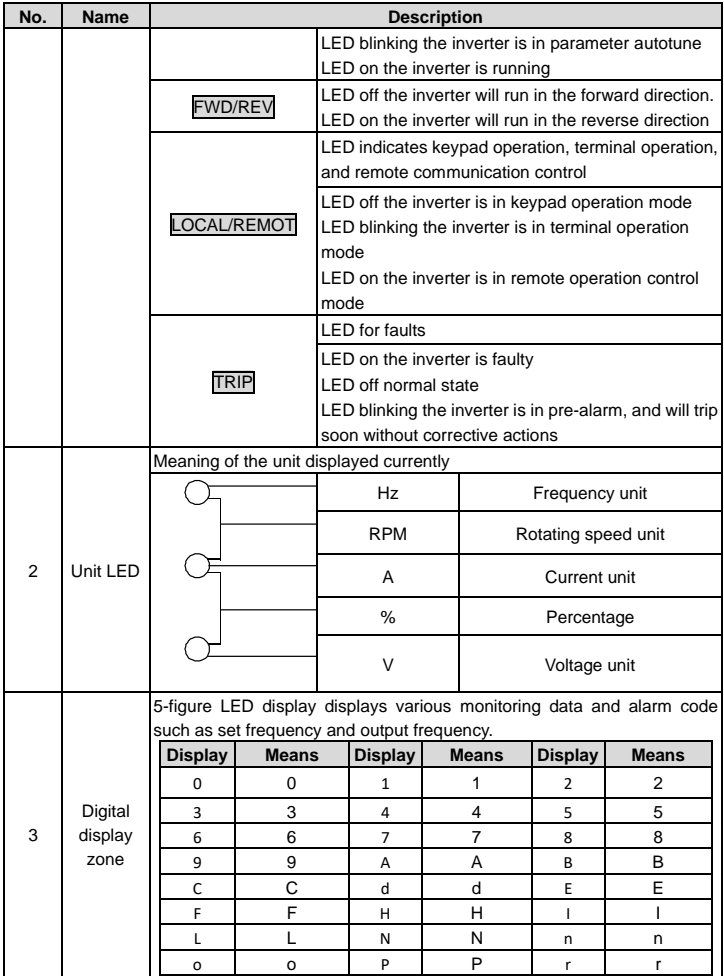

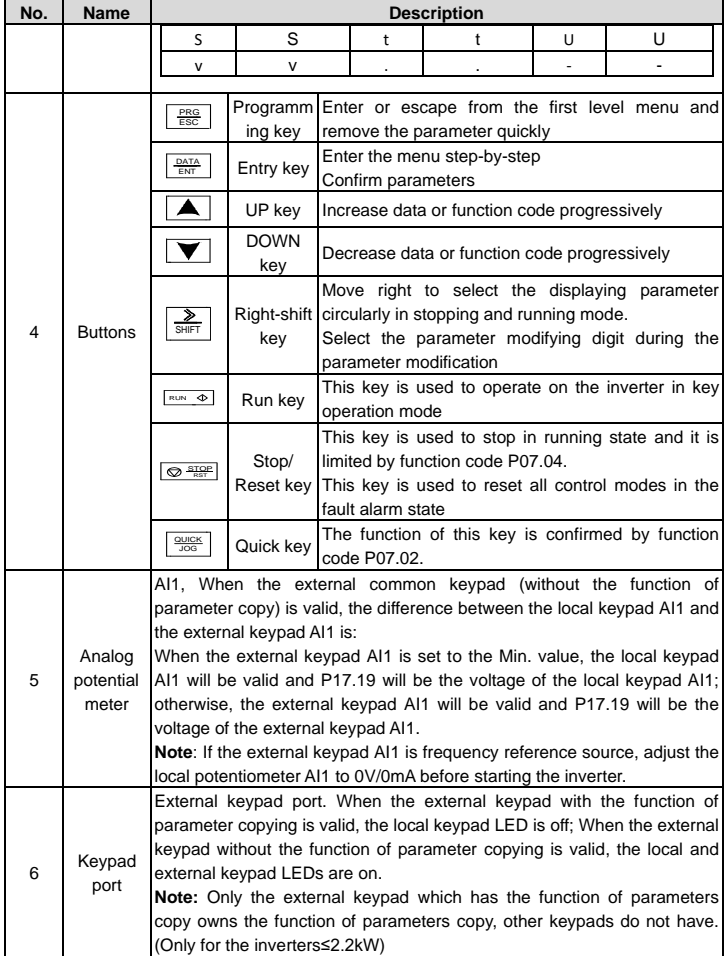

## <span id="page-34-0"></span>**4.2 Keypad Display**

The keypad of SD1 series inverter displays the stopped-state parameters, running-state parameters, function parameter editing status, and fault alarm status.

#### <span id="page-34-1"></span>**4.2.1 Stop mode parameter**

When the inverter is in stopped state, the keypad displays stopped-state parameters.

In the stopped state, parameters in various states can be displayed. You can determine which parameters are displayed by setting the binary bits of P07.07. For definitions of the bits, see the description of P07.07.

In stopped state, there are 14 parameters that can be selected for display, including set frequency, bus voltage, input terminal status, output terminal status, PID reference value, PID feedback value, torque setting, AI1, AI2, AI3, high-speed pulse HDI frequency, PLC and the current step of Preset speed, pulse counting value, length value. P07.07 can select the parameter to be displayed or not by bit, and you can press 》/SHIFT to shift selected parameters from left to right or press QUICK/JOG to shift selected parameters from right to left.

#### <span id="page-34-2"></span>**4.2.2 Run mode parameter**

After receiving a valid running command, the inverter enters the running state, and the keypad displays running-state parameters, with the RUN/TUNE indicator on. The on/off state of the FWD/REV indicator is determined by the current running direction.

In running state, there are 24 parameters that can be selected for display, including running frequency, set frequency, bus voltage, output voltage, output current, running speed, output power, output torque, PID reference value, PID feedback value, input terminal status, output terminal status, torque setting, length value, PLC and the current step of Preset speed, AI1, AI2, AI3, high-speed pulse HDI frequency, motor overload percentage, inverter overload percentage, ramp reference value, linear speed, and AC input current. P07.05 and P07.06 can select the parameter to be displayed or not by bit, and you can press 》/SHIFT to shift selected parameters from left to right or press QUICK/JOG to shift selected parameters from right to left.

#### <span id="page-34-3"></span>**4.2.3 Fault status**

After detecting a fault signal, the inverter enters the fault alarm state immediately, the fault code blinks on the keypad, and the TRIP indicator is on. You can perform fault reset by using the STOP/RST key, control terminals, or communication commands.

If the fault persists, the fault code is continuously displayed.

### <span id="page-34-4"></span>**4.2.4 Function codes editing**

You can press the PRG/ESC key to enter the editing mode in stopped, running, or fault alarm state (if a user password is used, see the description of P07.00). The editing mode contains two levels of menus in the following sequence: Function code group or function code number → Function code setting. You can press the DATA/ENT key to enter the function parameter

display interface. On the function parameter display interface, you can press the DATA/ENT key to save parameter settings or press the PRG/ESC key to exit the parameter display interface.

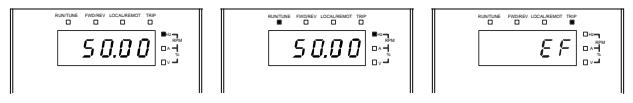

Figure 4-3 Status display

## <span id="page-35-0"></span>**4.3 Operations on the Keypad**

You can operate the inverter by using the keypad. For details about function code descriptions, see the function code list.

#### <span id="page-35-1"></span>**4.3.1 Modifying inverter function codes**

The inverter provides three levels of menus, including:

1. Function code group number (level-1 menu)

2. Function code number (level-2 menu)

3. Function code setting (level-3 menu)

**Note:** When performing operations on the level-3 menu, you can press the PRG/ESC or DATA/ENT key to return to the level-2 menu. If you press the DATA/ENT key, the set value of the parameter is saved to the control board first, and then the level-2 menu is returned, displaying the next function code. If you press the PRG/ESC key, the level-2 menu is returned directly, without saving the set value of the parameter, and the current function code is displayed.

If you enter the level-3 menu but the parameter does not have a digit blinking, the parameter cannot be modified due to either of the following reasons:

1) It is read only. Read-only parameters include actual detection parameters and running record parameters.

2) It cannot be modified in running state and can be modified only in stopped state.

Example: Change the value of P00.01 from 0 to 1.
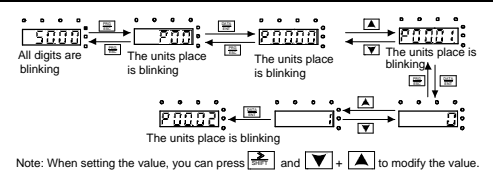

Figure 4-4 Modifying a parameter

#### **4.3.2 Setting a password for the inverter**

SD1 series inverters provide password protection function to users. Set P07.00 to gain the password and the password protection becomes effective 1 minute later after retreating from the function code editing state. Press PRG/ESC again to the function code editing state, "0.0.0.0.0" will be displayed. Unless using the correct password, you cannot enter it.

To disable the password protection function, you need only to set P07.00 to 0.

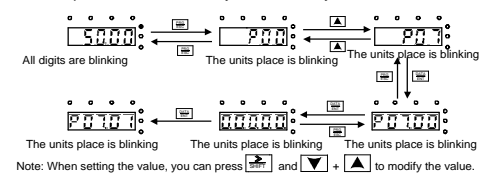

Figure 4-5 Setting a password

#### **4.3.3 Viewing inverter status**

The inverter provides group P17 for status viewing. You can enter group P17 for viewing.

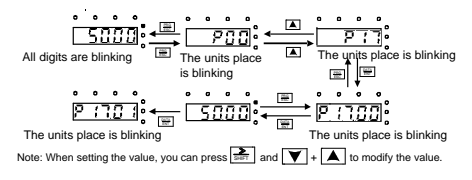

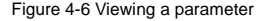

## **Chapter 5 Function Parameters**

<span id="page-37-0"></span>The function parameters of SD1 series inverters have been divided into 30 groups (P00~P29) according to the function, of which P18~P28 are reserved. Each function group contains certain function codes. A three-level menu style is applied to function codes. For example, "P08.08" indicates the 8th function code in the P8 group. The P29 group consist of factory function parameters, which are user inaccessible.

The function group numbers correspond to the level-1 menus, the function codes correspond to the level-2 menus, and the function parameters correspond to the level-3 menus.

1. The content of the function code table is as follows:

Column 1 "Function code": Code of the function group and parameter.

Column 2 "Name": Full name of the function parameter.

Column 3 "Description": Detailed description of the function parameter.

Column 4 "Default": Initial value set in factory.

Column 5 "Modify": Whether the function parameter can be modified, and conditions for the modification.

"○" indicates that the value of the parameter can be modified when the inverter is in the stop or running state.

"◎" indicates that the value of the parameter cannot be modified when the inverter is in the running state.

"●" indicates that the value of the parameter is detected and recorded and cannot be modified.

#### **P00 Group Basic Functions**

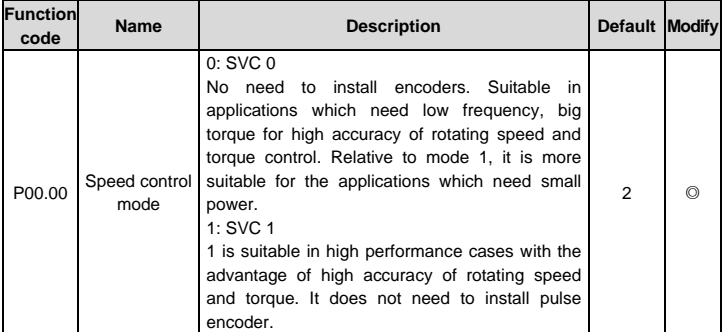

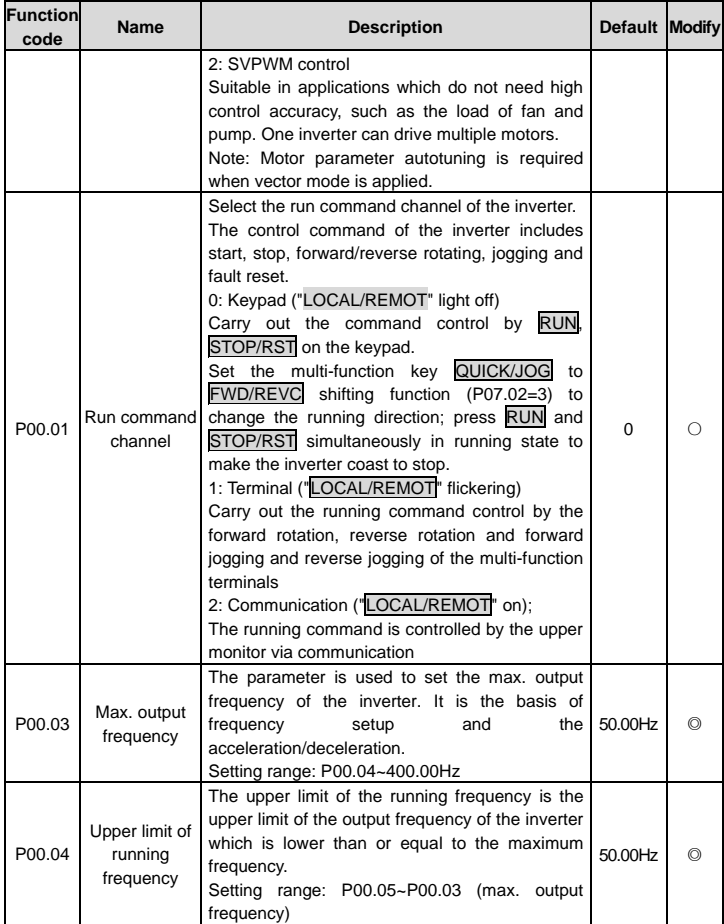

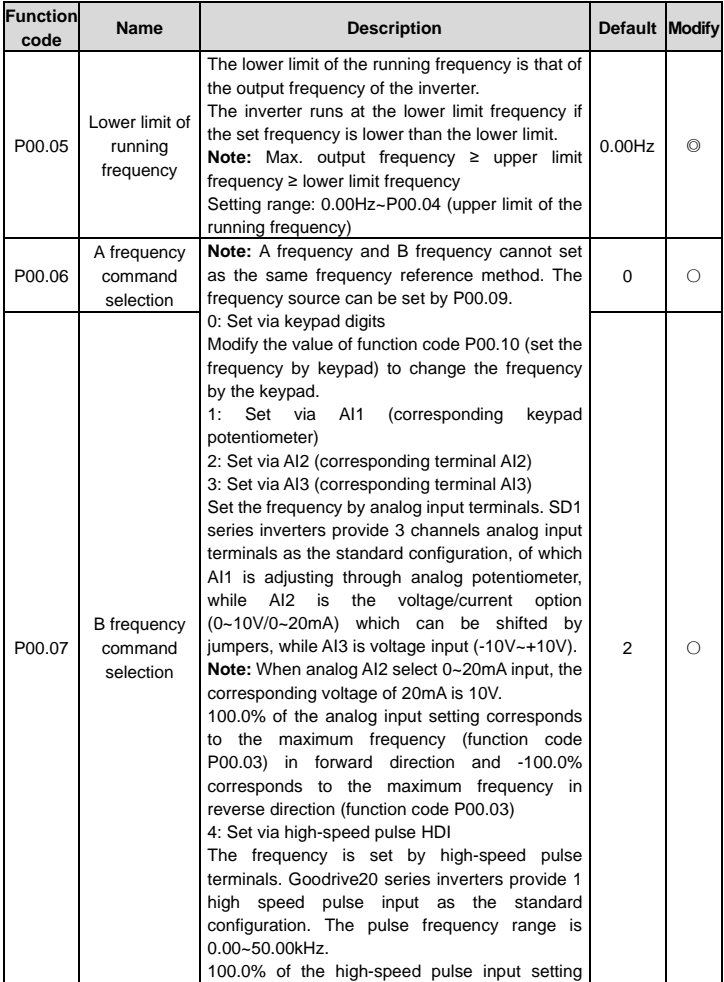

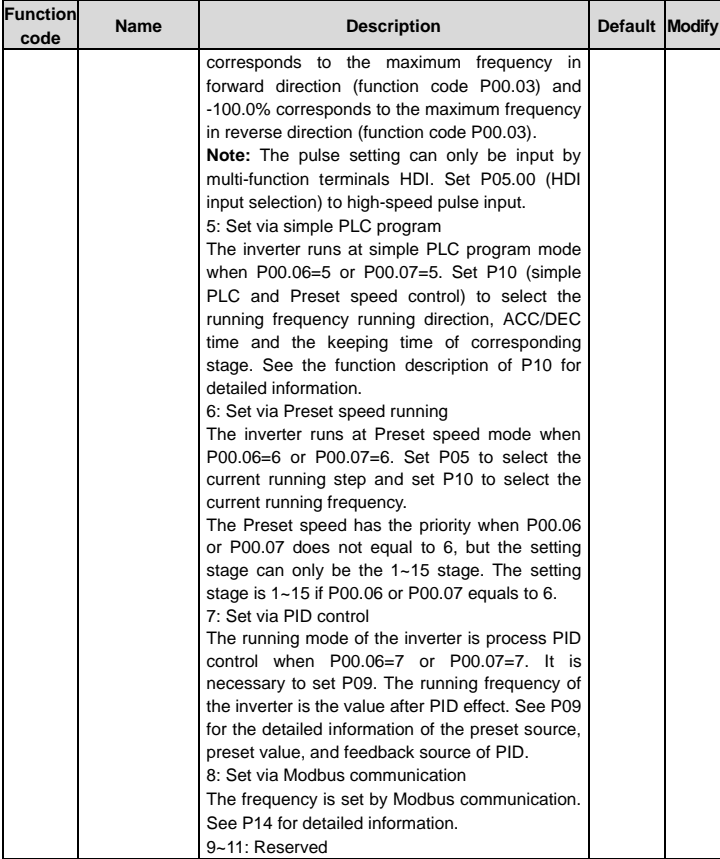

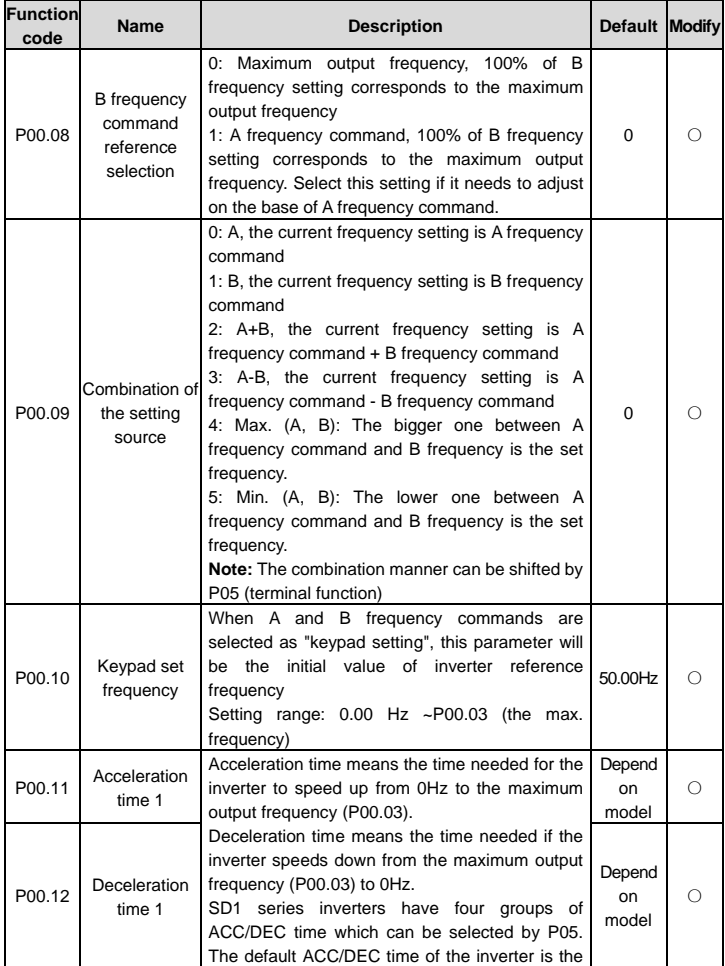

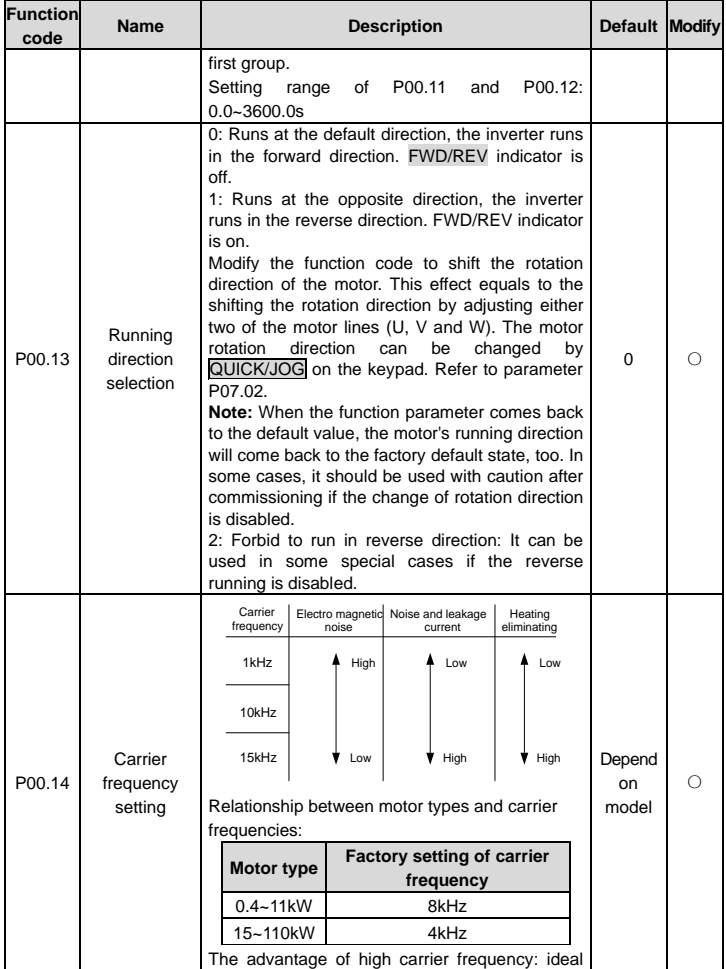

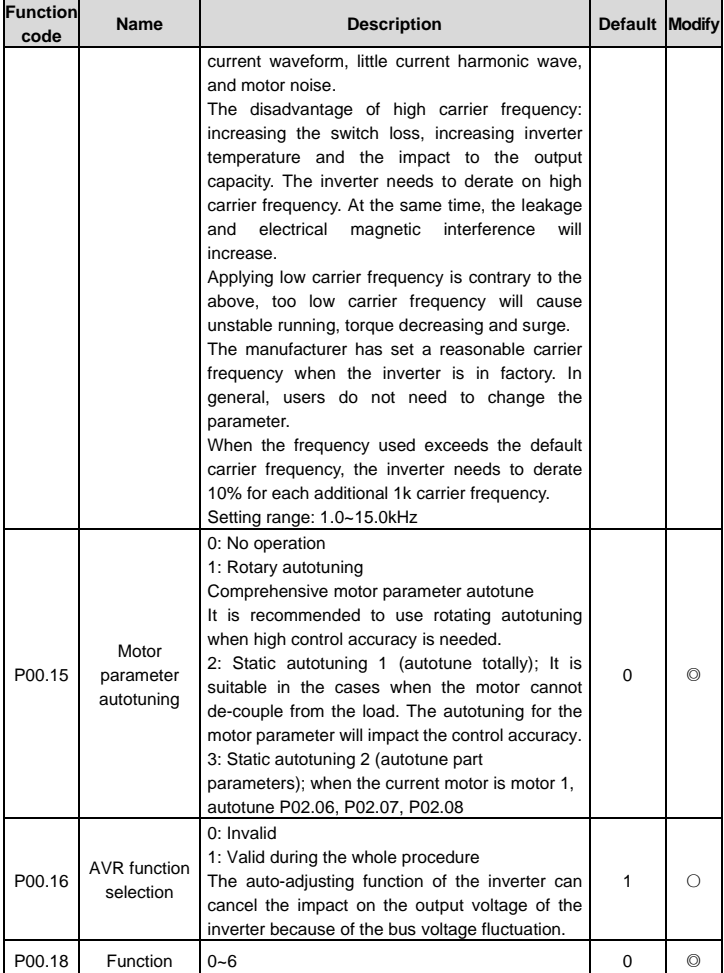

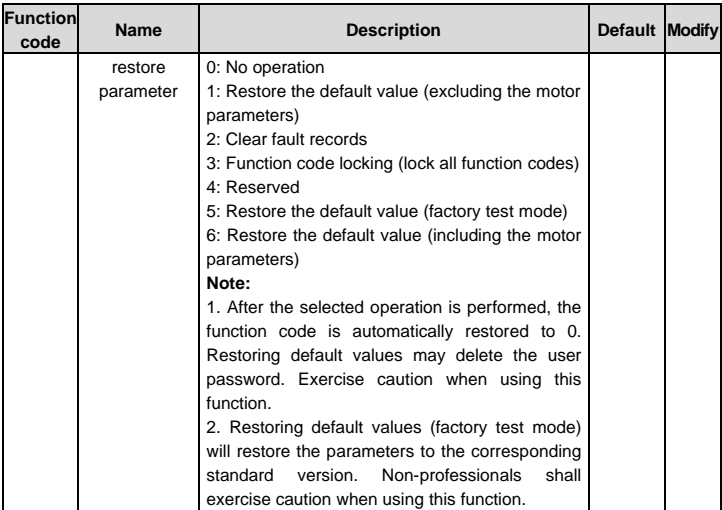

## **P01 Group Start and Stop Control**

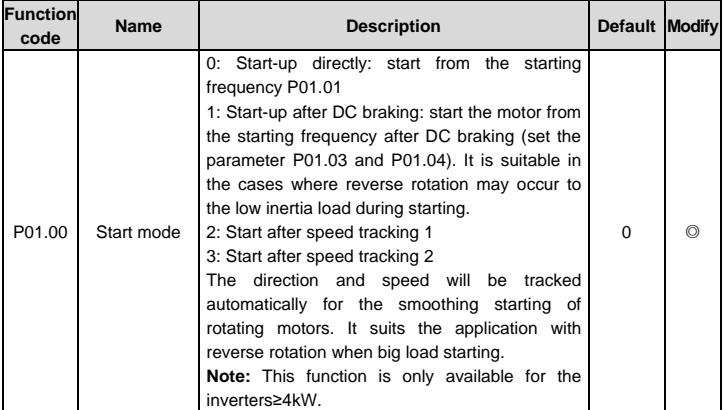

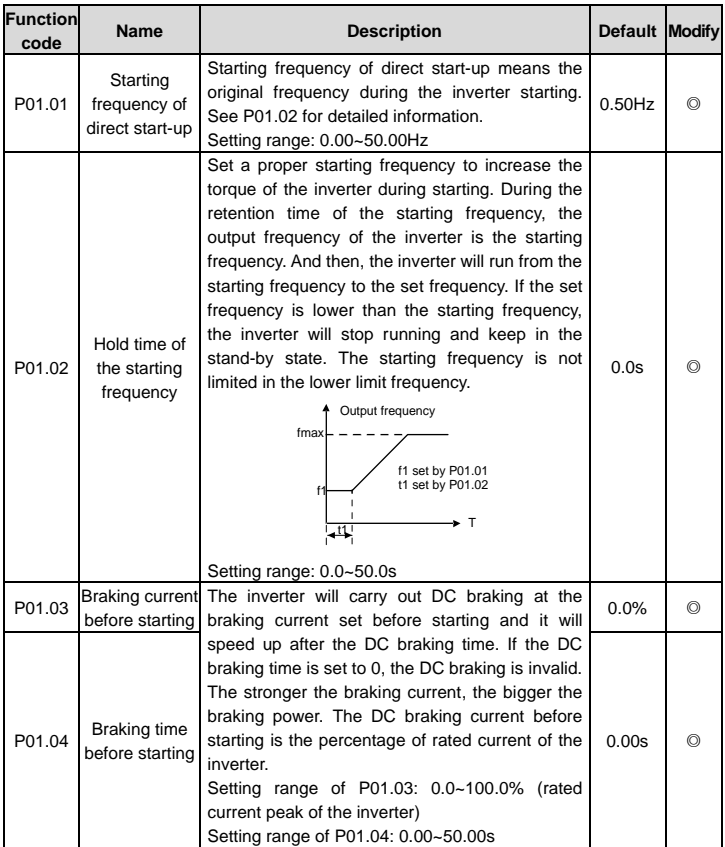

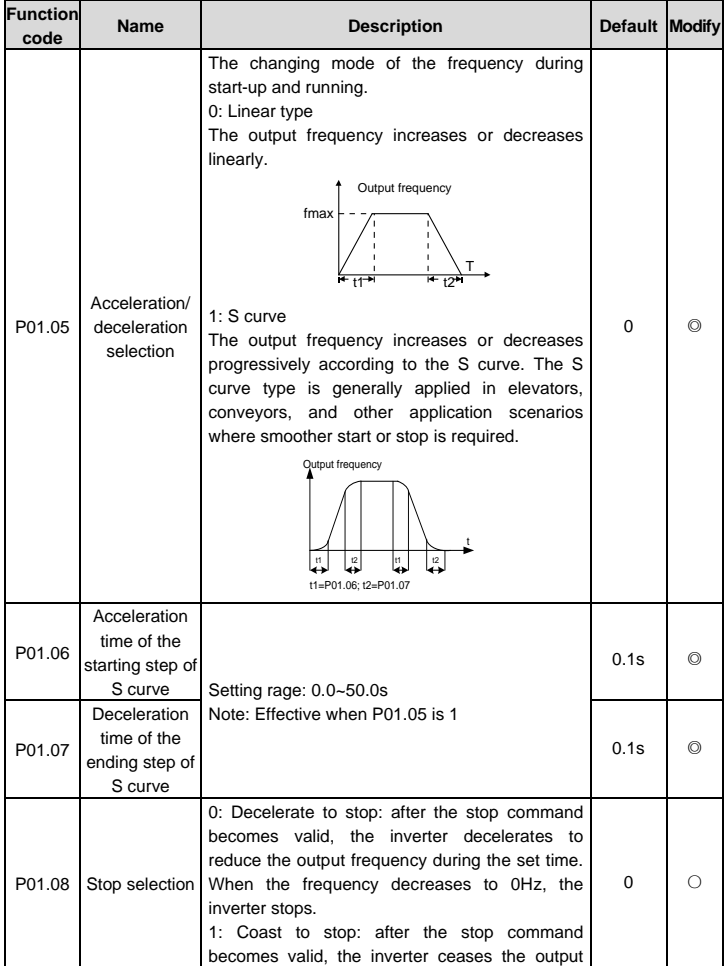

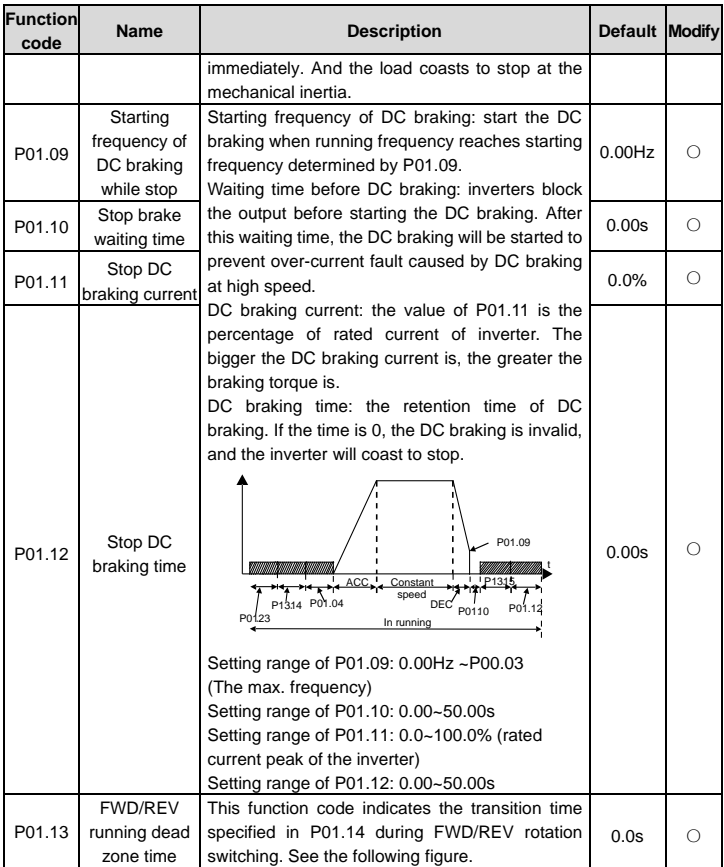

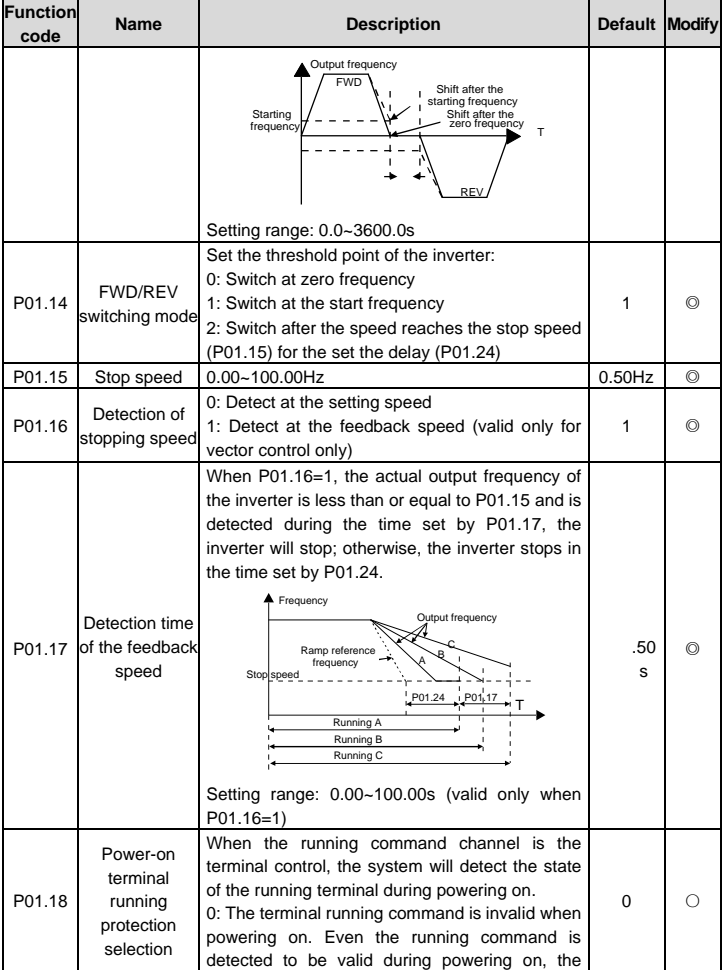

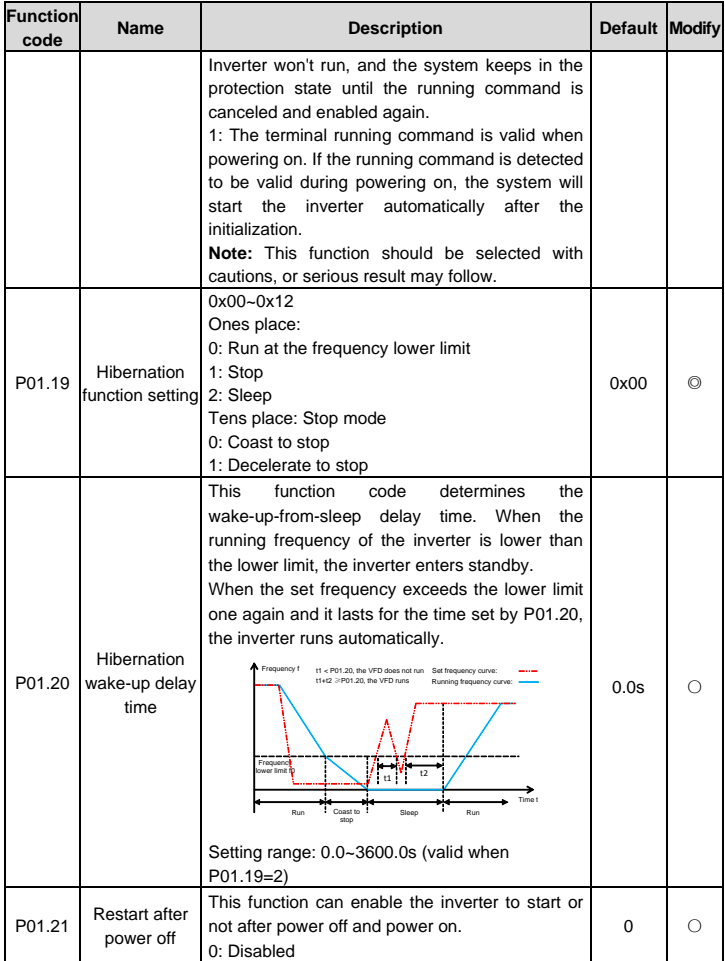

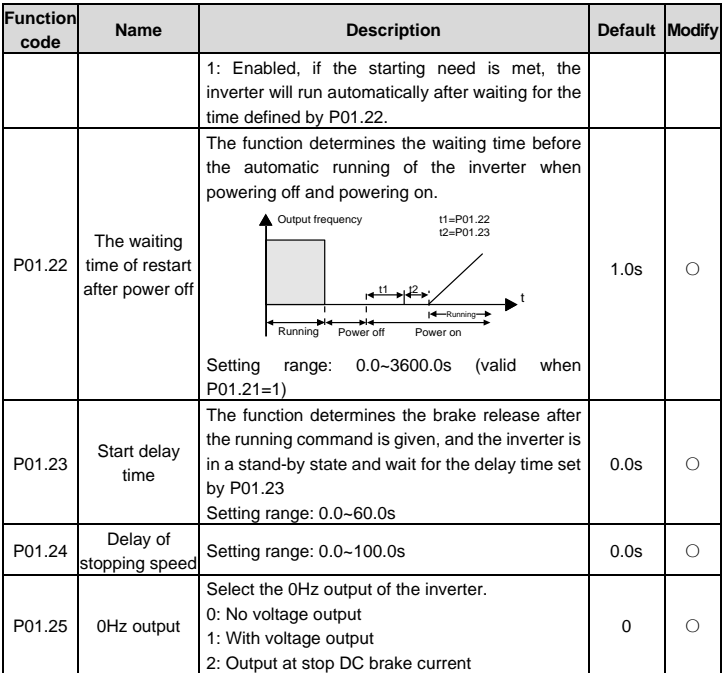

#### **P02 Group Motor 1 Parameters**

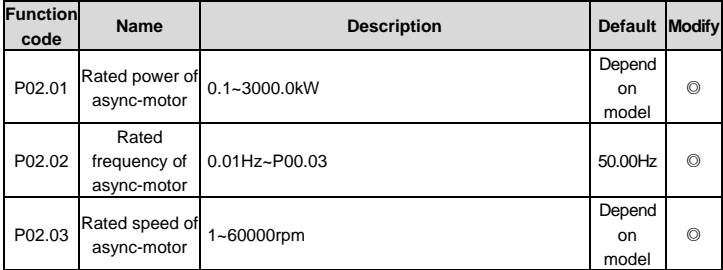

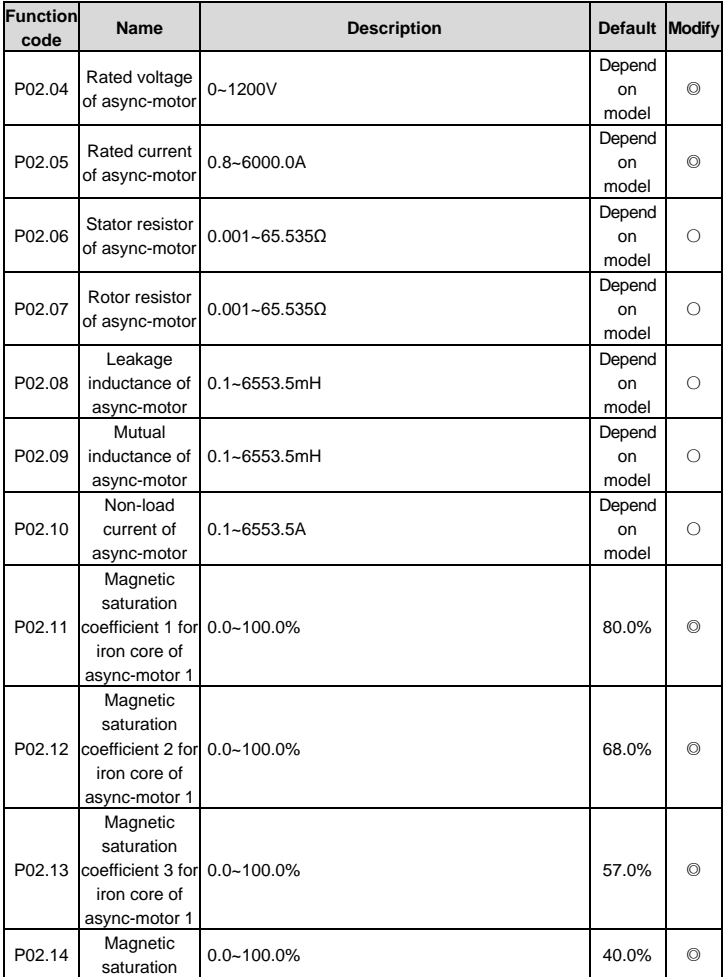

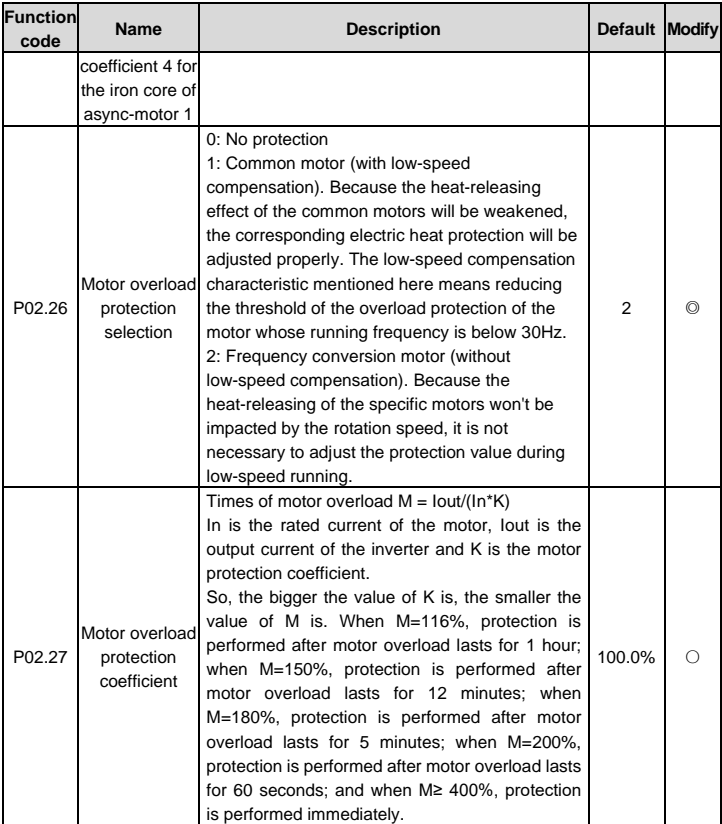

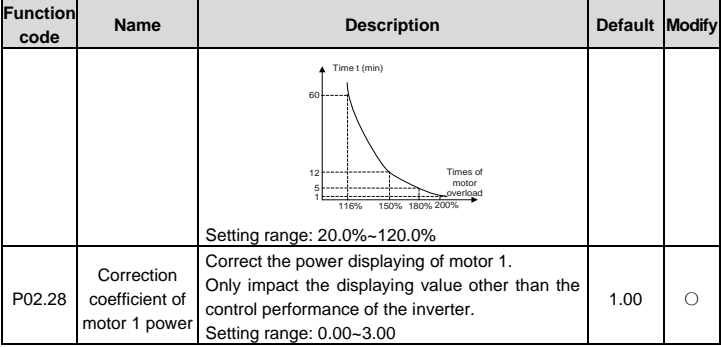

## **P03 Group Vector Control**

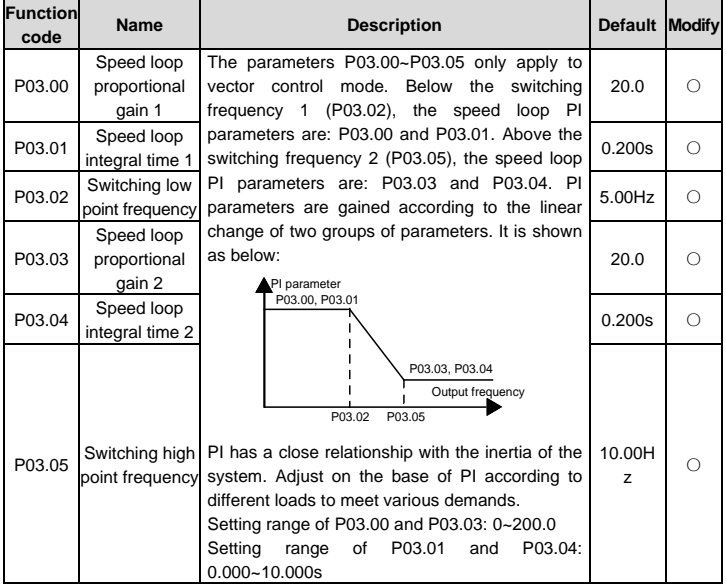

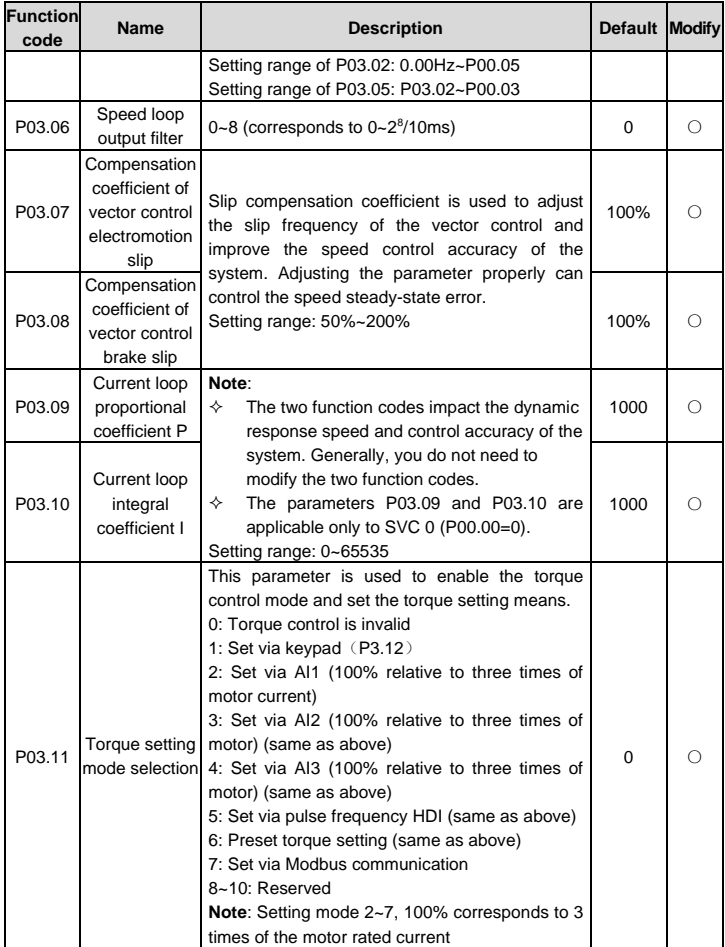

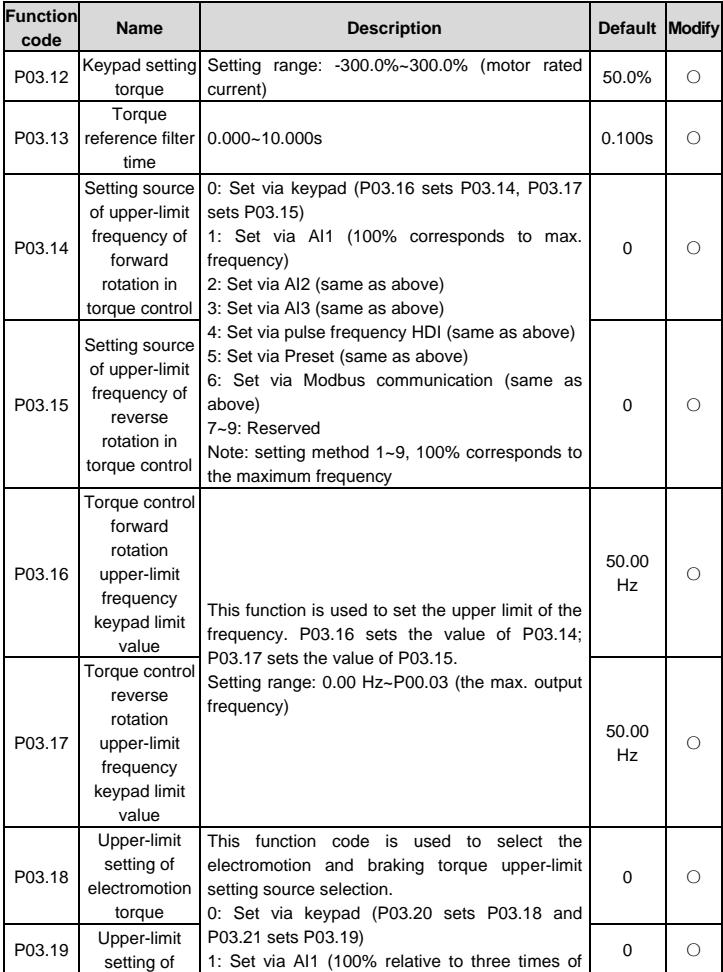

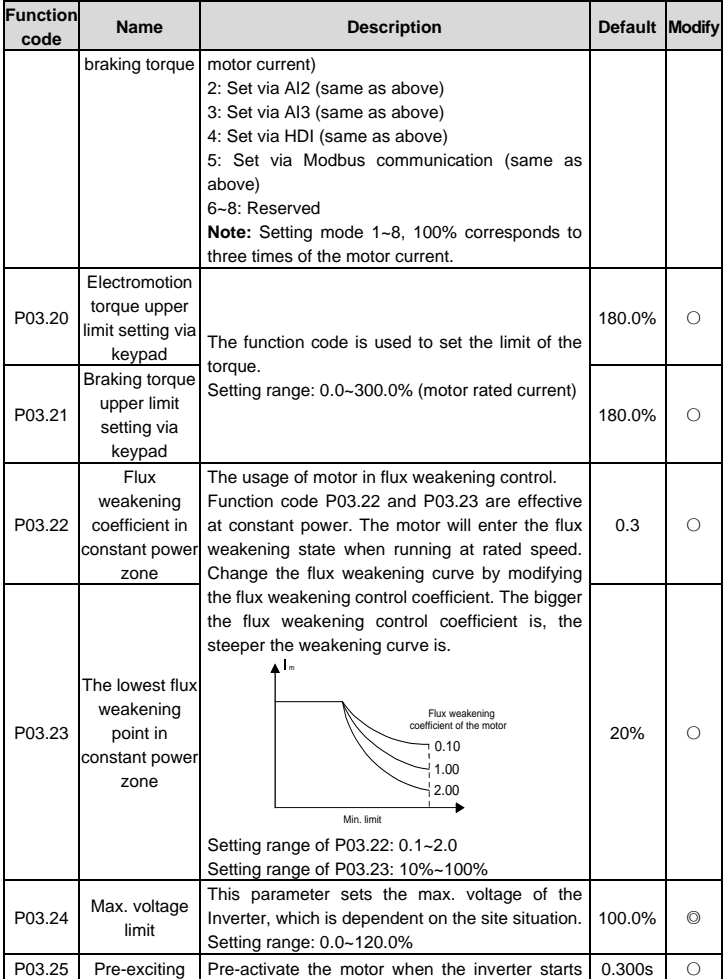

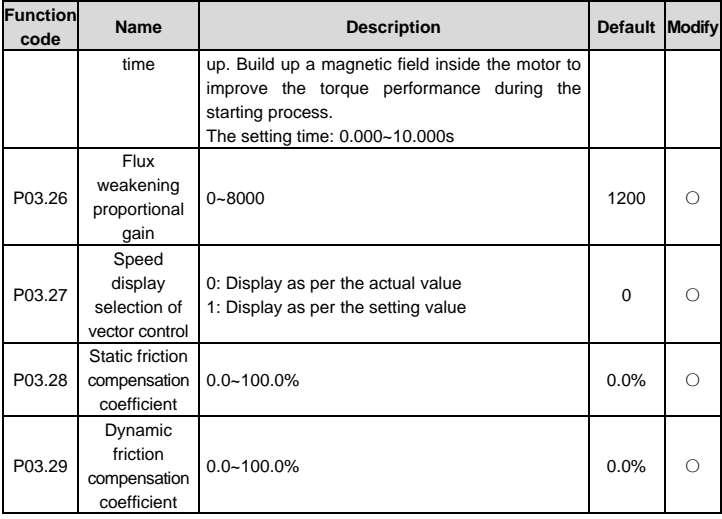

#### **P04 Group SVPWM Control**

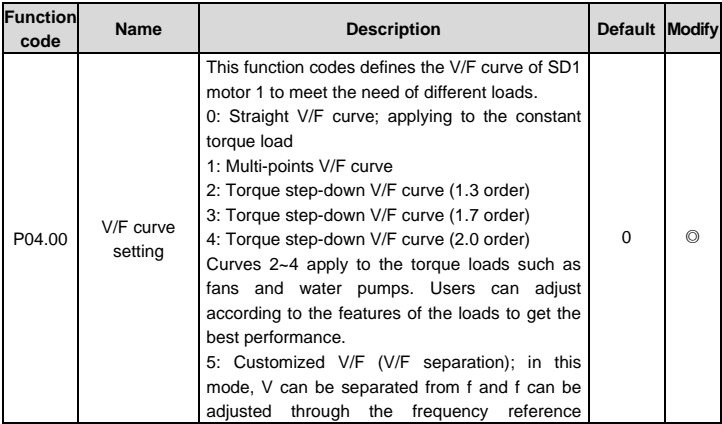

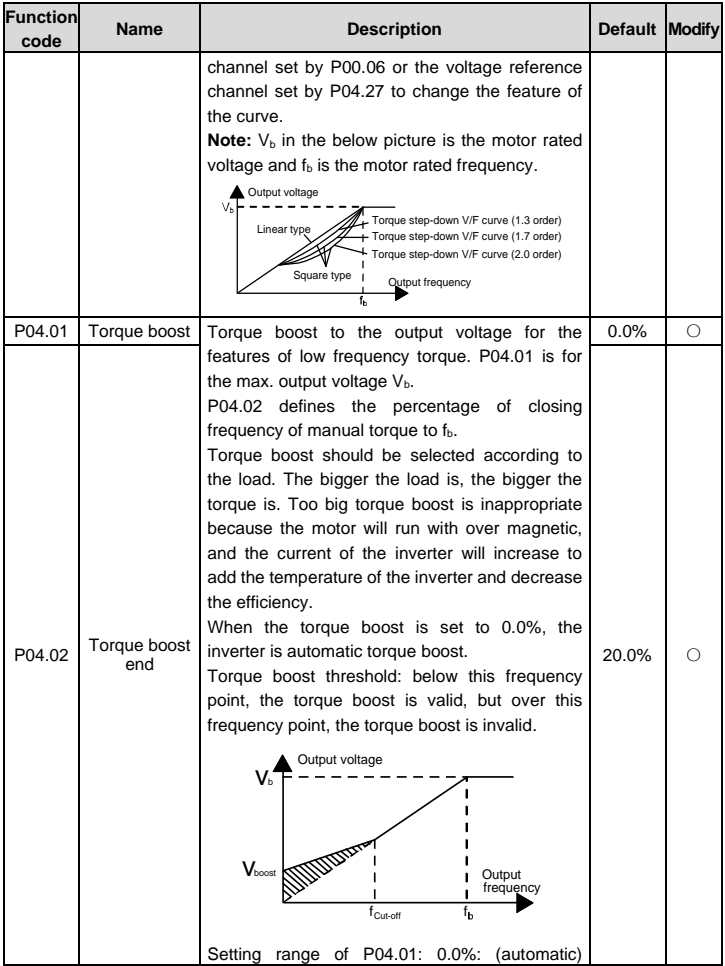

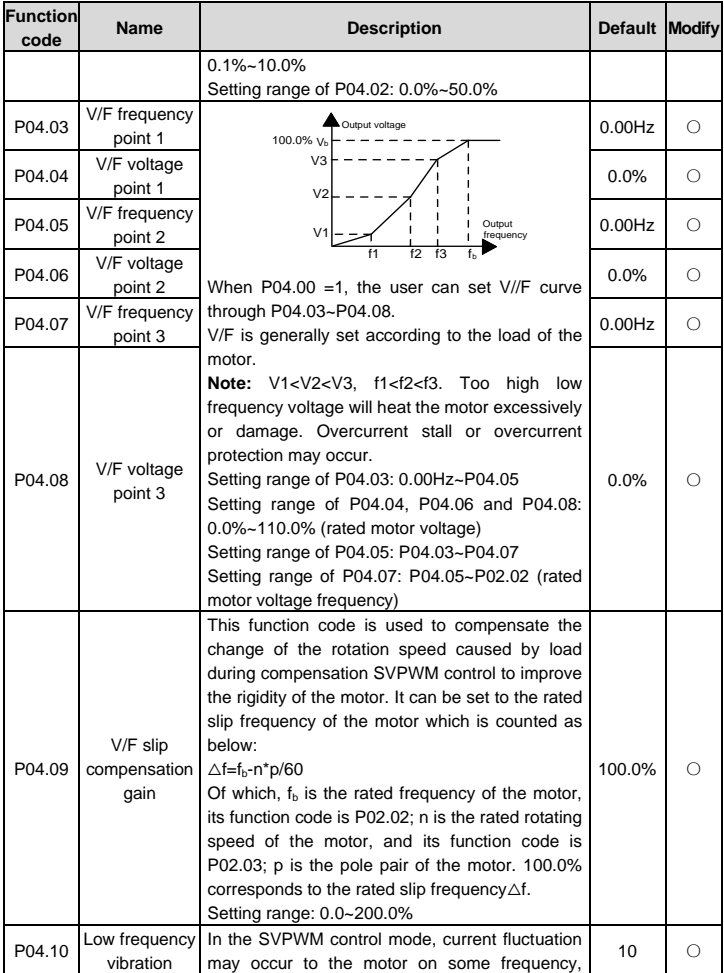

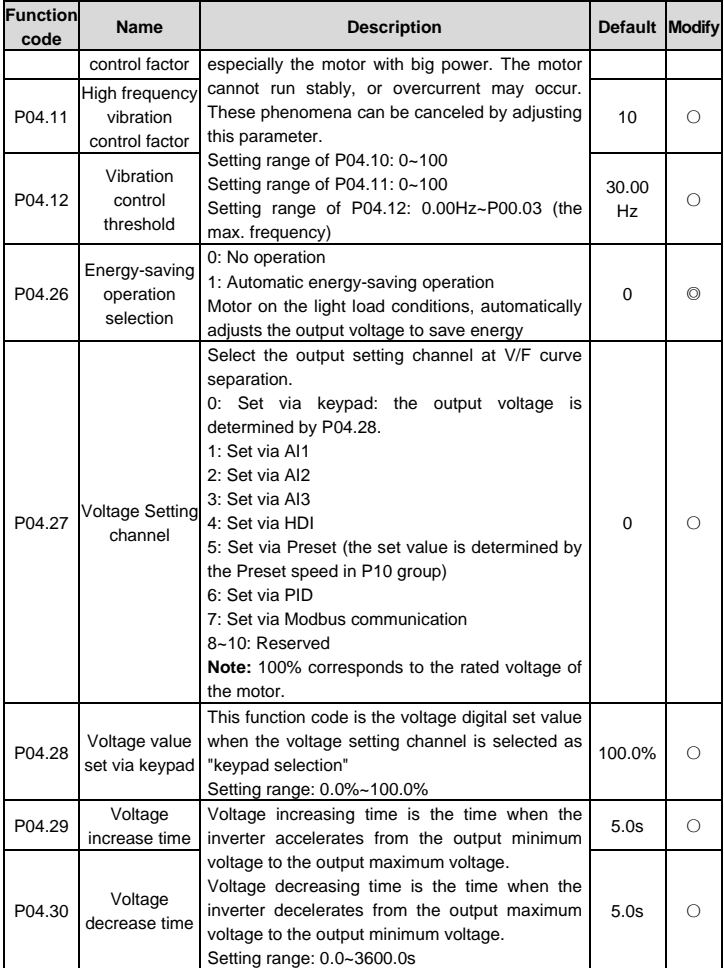

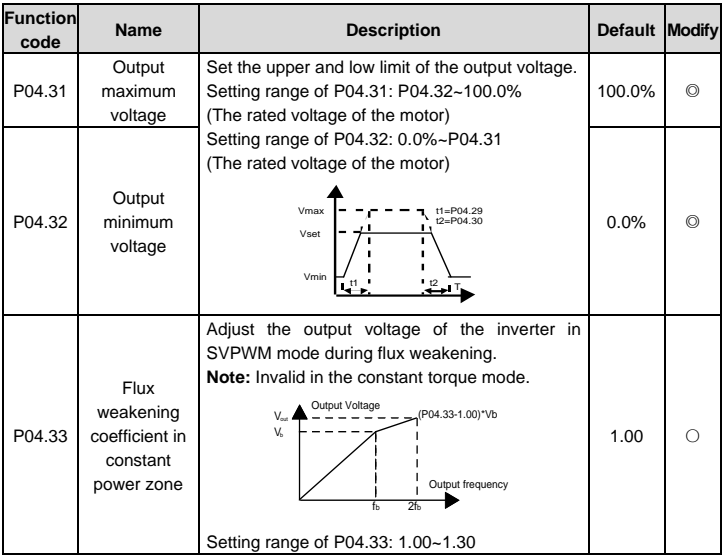

## **P05 Group Input Terminals**

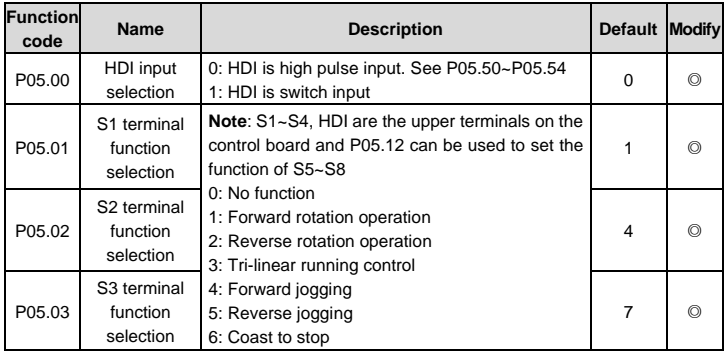

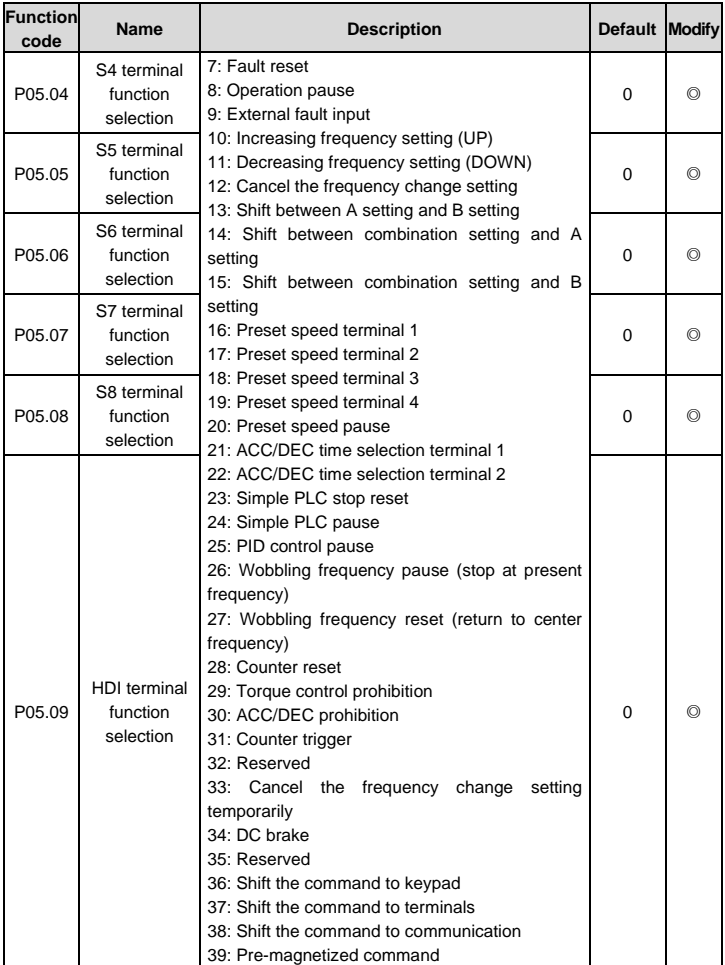

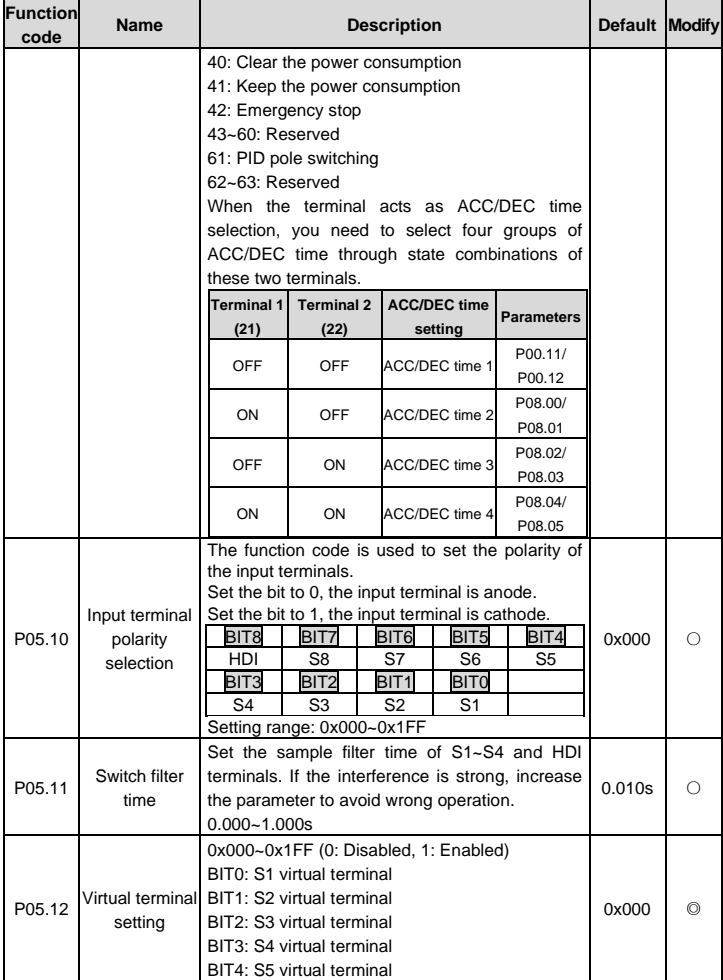

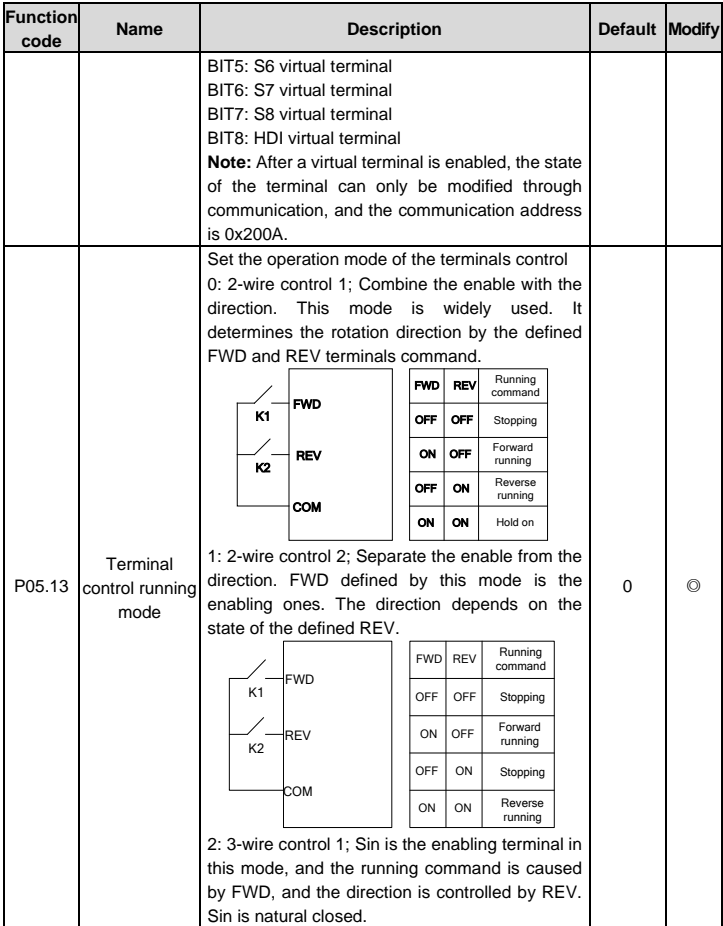

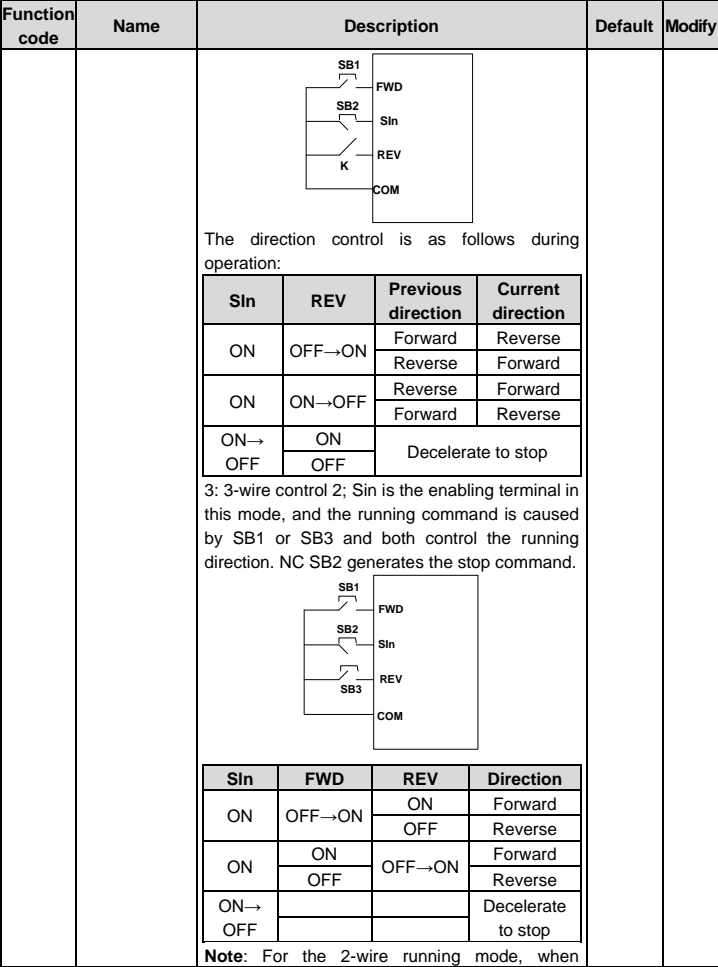

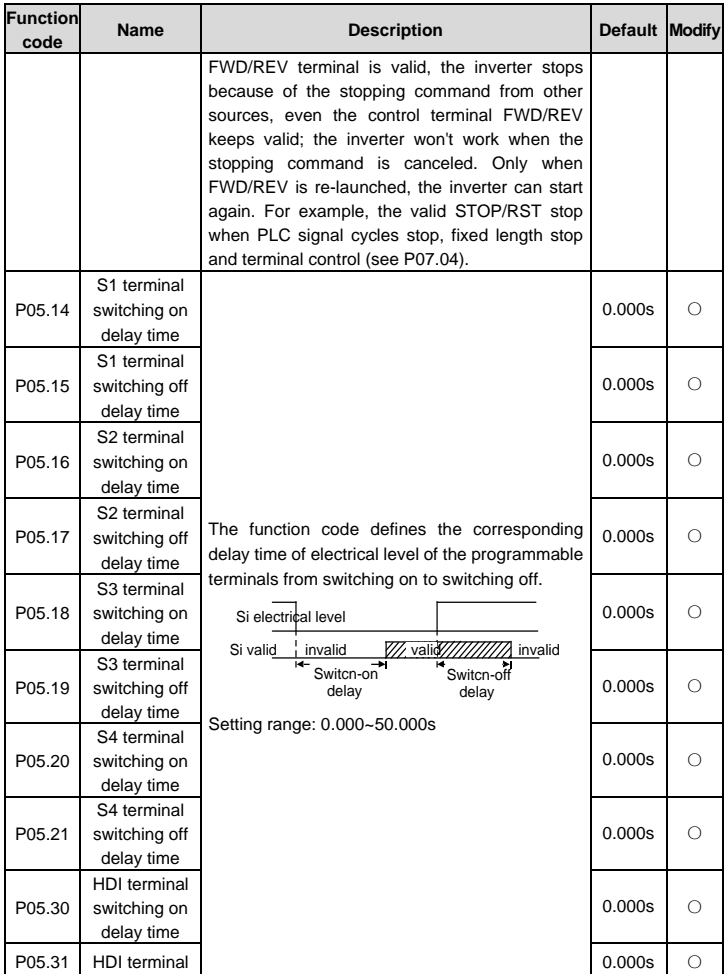

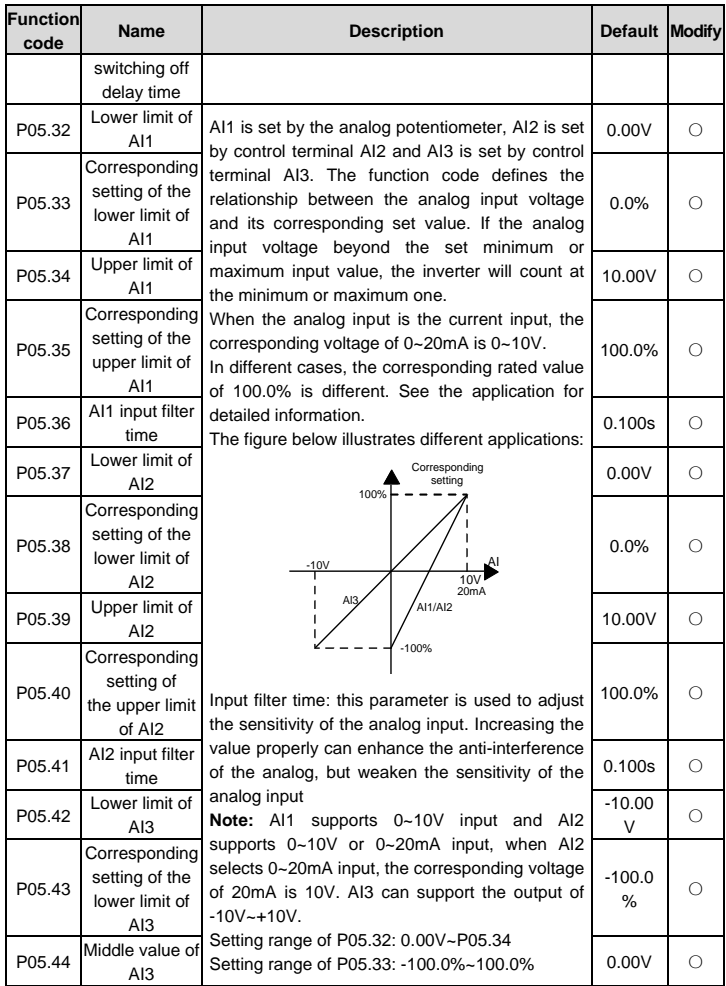

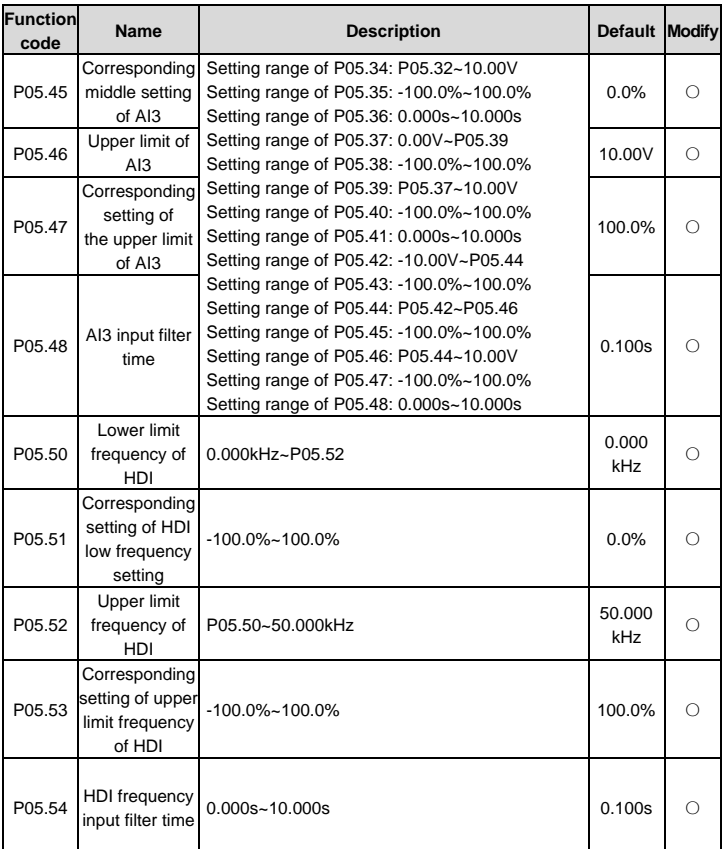

# **P06 Group Output Terminals**

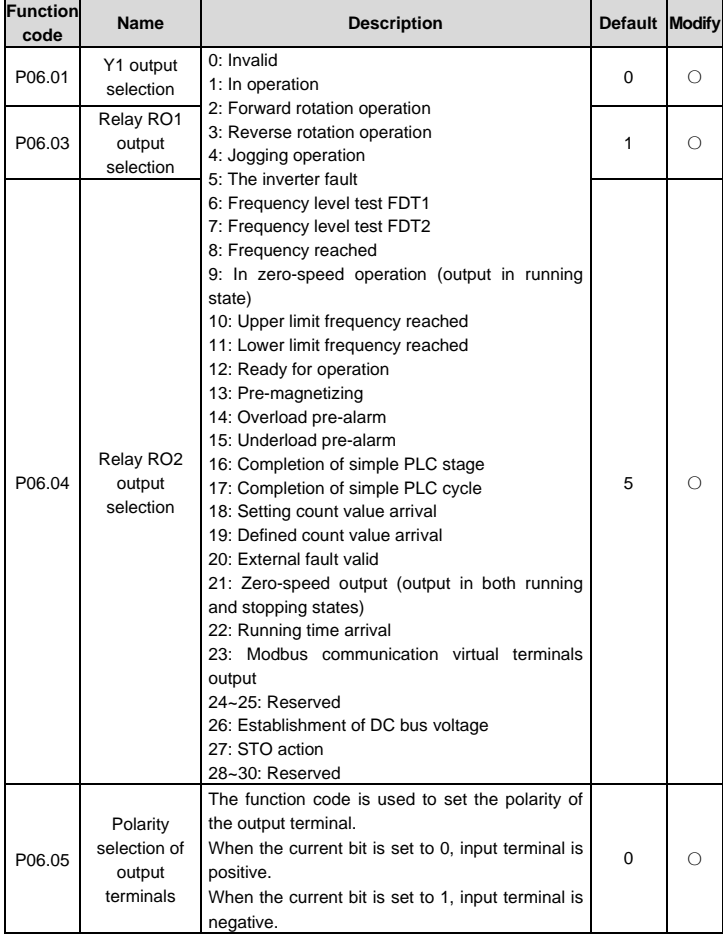

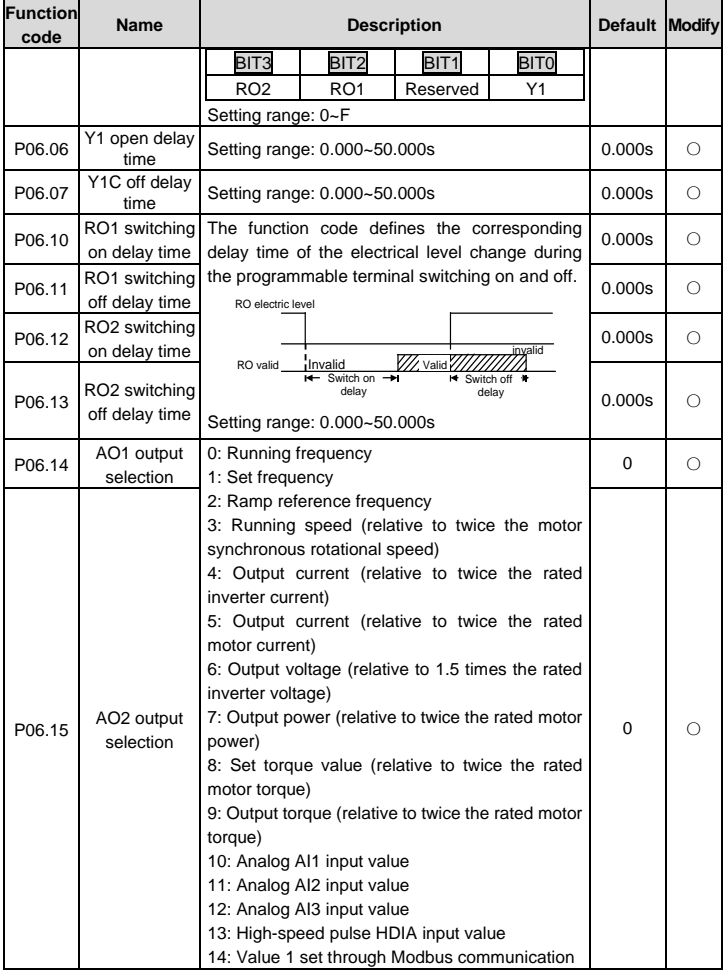

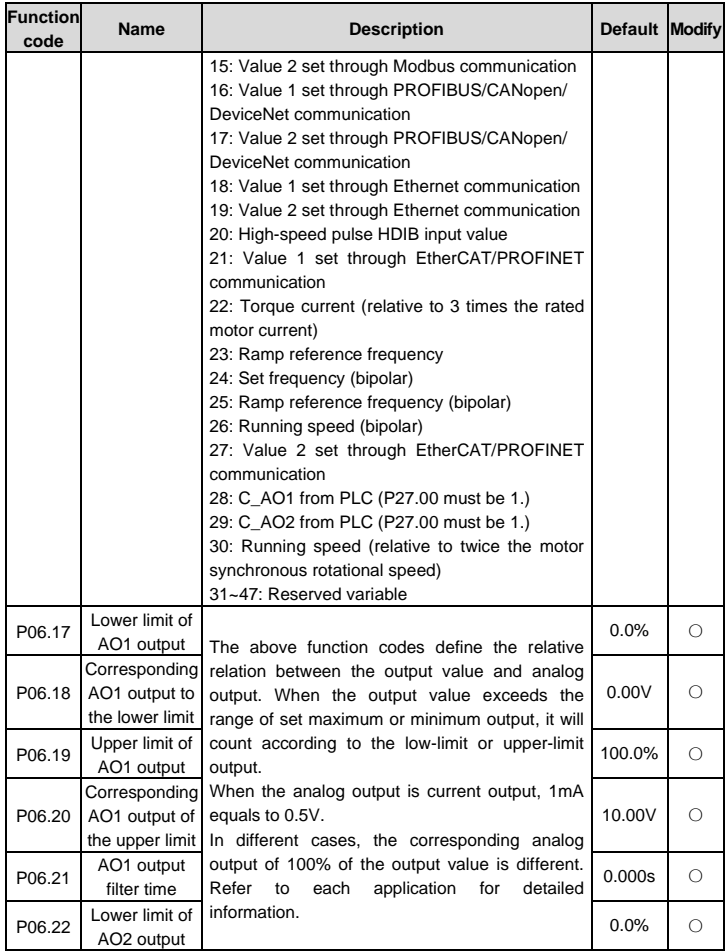
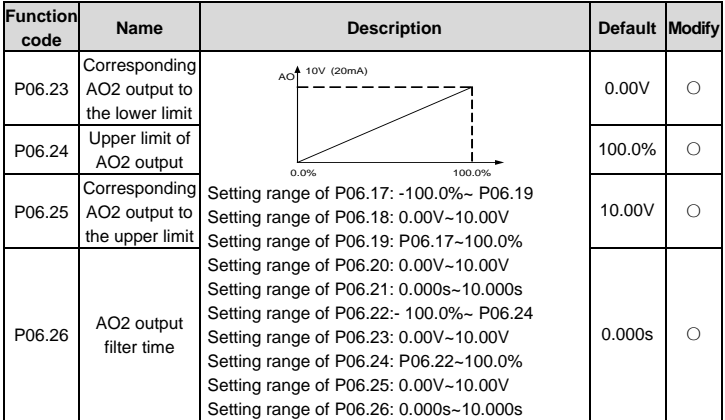

#### **P07 Group HMI**

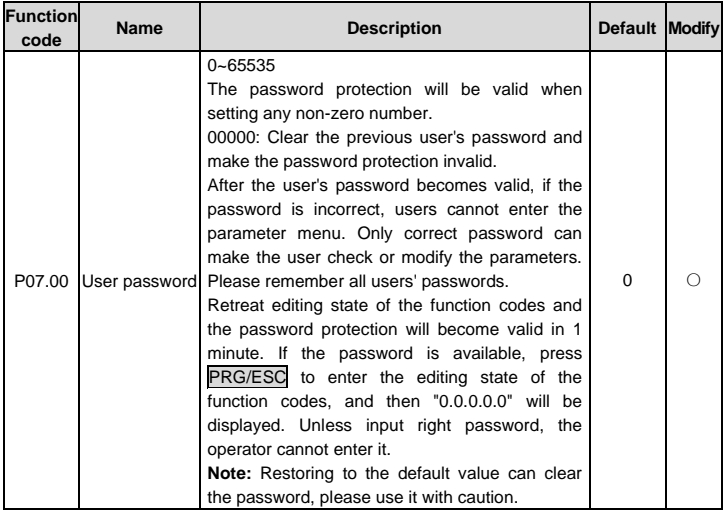

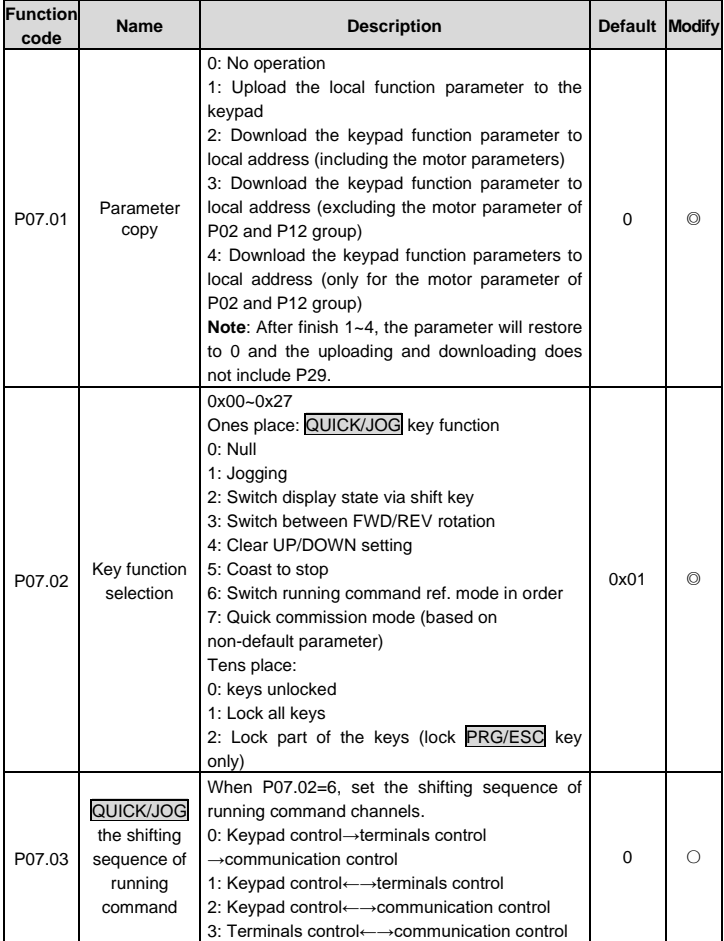

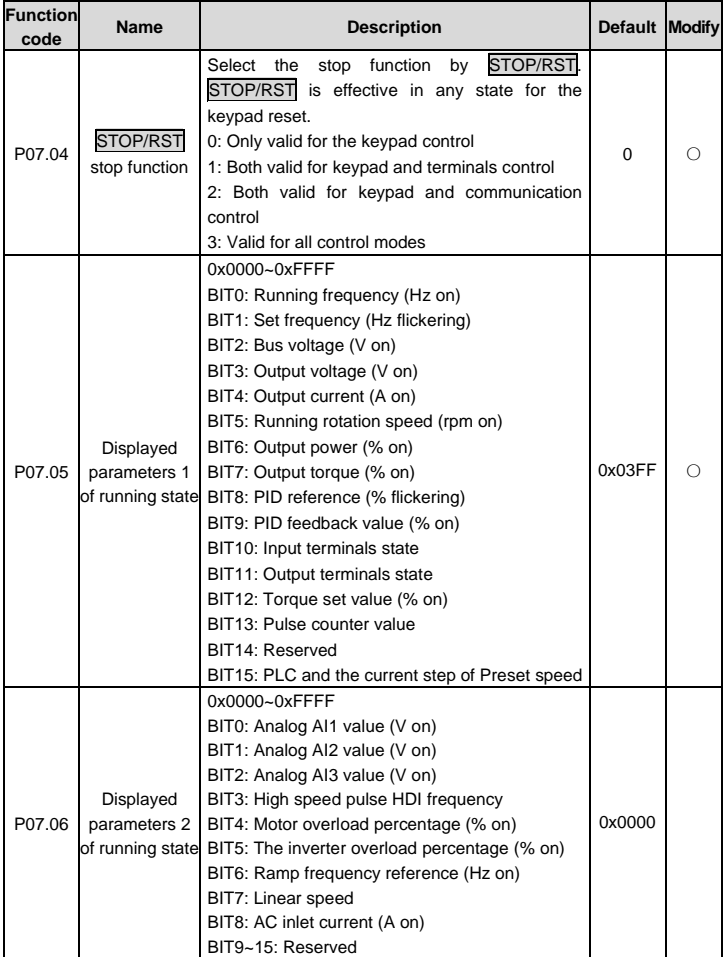

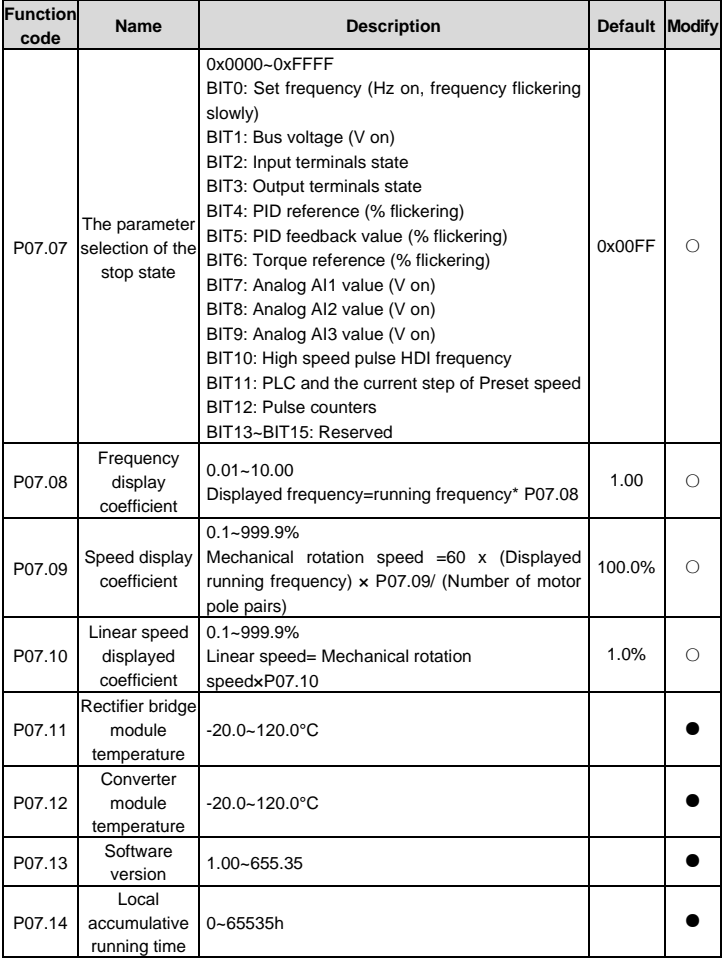

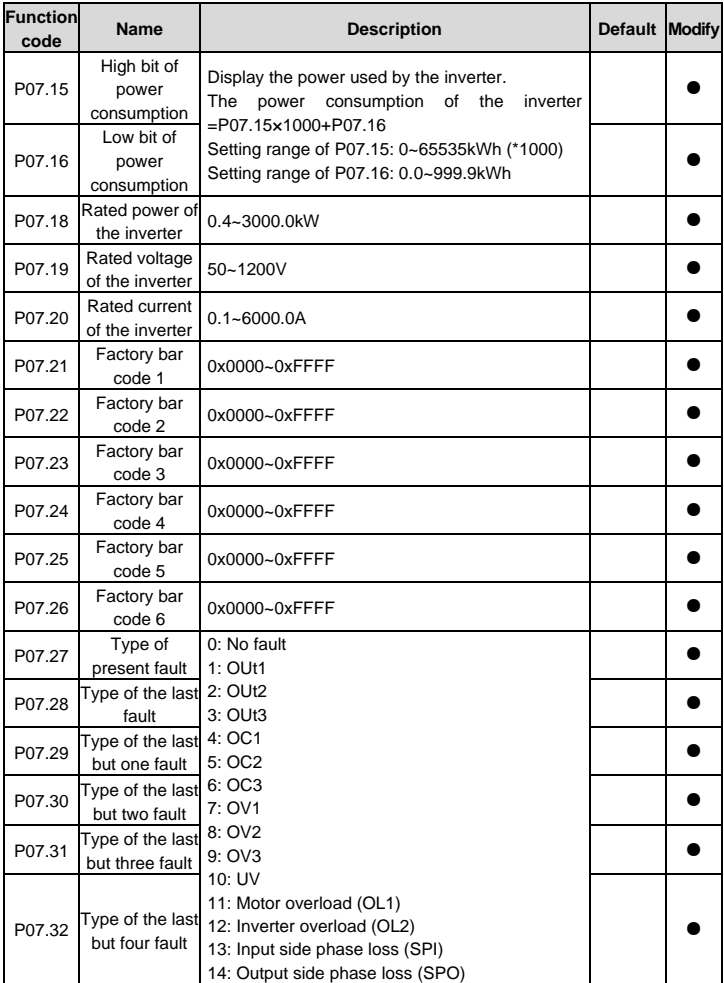

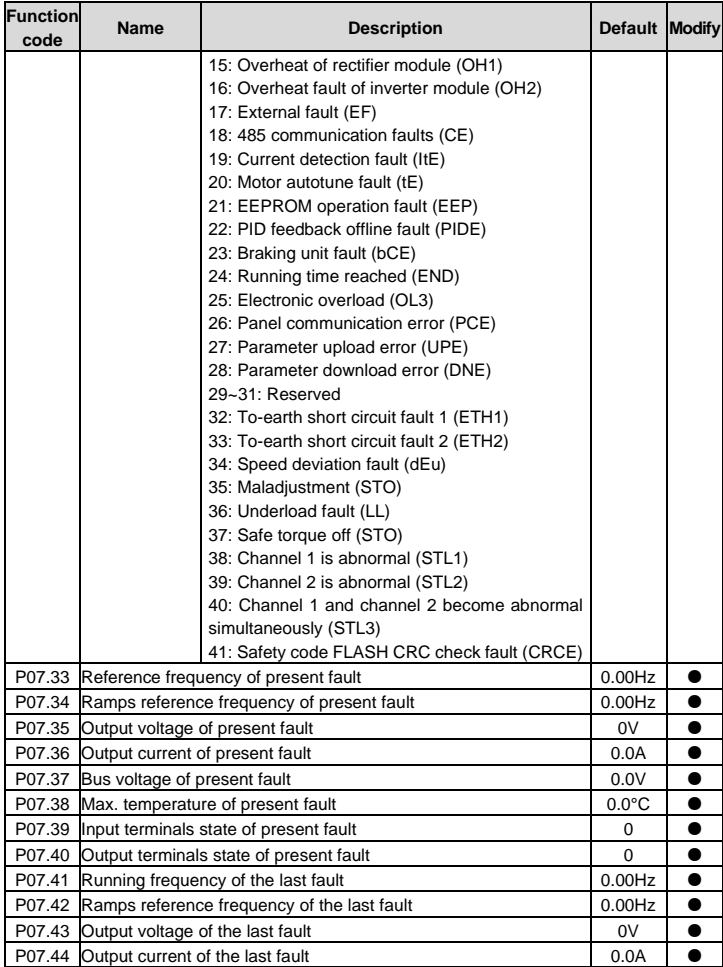

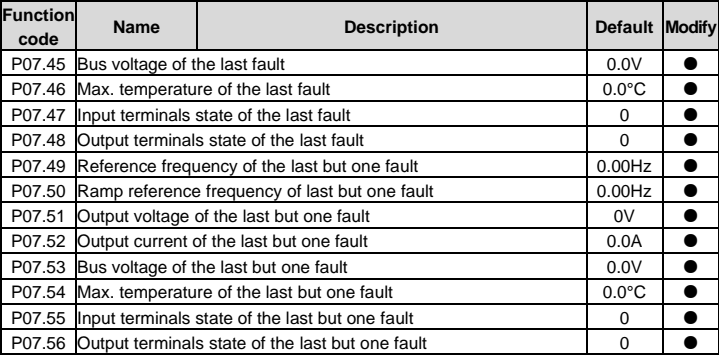

## **P08 Group Enhanced Functions**

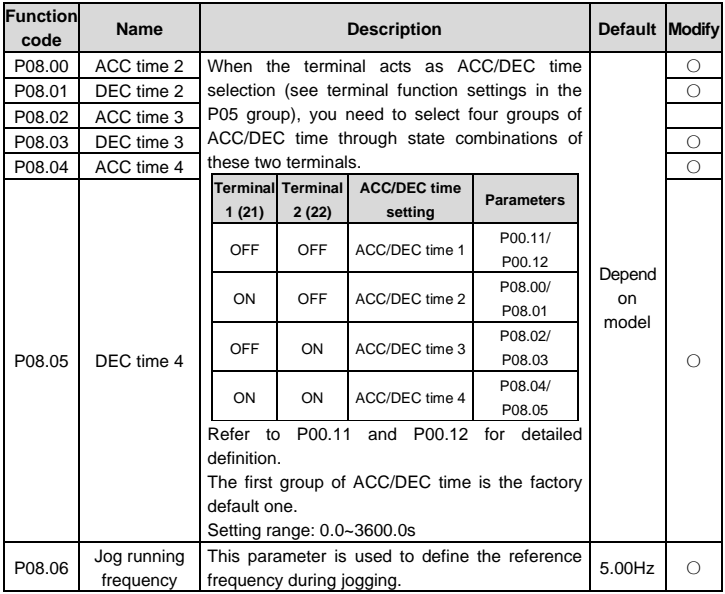

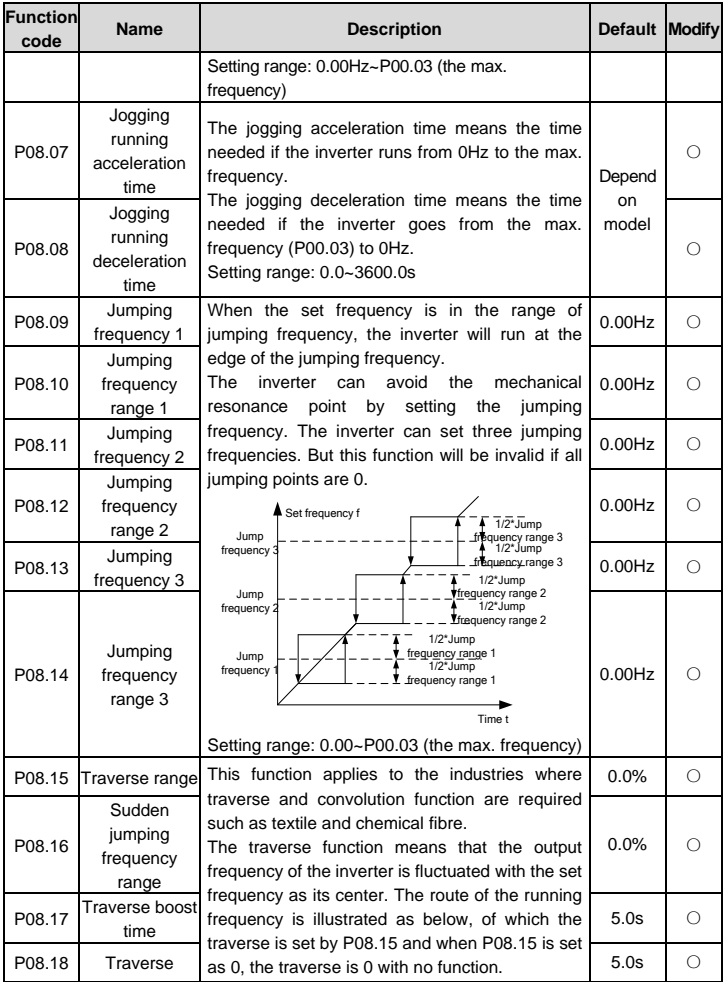

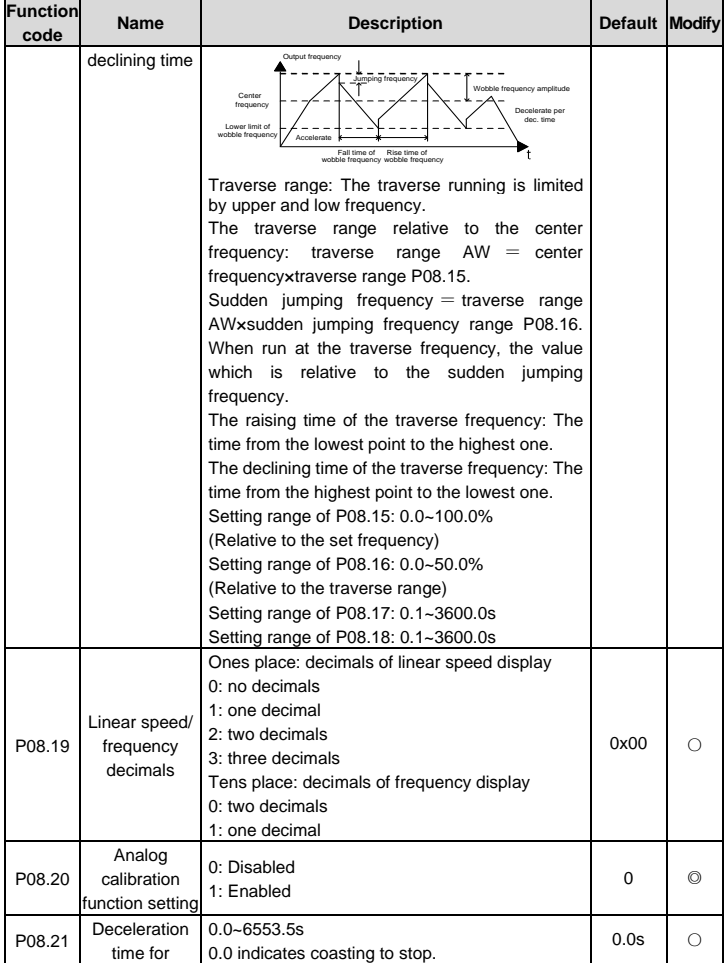

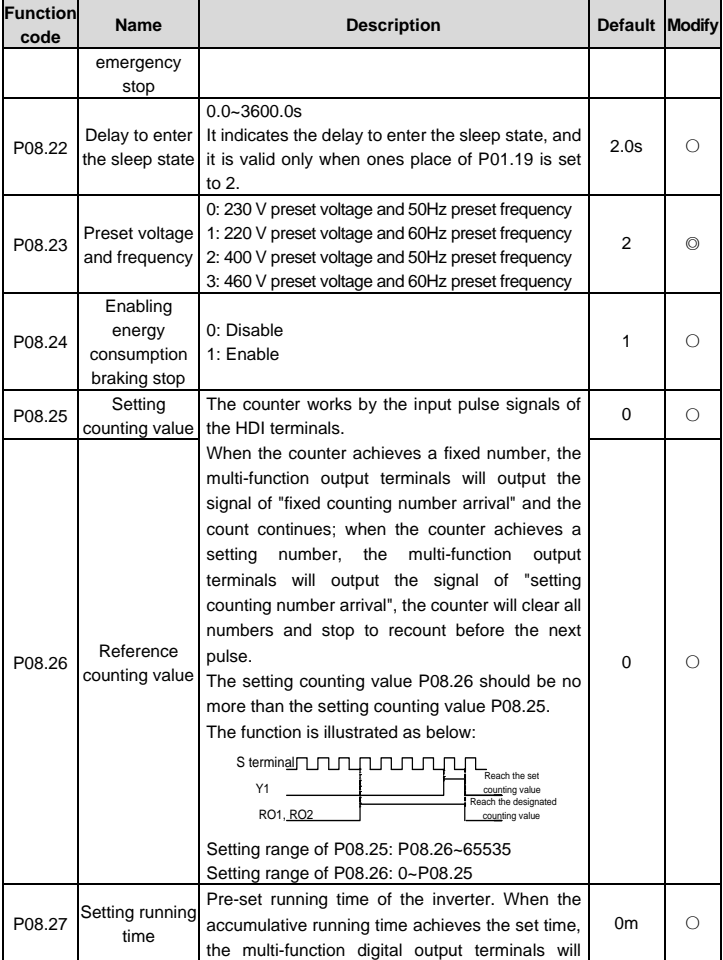

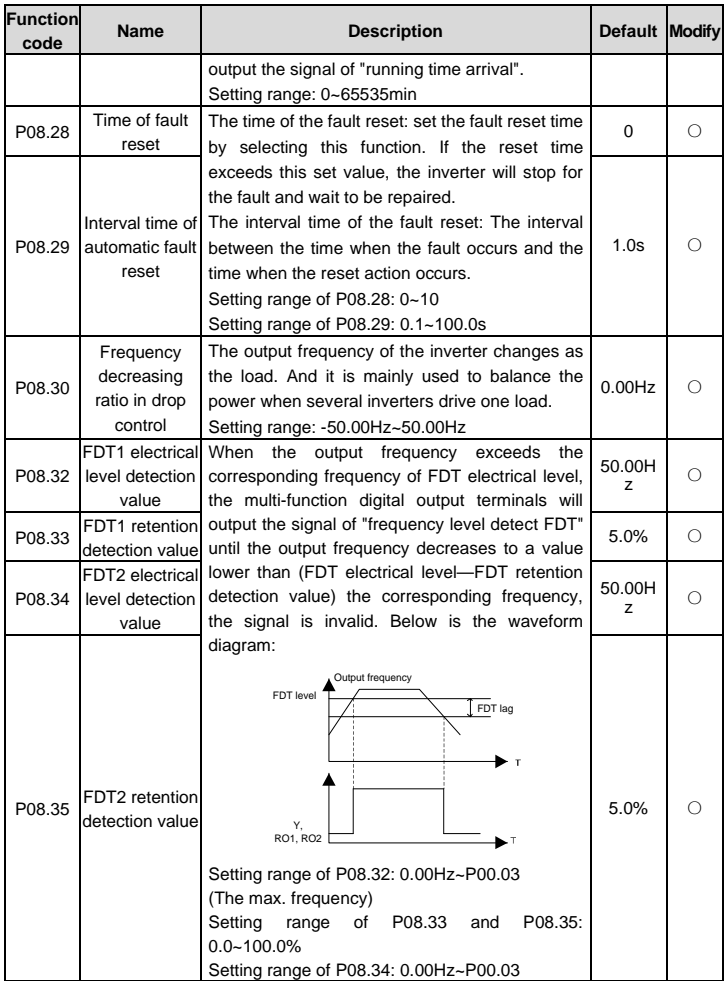

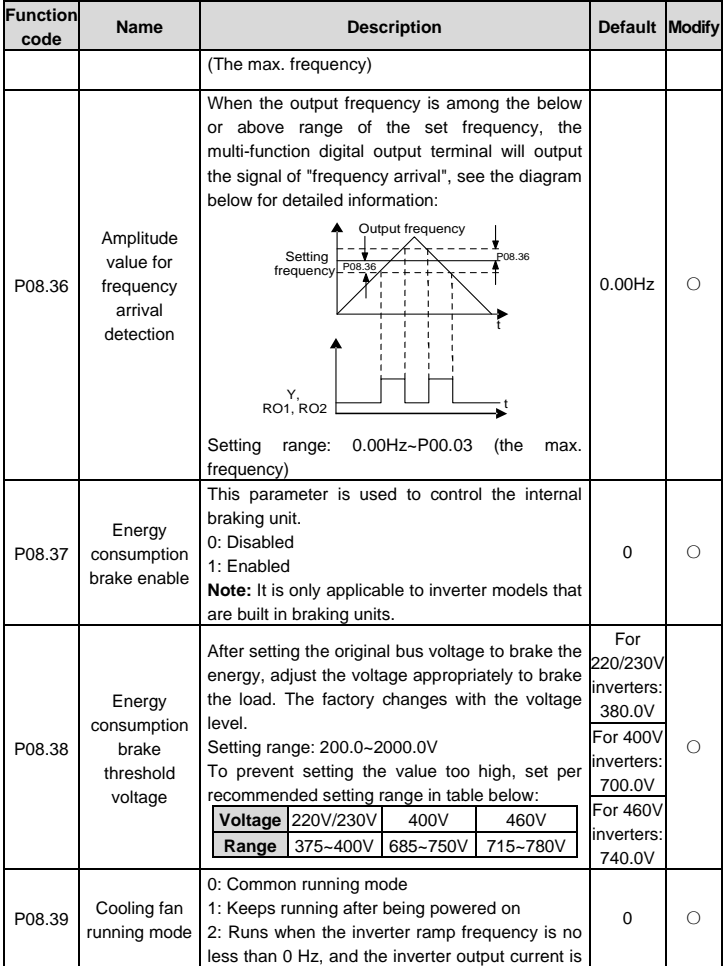

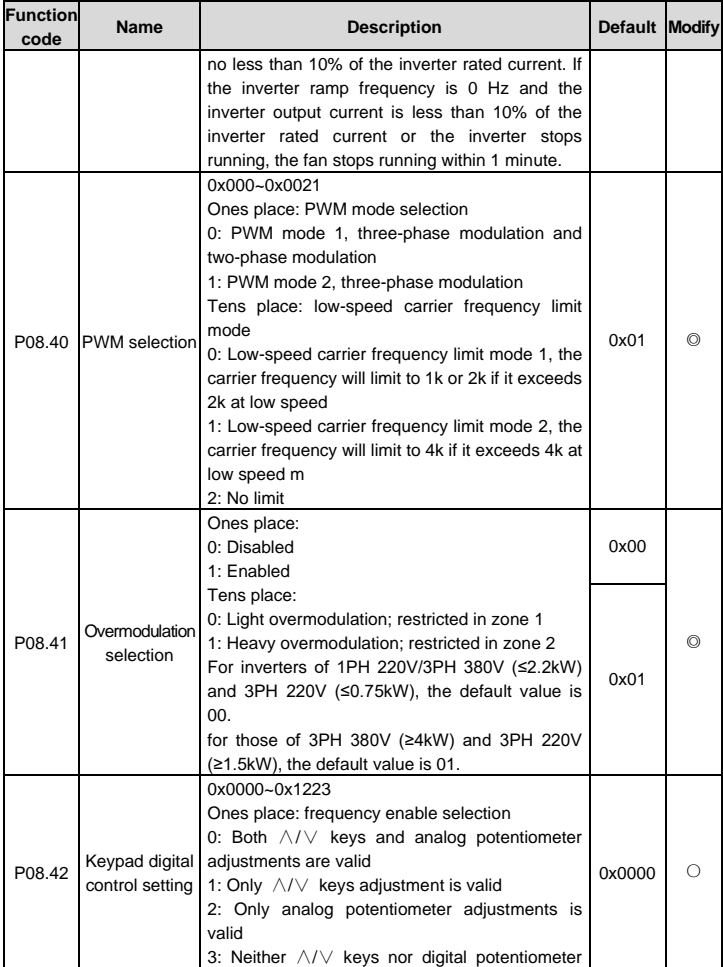

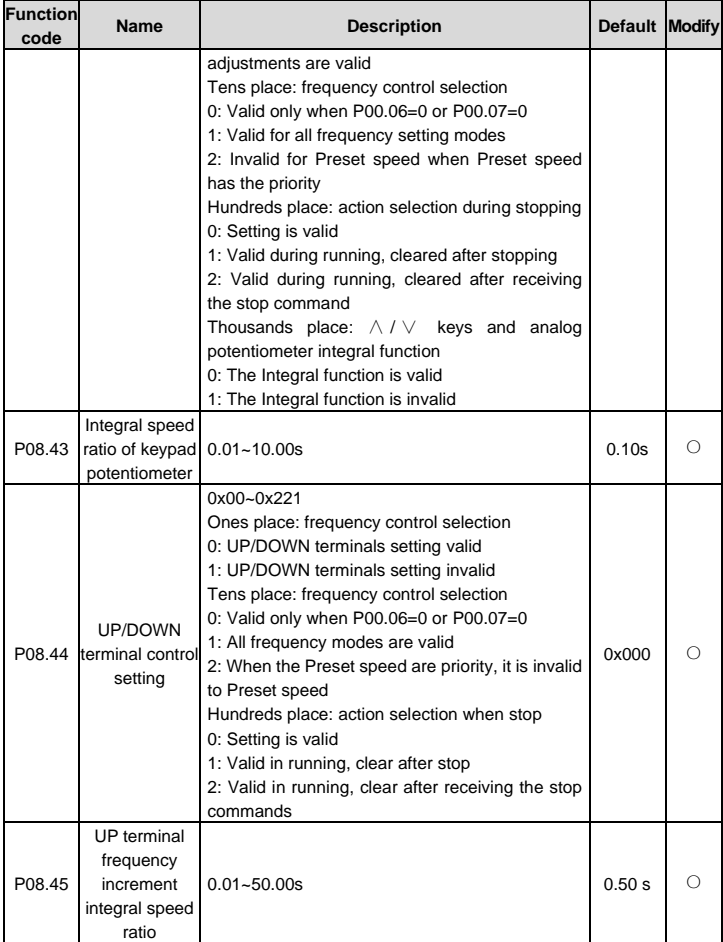

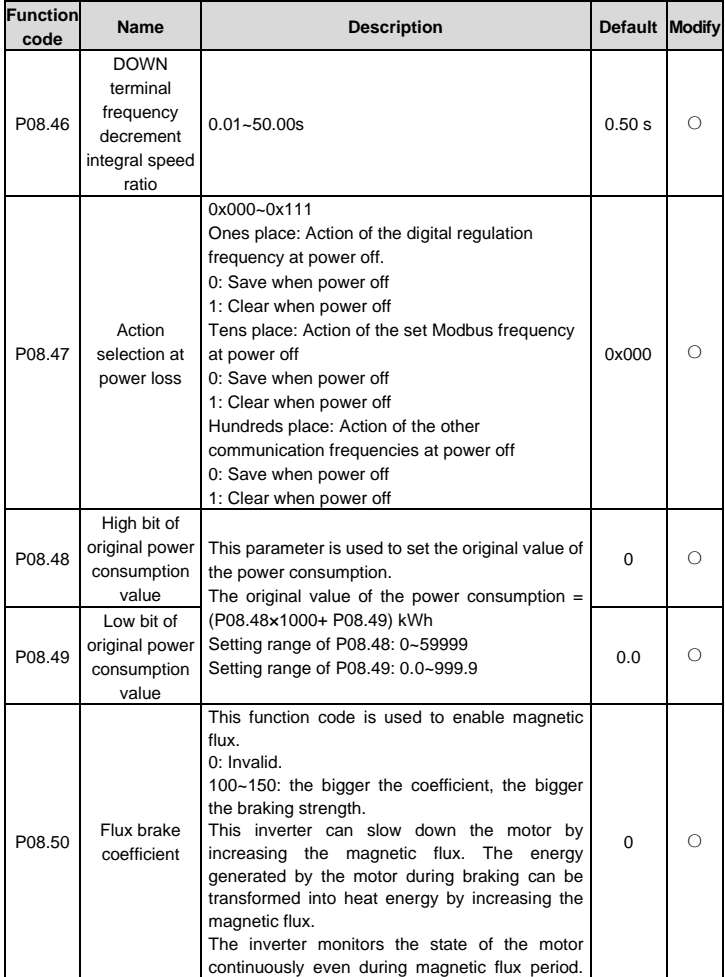

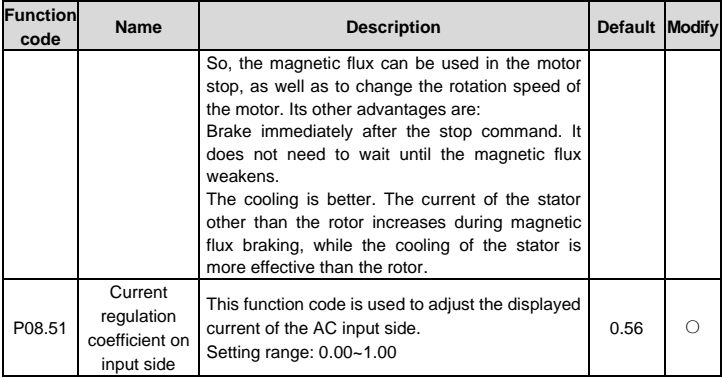

## **P09 Group PID Control**

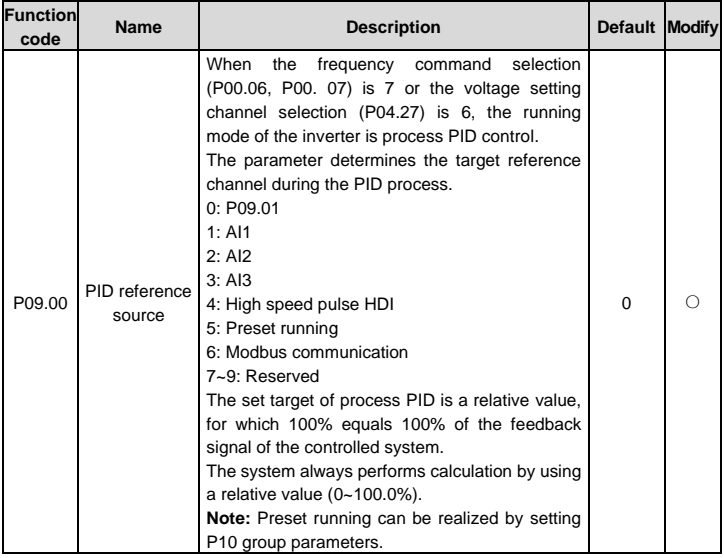

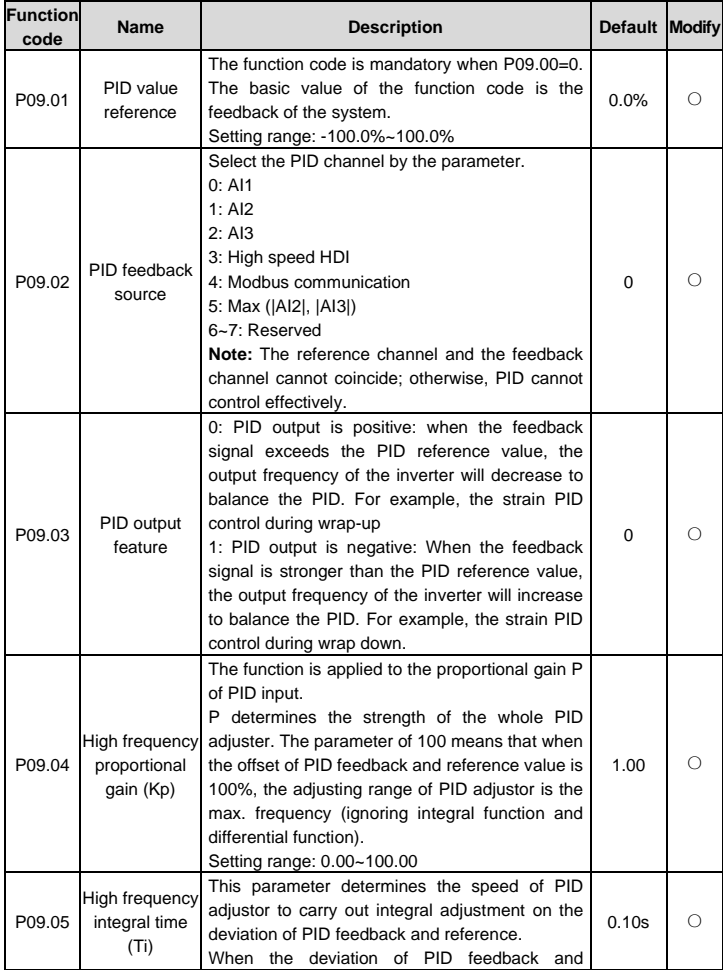

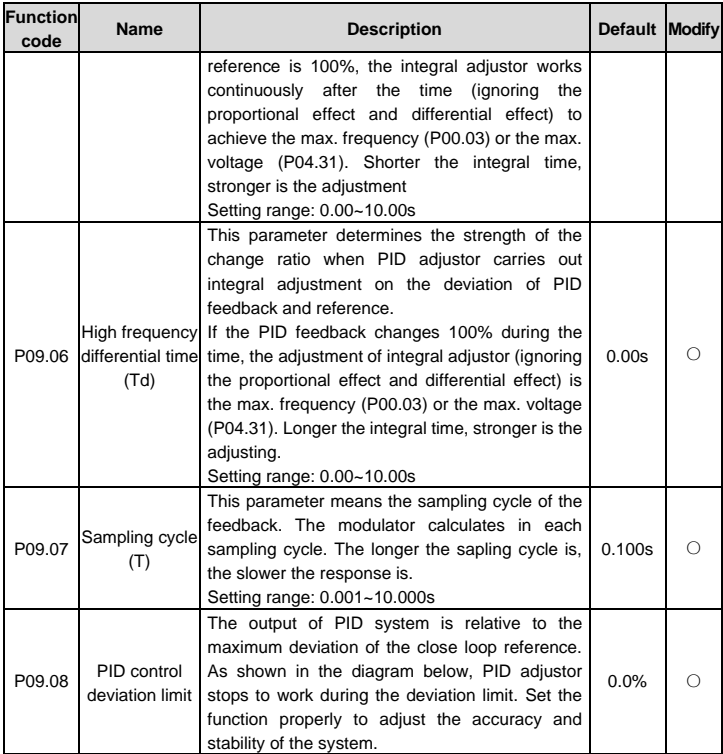

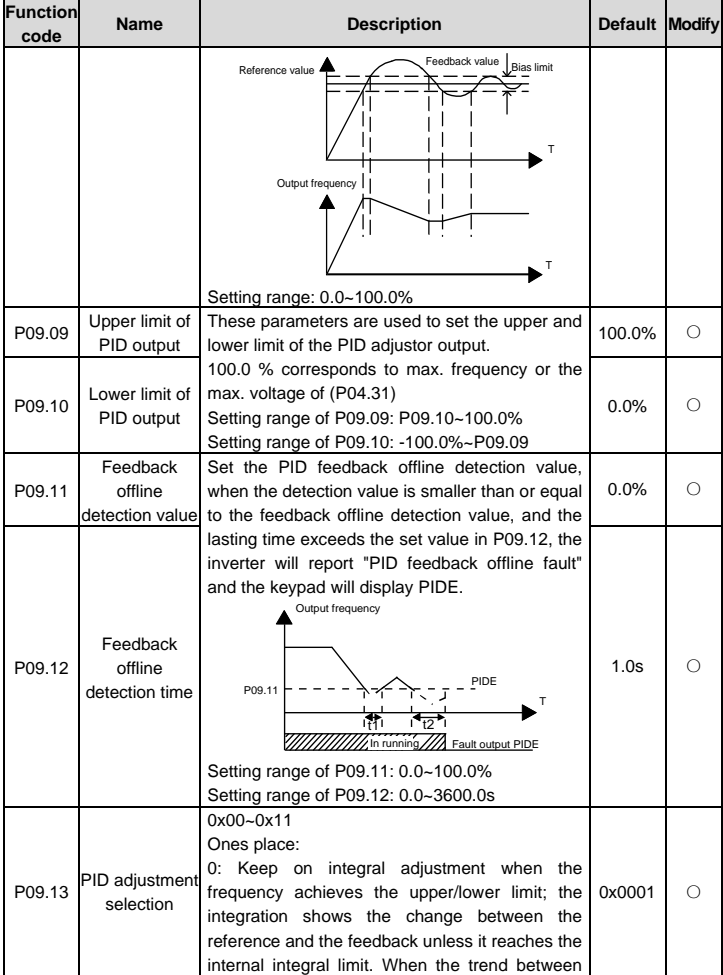

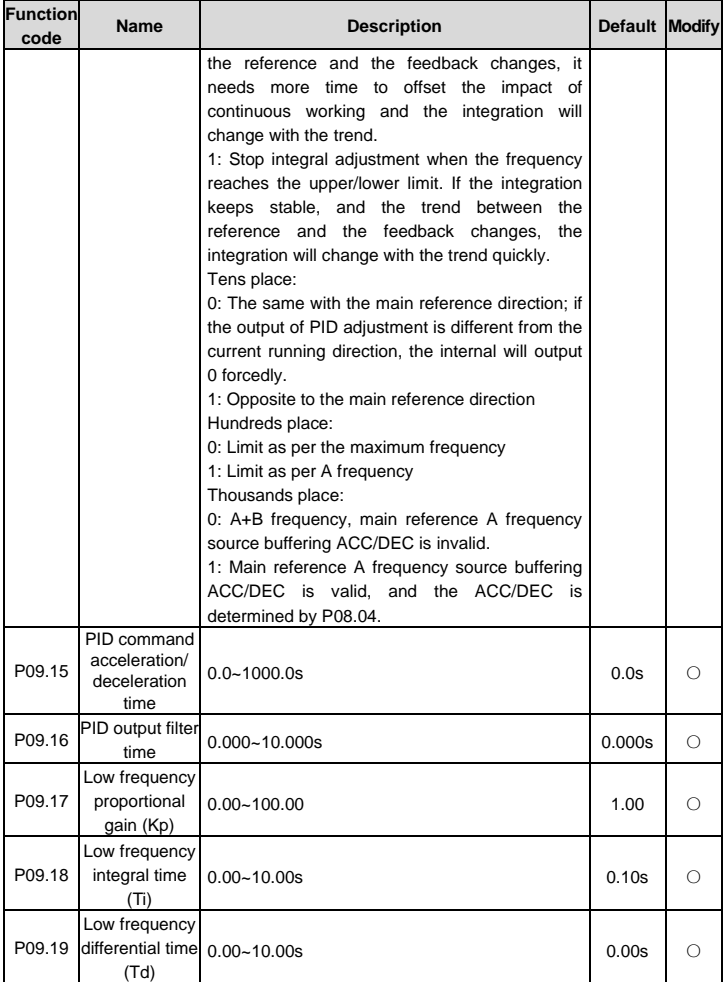

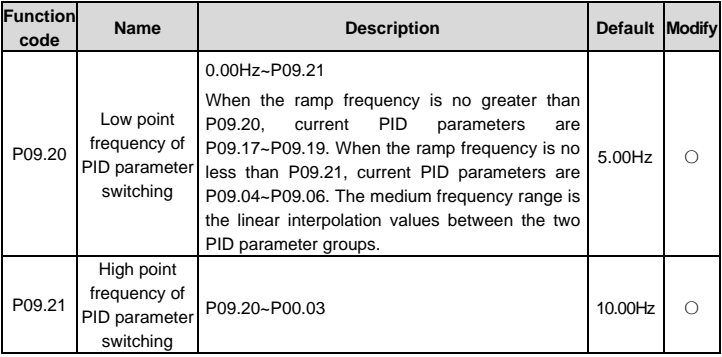

## **P10 Group Simple PLC and Preset Speed Control**

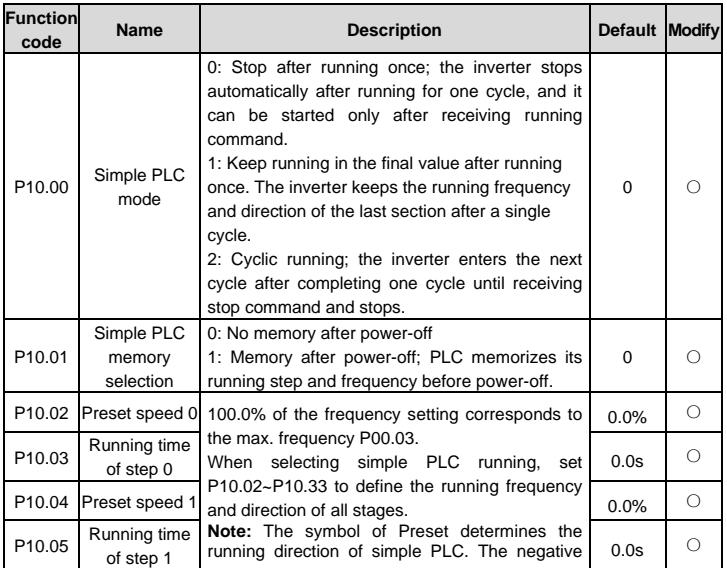

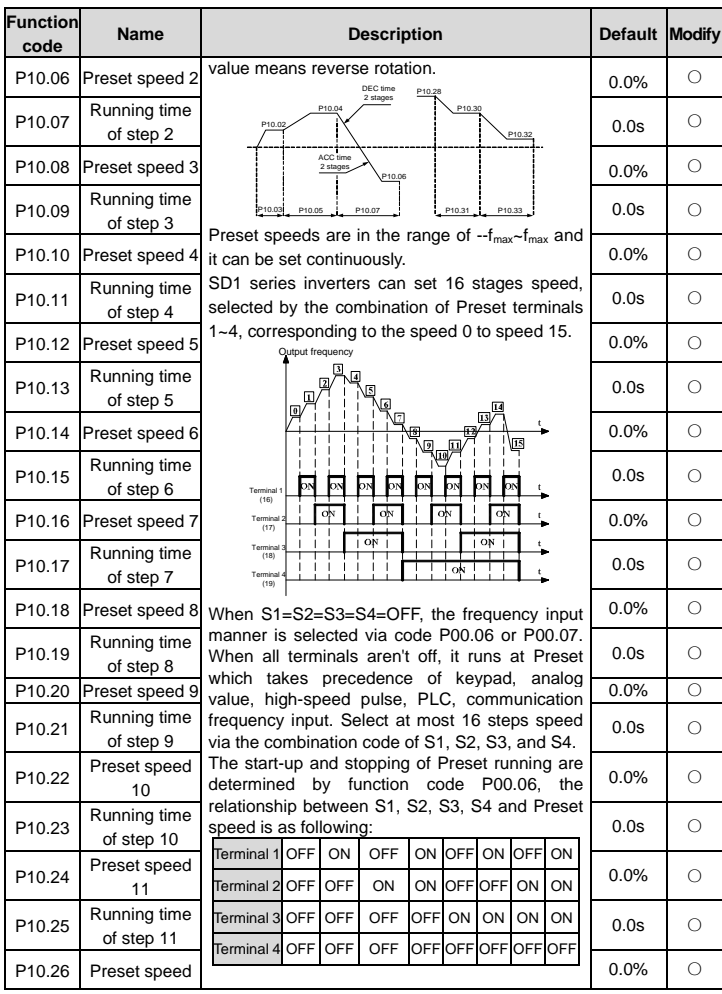

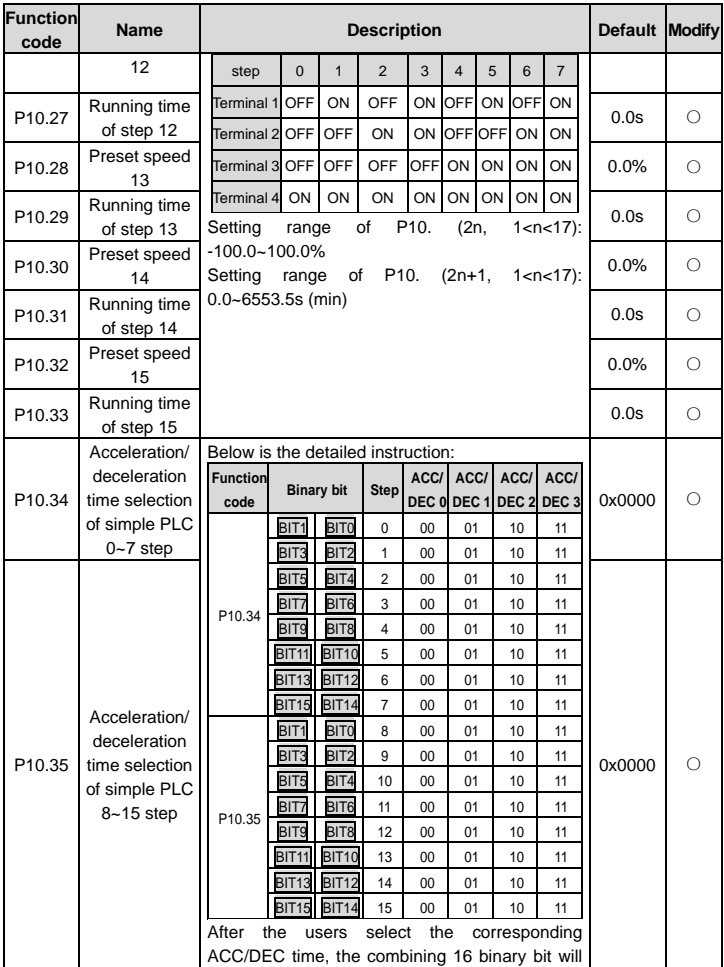

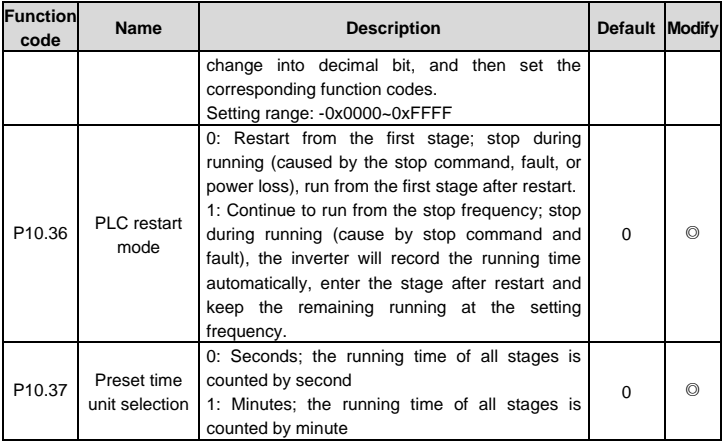

## **P11 Group Protection Parameters**

<span id="page-95-0"></span>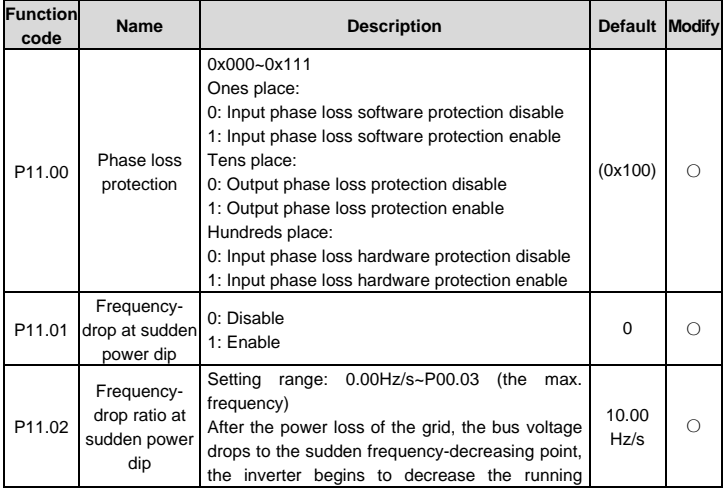

<span id="page-96-2"></span><span id="page-96-1"></span><span id="page-96-0"></span>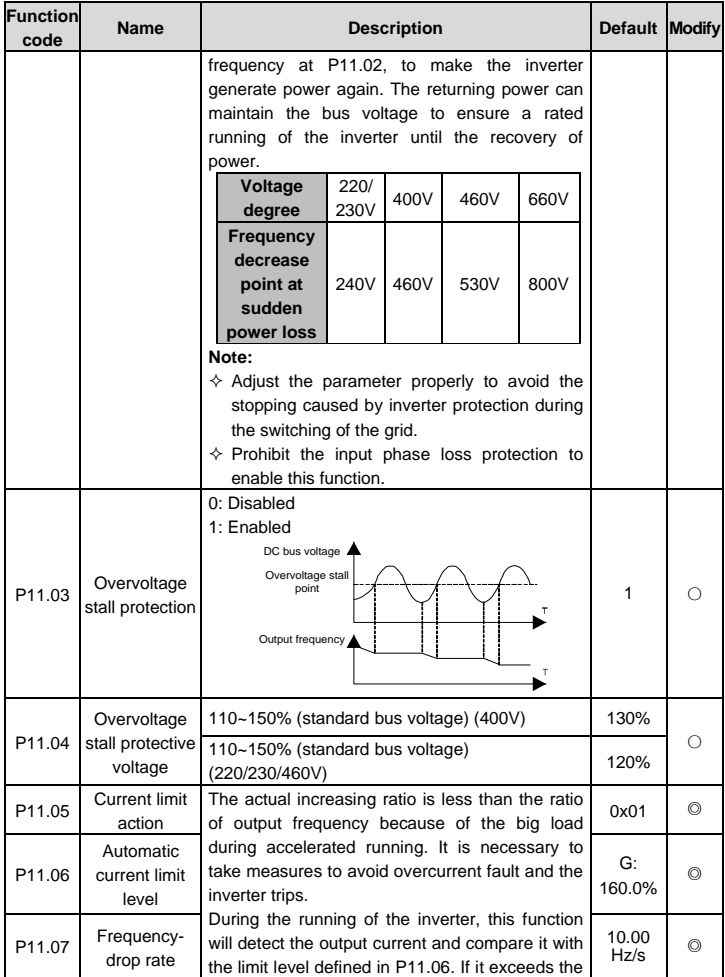

<span id="page-97-2"></span><span id="page-97-1"></span><span id="page-97-0"></span>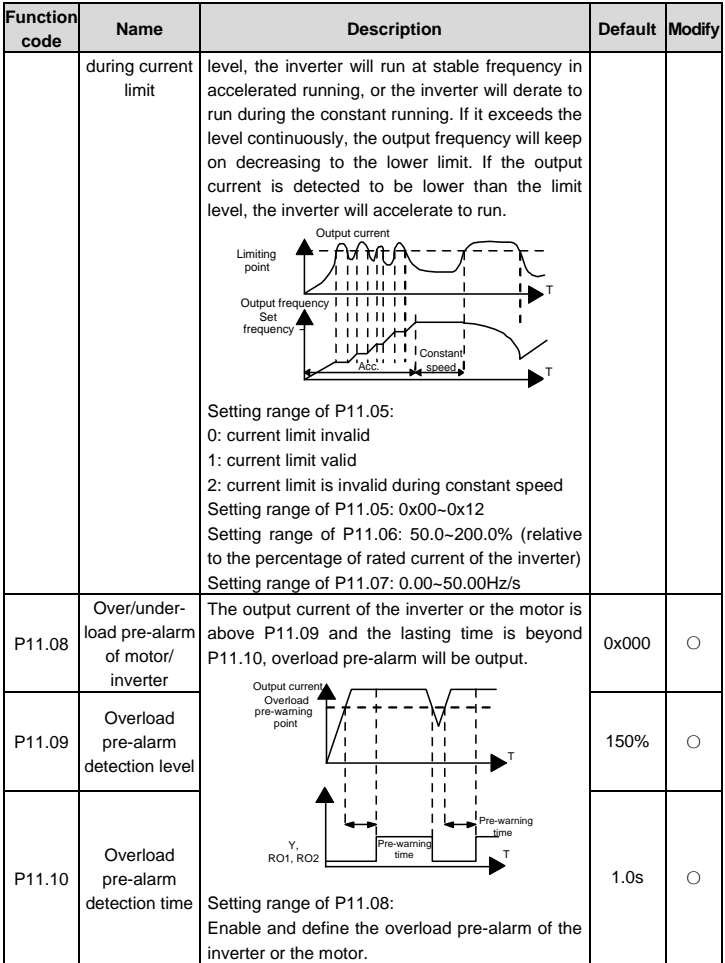

<span id="page-98-1"></span><span id="page-98-0"></span>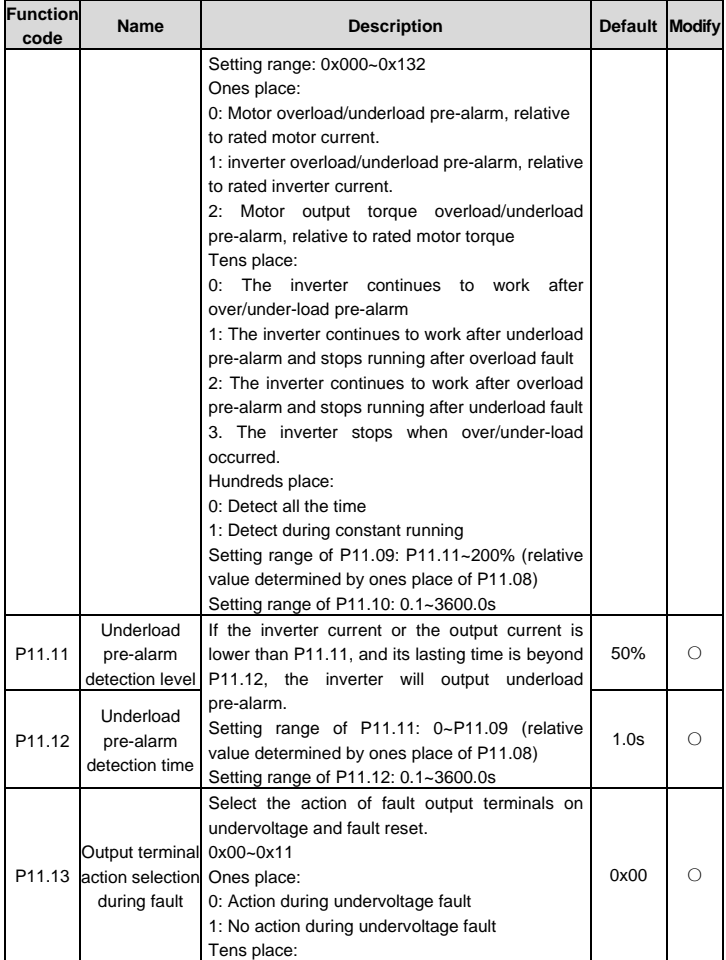

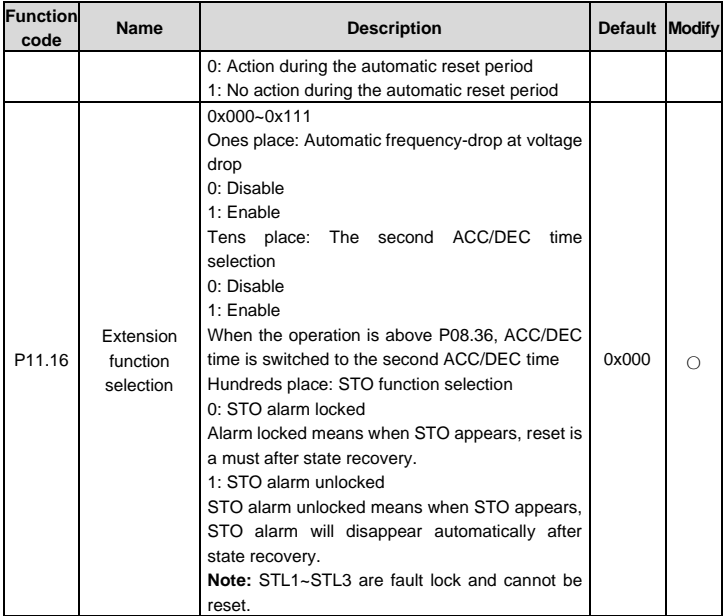

## **P13 Group SM Control**

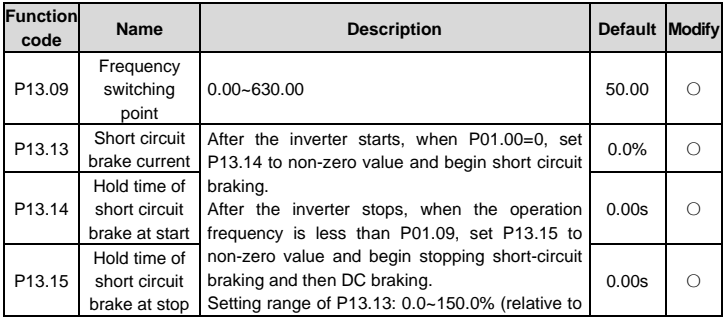

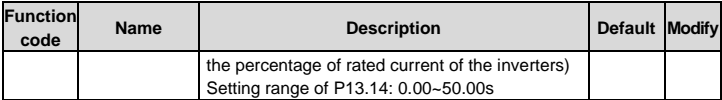

#### **P14 Group Serial Communication**

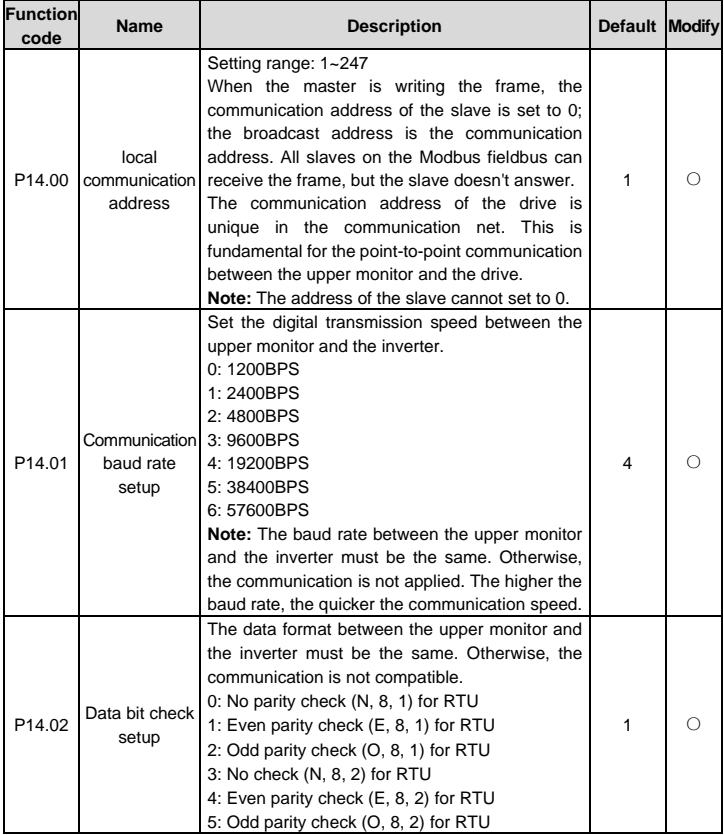

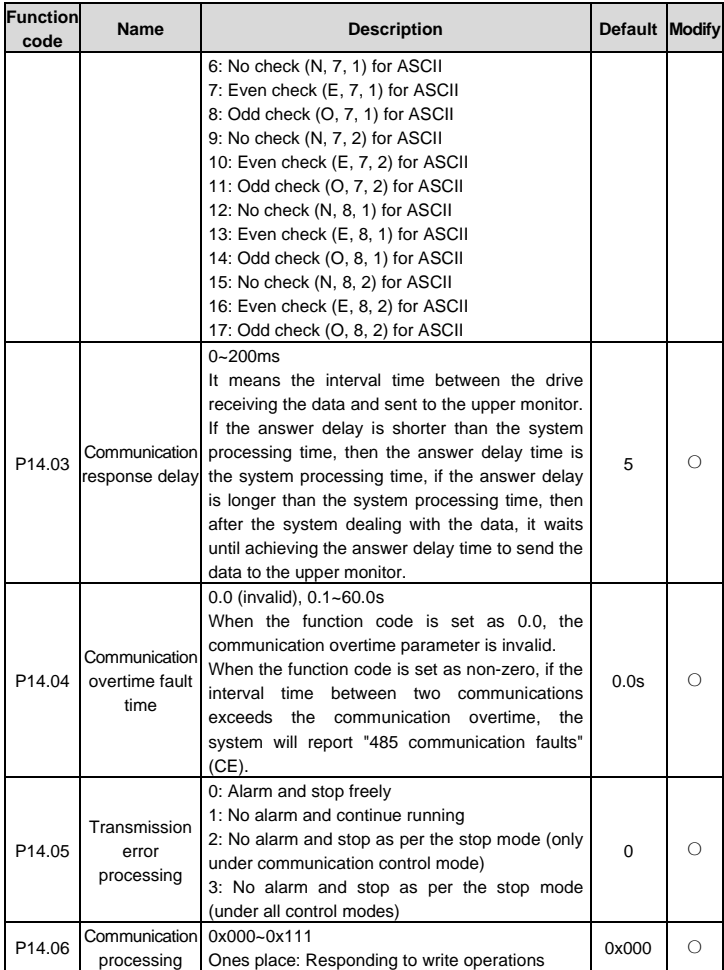

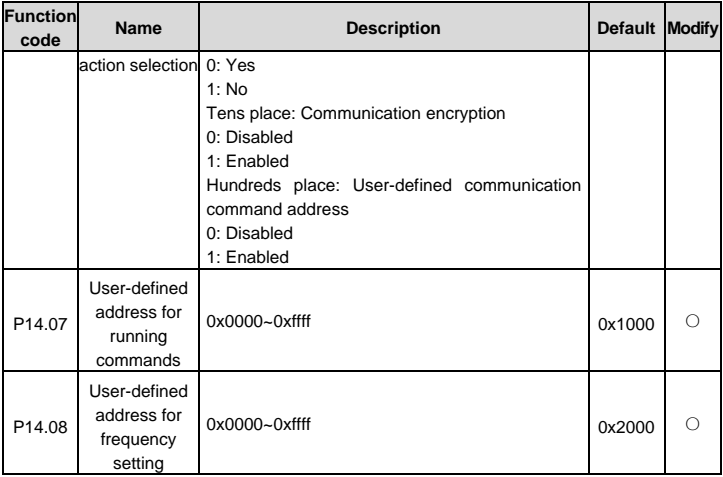

### **P17 Group Status Viewing**

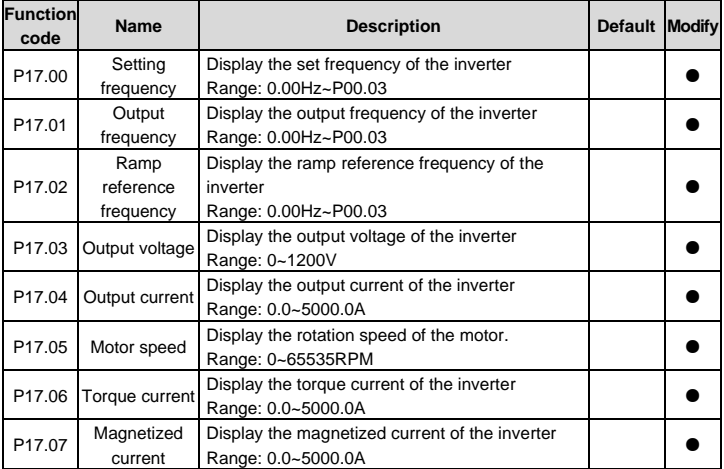

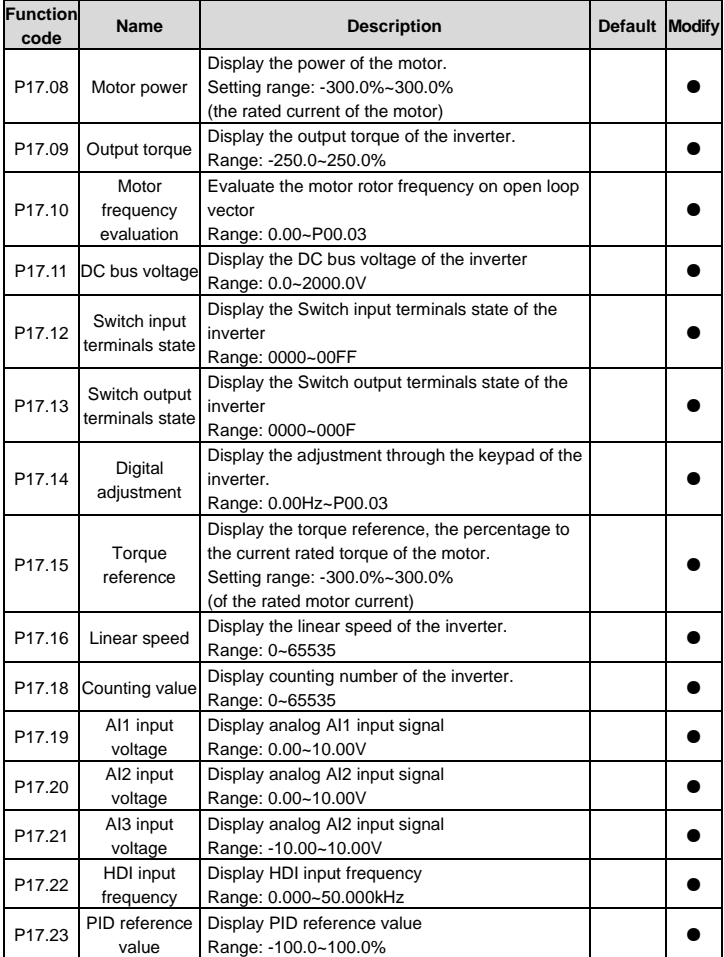

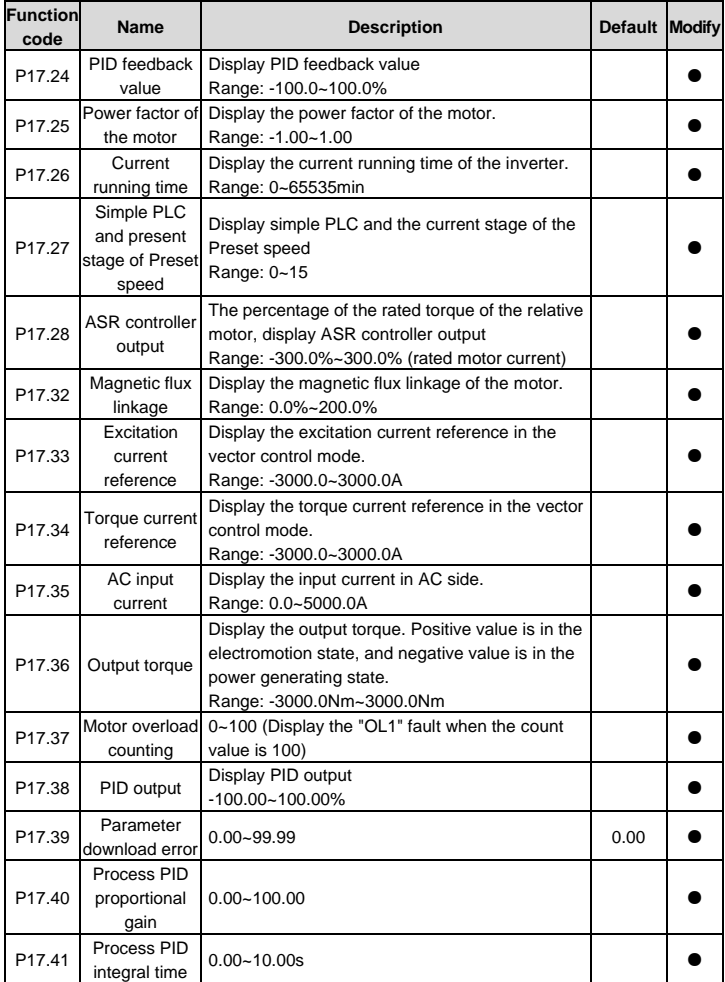

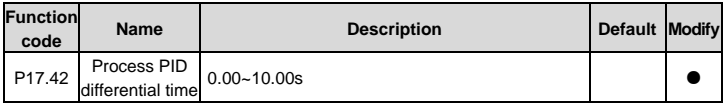

# **Chapter 6 Fault Tracking**

#### <span id="page-106-0"></span>**6.1 Fault Prevention**

This chapter describes how to carry out preventive maintenance on inverters.

#### **6.1.1 Periodical maintenance**

If the inverter is installed in an environment that meets requirements, little maintenance is needed. The following table describes the routine maintenance periods recommended by IMO. For more detailed information on maintenance, please contact us.

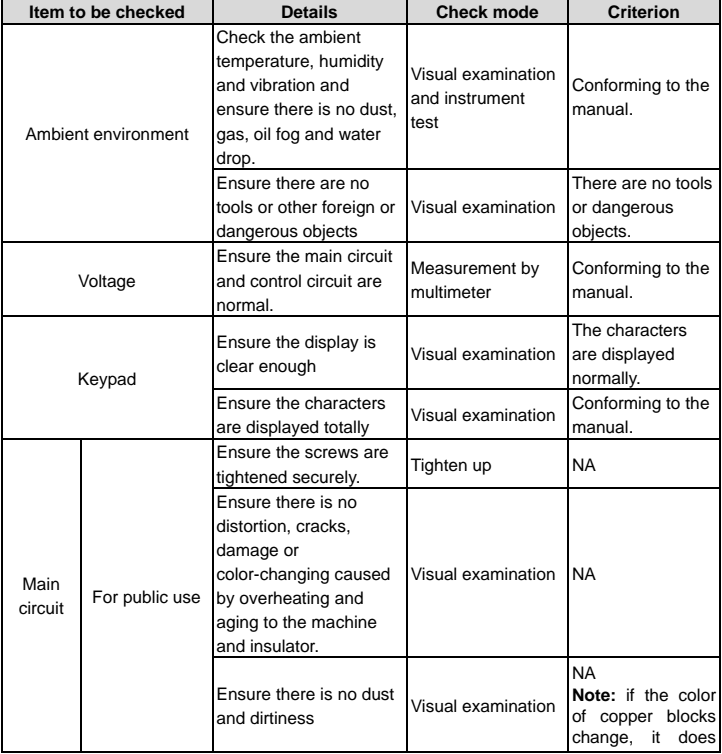

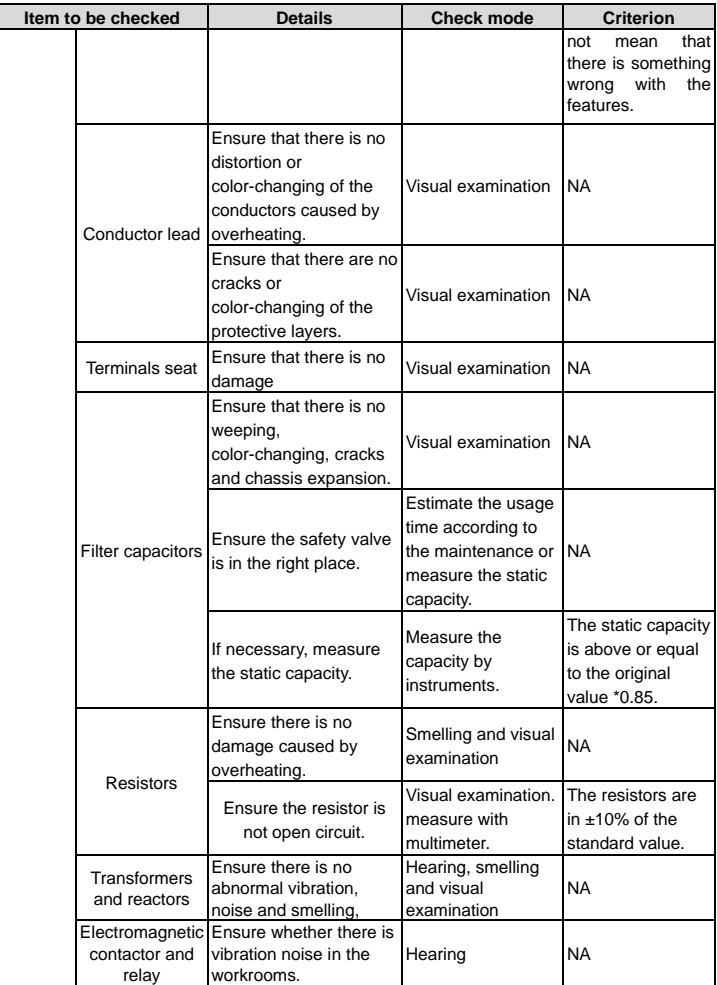
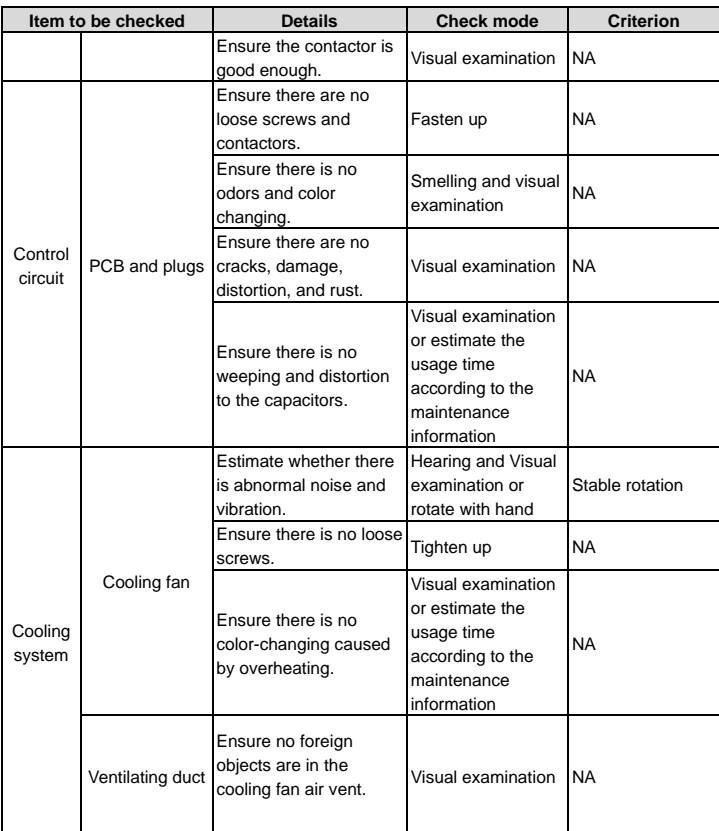

## **6.1.2 Cooling fan**

The inverter's cooling fan has a minimum life span of 25,000 operating hours. The actual life span depends on the inverter usage and ambient temperature.

The operating hours can be found through P07.14 (accumulative hours of the inverter).

Fan failure can be predicted by the increasing noise from the fan bearings. If the inverter is

operated in a critical part of a process, fan replacement is recommended once these symptoms appear. Replacement fans are available from IMO.

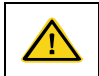

 $\diamond$  Read and follow the instructions in [Chapter 1 "Safety Precautions"](#page-5-0). Ignoring the instructions would cause physical injury or death, or damage to the equipment.

- 1. Stop the inverter and disconnect it from the AC power source and wait for at least the time designated on the inverter.
- 2. Lever the fan holder off the drive frame with a screwdriver and lift the hinged fan holder slightly upward from its front edge.
- 3. Disconnect the fan cable. Remove the installation bracket.
- 4. Install the bracket to the reversed direction. Pay attention the air direction of the inverter and the fan as the figure below:

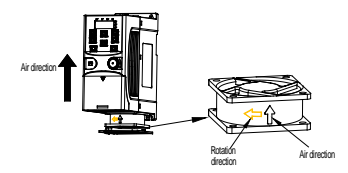

Figure 6-1 Fan installation of the inverters 1PH, 230V, ≤2.2kW

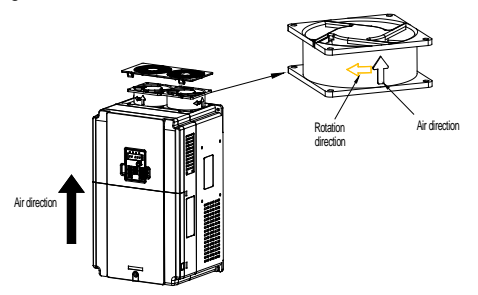

Figure 6-2 Fan installation of the inverters 3PH, 400V, ≥4kW

## **6.1.3 Capacitor**

## **6.1.3.1 Capacitor reforming**

If the inverter has been left unused for a long time, you need to follow the instructions to reform the DC bus capacitor before using it. The storage time is calculated from the date the inverter

is delivered.

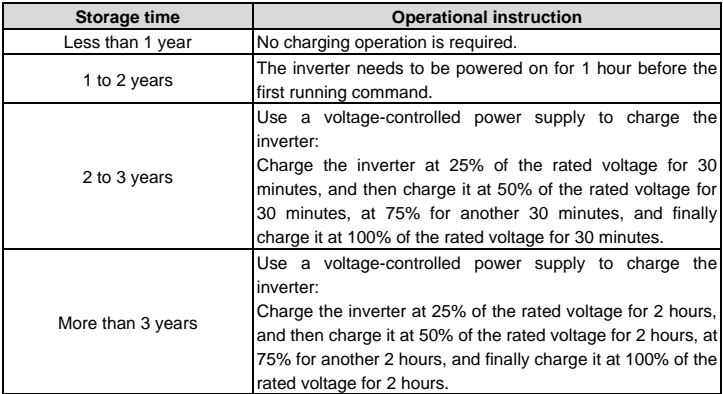

The method of using power surge to charge for the inverter:

The right selection of power surge depends on the supply power of the inverter. Single phase 230V AC/2A power surge applied to the inverter with single/three-phase 230V AC as its input voltage. The inverter with single/three-phase 230V AC as its input voltage can apply Single phase 230V AC/2A power surge (L+ to R and N to S or T). All DC bus capacitors charge at the same time because there is one rectifier.

High-voltage inverter needs enough voltage (for example, 400V) during charging. The small capacitor power (2A is enough) can be used because the capacitor normally does not need current when charging.

## **6.1.3.2 Electrolytic capacitor replacement**

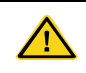

 $\Leftrightarrow$  Read and follow the instructions in [Chapter 1 "Safety Precautions"](#page-5-0). Ignoring the instructions may cause physical injury or death, or damage to the equipment.

The electrolytic capacitor of the inverter must be replaced if it has been used for more than 35,000 hours. For details about the replacement, contact the local IMO office or dial our national service hotline (400-700-9997).

## **6.1.4 Power cable**

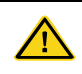

 $\diamond$  Read and follow the instructions in [Chapter 1 "Safety Precautions"](#page-5-0). Ignoring the instructions may cause physical injury or death, or damage to the equipment.

- 1. Stop the drive and disconnect it from the power line. Wait for at least the time designated on the inverter.
- 2. Check the tightness of the power cable connections.
- 3. Restore power.

## **6.2 Fault Solution**

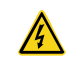

 $\Diamond$  Only qualified electricians are allowed to maintain the inverter. Read the safety instructions i[n Chapter 1 "Safety Precautions"](#page-5-0) before working on the inverter.

## **6.2.1 Indications of alarms and faults**

Fault is indicated by LEDs. See [Chapter 4 "Keypad Operation"](#page-31-0). When TRIP light is on, an alarm or fault message on the panel display indicates abnormal inverter state. Using the information given in this chapter, most alarm and fault causes can be identified and corrected. If not, contact the IMO office.

#### **6.2.2 Fault reset**

The inverter can be reset by pressing the keypad key STOP/RST, through digital input, or by switching the power light. When the fault has been removed, the motor can be restarted.

#### **6.2.3 Inverter faults and solutions**

When a fault occurred, handle the fault as follows.

- 1. Check to ensure there is nothing wrong with the keypad. If faulty, please contact the local IMO office.
- 2. If there is nothing wrong, please check P07 and ensure the corresponding recorded fault parameters to confirm the actual state when the present fault occurs by checking all the parameters.
- 3. See the following table for detailed solution and check the corresponding abnormal state.
- 4. Eliminate the fault and if need be ask for assistance.
- 5. Check to eliminate the fault and carry out fault reset to run the inverter.

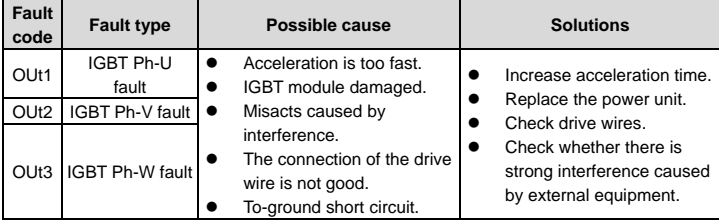

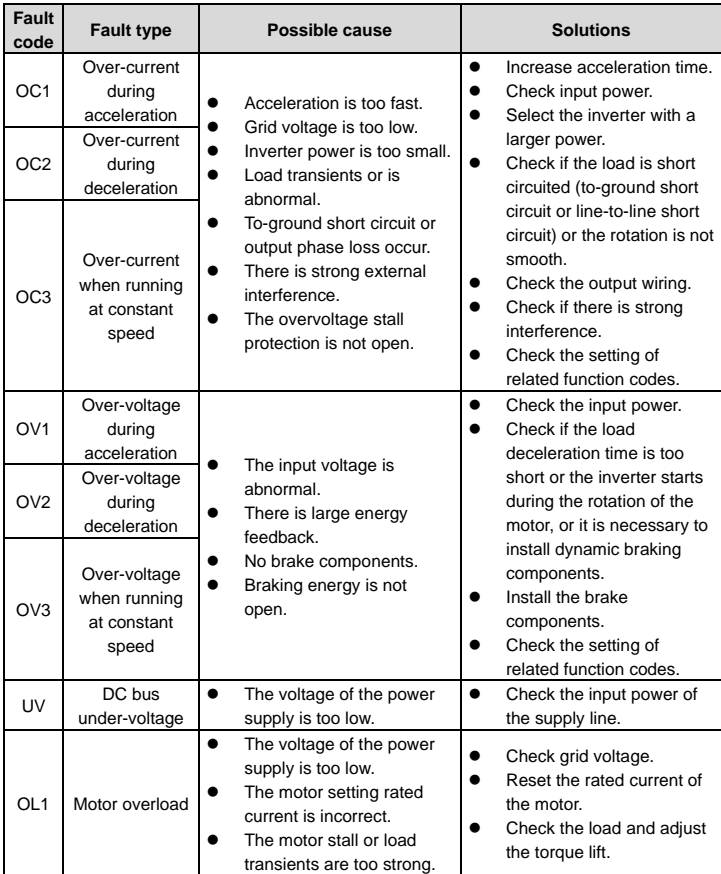

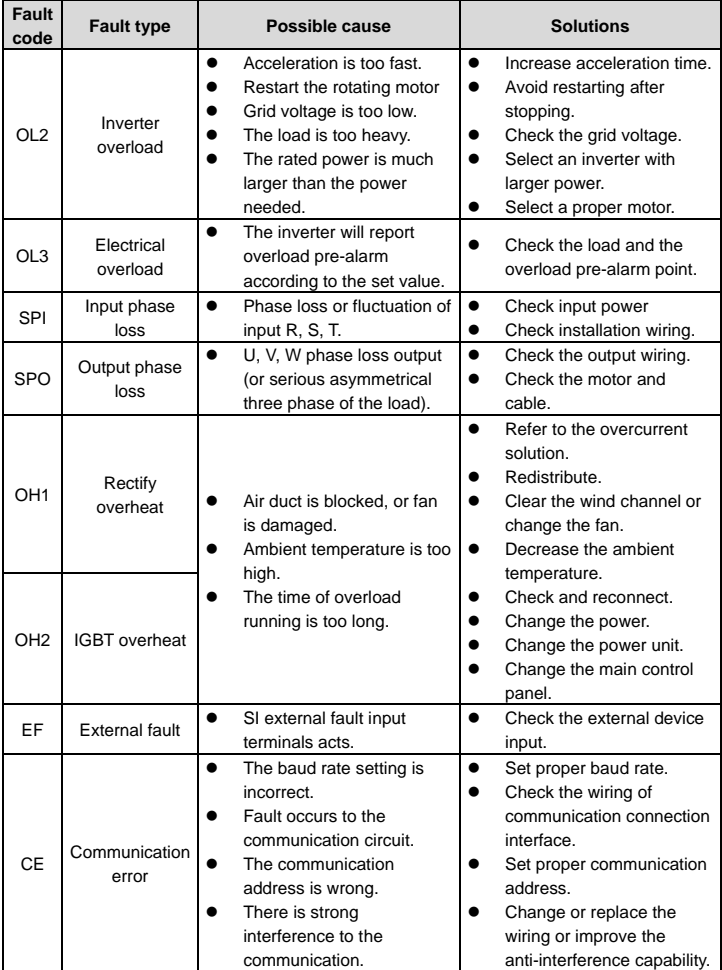

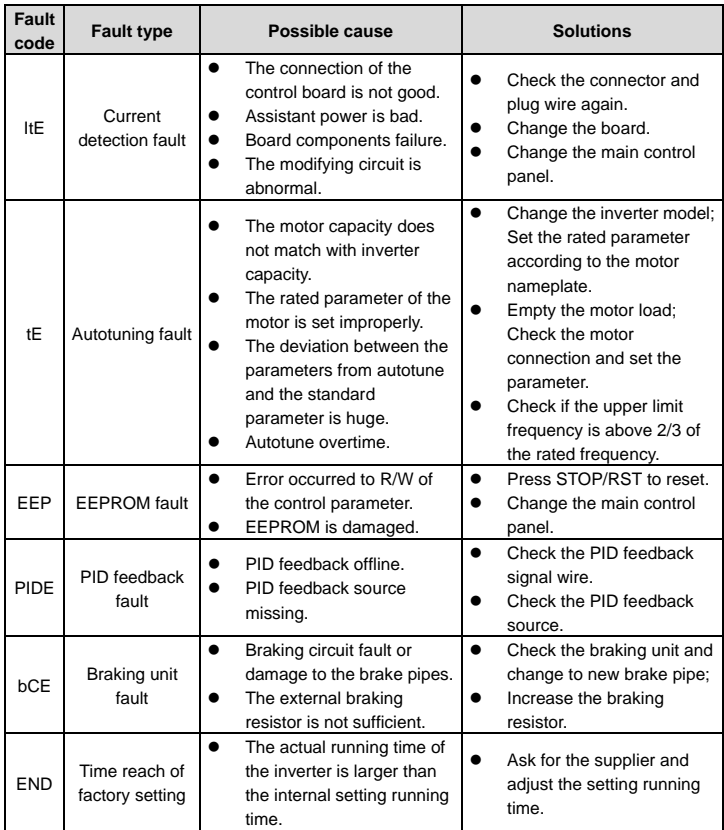

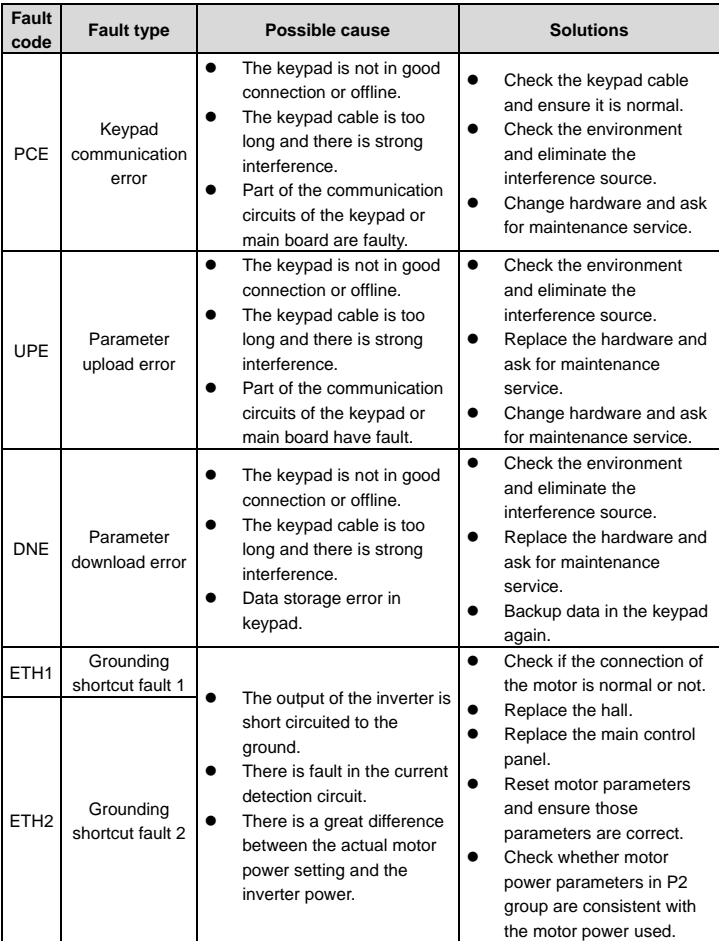

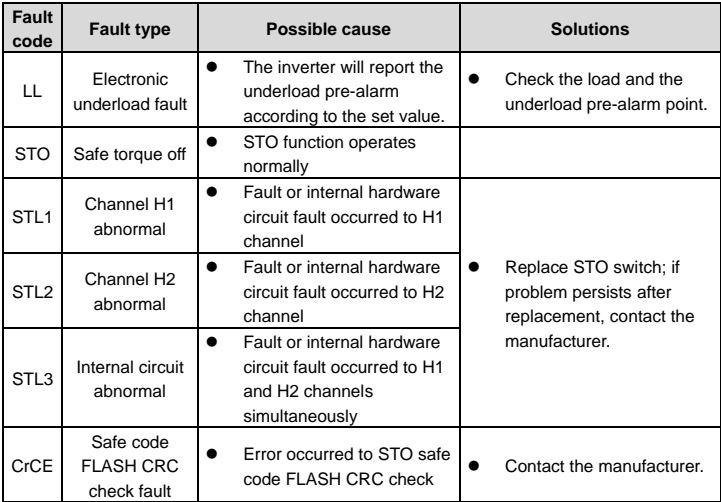

## **STO alarm**

1. When the hundreds o[f P11.16 i](#page-99-0)s set to 0, the STO alarm is locked.

As shown in below fig 6.3, When H1 and H2 are 'OFF' during operation (safety function is required), the drive enters safety mode and stops output. STO alarm will only disappear once reset action is valid. External running command needs to be reset for the drive to execute running command again.

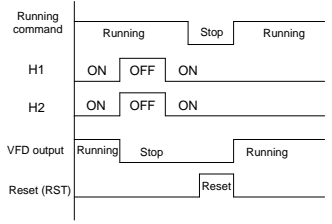

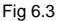

2. When the hundreds o[f P11.16 i](#page-99-0)s set to 1, the STO alarm will be unlocked

As shown in below fig 6.4, alarm unlock means when STO appears, the STO alarm will

disappear automatically after state restoration, which requires no reset action. After reset of external running command, the drive will execute running command again.

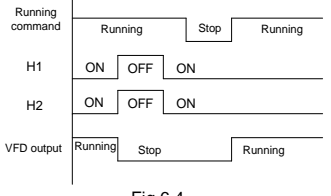

#### Fig 6.4

## **STL1 fault**

As shown in below fig 6.5, when the hardware circuit of safety circuit 1 is abnormal while that of H2 signal is normal, namely, when H1 is abnormal during operation (safety function is required), the drive enters safety mode and stops output no matter whatever the running command is. Despite of reset commands and external running commands reset, the drive will not execute running command again, and it is STL1 alarm locked all the time.

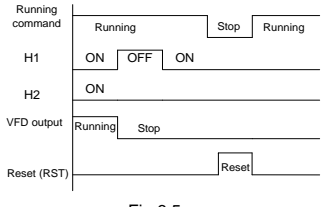

Fig 6.5

## **STL 2 fault**

As shown in below fig 6.6, when the hardware circuit of safety circuit 2 is abnormal while that of H1 signal is normal, namely, when H2 is abnormal during operation (safety function is required), the drive enters safety mode and stops output no matter whatever the running command is. Despite of reset commands and external running commands reset, the drive will not execute running command again, and it is STL2 alarm locked all the time.

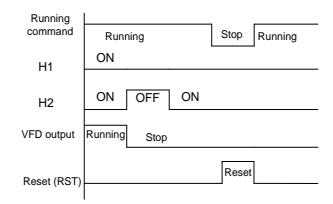

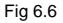

## **6.2.4 Other states**

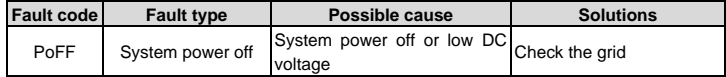

# **Chapter 7 Communication Protocol**

# <span id="page-119-0"></span>**7.1 Modbus Protocol Introduction**

Modbus protocol is a software protocol and common language which is applied in the electrical controller. With this protocol, the controller can communicate with other devices via a network (the channel of signal transmission or the physical layer, such as RS485). And with this industrial standard, the controlling devices of different manufacturers can be connected to an industrial network for the convenience of being monitored.

There are two transmission modes for Modbus protocol: ASCII mode and RTU (Remote Terminal Units) mode. On one Modbus network, all devices should select same transmission mode and their basic parameters, such as baud rate, digital bit, check bit, and stopping bit should be identical.

Modbus network is a controlling network with single-master and multiple slaves, which means that only one device performs as the master and the others are the slaves on one Modbus network. The master means the device which has active talking right to send messages to Modbus network for the controlling and inquiring to other devices. The slave means the passive device which sends data message to the Modbus network only after receiving the controlling or inquiring message (command) form the master (response). After the master sends message, there is a period left for the controlled or inquired slaves to respond, which ensures only one slave sends a message to the master at a time for the avoidance of collisions.

Generally, the user can set PC, PLC, IPC, and HMI as the masters to realize central control. Setting certain device as the master is undertaking other than setting by a bottom or a switch or the device has a special message format. For example, when the upper monitor is running, if the operator clicks sending command bottom, the upper monitor can send command message actively even it cannot receive the message from other devices. In this case, the upper monitor is the master. And if the designer makes the inverter send the data only after receiving the command, then the inverter is the slave.

The master can communicate with any single slave or with all slaves. For the single-visiting command, the slave should feedback a response message; for the broadcasting message from the master, the slave does not need to feedback the response message.

## <span id="page-119-1"></span>**7.2 Application**

The Modbus protocol of the inverter is RTU mode, and the physical layer is 2-wire RS485.

## **7.2.1 Two-wire RS485**

The interface of 2-wire RS485 works on half-duplex and its data signal applies differential transmission, which is also called balance transmission. It uses twisted pairs, one of which is defined as  $A$  (+) and the other is defined as  $B$  (-). Generally, if the positive electrical level between sending drive A and B is among +2~+6V, it is logic"1", if the electrical level is among

-2V~-6V; it is logic "0".

485+ on the terminal board corresponds to A and 485- to B.

Communication baud rate means the binary bit number in one second. The unit is bit/s (bps). The higher the baud rate is, the quicker the transmission speed is and the weaker the anti-interference is. If the twisted pairs of 0.56mm (24AWG) are applied as the communication cables, the max. transmission distance is as follows:

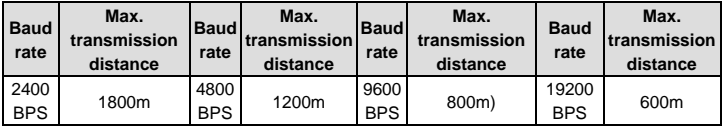

It is recommended to use shielded cables and make the shield layer as the grounding wires during RS485 remote communication.

In cases with less devices and shorter distances, it is recommended to use  $120Ω$  terminal resistor as the performance will be weakened if the distance increases even though the network can perform well without a load resistor.

#### **7.2.1.1 When one inverter is used**

[Figure 7-1](#page-121-0) is the site Modbus connection figure of single inverter and PC. Generally, the computer does not have RS485 interface, the RS232 or USB interface of the computer should be converted into RS485 by a converter. Connect the A terminal of RS485 to the 485+ terminal of the inverter and B to the 485- terminal. It is recommended to use shielded twisted pairs. When applying RS232-RS485 converter, if the RS232 interface of the computer is connected to the RS232 interface of the converter, the wire length should be as short as possible, typically less than 15m. It is recommended to connect the RS232-RS485 converter to the computer directly. If using USB-RS485 converter, the wire should be as short as possible, too.

Select the right interface to the upper monitor of the computer (select the interface of RS232-RS485 converter, such as COM1) after the wiring and set the basic parameters such as communication baud rate and digital check bit to the same as the inverter.

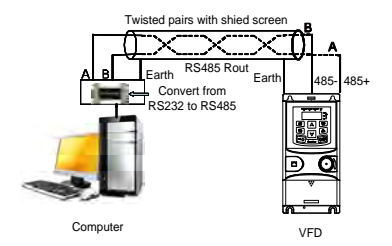

Figure 7-1 RS485 wiring diagram for the network with one inverter

## <span id="page-121-0"></span>**7.2.1.2 When multiple inverters are used**

In real multi-applications, the chrysanthemum connection and star connection are commonly used.

Chrysanthemum chain connection is required in the RS485 industrial fieldbus standards. The two ends are connected to terminal resistors of 120Ω which is shown a[s Figure 7-2.](#page-121-1) 

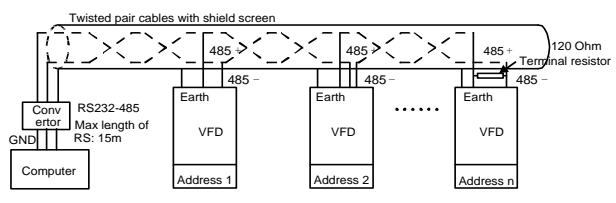

Figure 7-2 Practical application diagram of chrysanthemum

<span id="page-121-1"></span>[Figure 7-3](#page-121-2) is the star connection. Terminal resistor should be connected to the two devices which have the longest distance. (1# and 15#device)

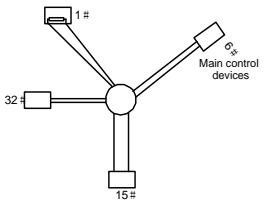

Figure 7-3 Star connection

<span id="page-121-2"></span>It is recommended to use shielded cables in multiple connection. The basic parameter of the devices, such as baud rate and digital check bit in RS485 should be the same and there should be no repeated address.

## **7.2.2 RTU mode**

#### **7.2.2.1 RTU communication frame structure**

If the controller is set to communicate by RTU mode in Modbus network every 8bit byte in the message includes two 4Bit hex characters. Compared with ACSII mode, this mode can send more data at the same baud rate.

## **Code system**

· 1 start bit

· 7 or 8 digital bit, the minimum valid bit can be sent first. Every 8 bit frame includes two hex characters (0...9, A...F)

· 1 even/odd check bit. If there is no checkout, the even/odd check bit is inexistent.

· 1 stop bit (with checkout), or 2 bit (no checkout)

#### **Error detection domain**

· CRC

The data format is illustrated as below:

11-bit character frame (BIT1~BIT8 are the digital bits)

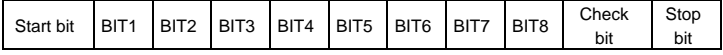

10-bit character frame (BIT1~BIT7 are the digital bits)

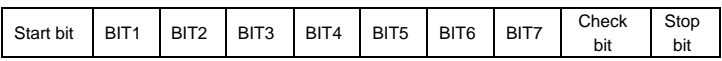

In one character frame, the digital bit takes effect. The start bit, check bit and stop bit is used to send the digital bit right to the other device. The digital bit, even/odd checkout and stop bit should be set as the same in real application.

The Modbus minimum idle time between frames should be no less than 3.5 bytes. The network device is detecting, even during the interval time, the network bus. When the first field (the address field) is received, the corresponding device decodes next transmitting character. When the interval time is at least 3.5 byte, the message ends.

The whole message frame in RTU mode is a continuous transmitting flow. If there is an interval time (more than 1.5 bytes) before the completion of the frame, the receiving device will renew the uncompleted message and suppose the next byte as the address field of the new message. As such, if the new message follows the previous one within the interval time of 3.5 bytes, the receiving device will deal with it as the same with the previous message. If these two phenomena all happen during the transmission, the CRC will generate a fault message to respond to the sending devices.

The standard structure of RTU frame:

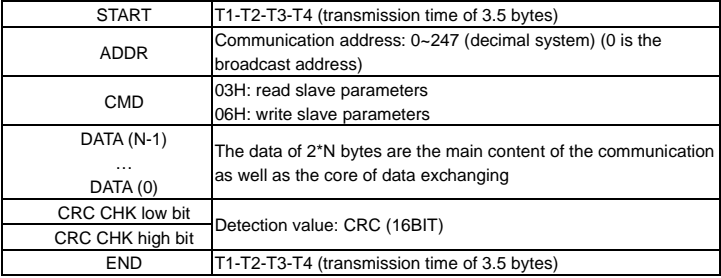

#### **7.2.2.2 RTU communication frame error check modes**

Various factors (such as electromagnetic interference) may cause error in the data transmission. For example, if the sending message is a logic "1", A-B potential difference on RS485 should be 6V, but it may be -6V because of electromagnetic interference, and then the other devices take the sent message as logic"0". If there is no error checkout, the receiving devices will not find the message is wrong and they may give incorrect response which can cause serious errors. So, the checkout is essential to the message.

The theme of checkout is that: the sender calculates the sending data according to a fixed formula, and then send the result with the message. When the receiver gets this message, they will calculate another result according to the same method and compare it with the sending one. If two results are the same, the message is correct. If no, the message is incorrect.

The error checkout of the frame can be divided into two parts: the bit checkout of the byte and the whole data checkout of the frame (CRC check).

## **Bit check on individual bytes (odd/even check)**

The user can select different bit checkouts or non-checkout, which impacts the check bit setting of each byte.

The definition of even checkout: add an even check bit before the data transmission to illustrate the number of "1" in the data transmission is odd number or even number. When it is even, the check byte is "0"; otherwise, the check byte is"1". This method is used to stabilize the parity of the data.

The definition of odd checkout: add an odd check bit before the data transmission to illustrate the number of "1" in the data transmission is odd number or even number. When it is odd, the check byte is "0"; otherwise, the check byte is"1". This method is used to stabilize the parity of the data.

For example, when transmitting "11001110", there are five "1" in the data. If the even checkout

is applied, the even check bit is "1"; if the odd checkout is applied; the odd check bit is "0". The even and odd check bit is calculated on the check bit position of the frame. And the receiving devices also carry out even and odd checkout. If the parity of the receiving data is different from the setting value, there is an error in the communication.

## **Cyclical Redundancy Check (CRC) method**

The checkout uses RTU frame format. The frame includes the frame error detection field which is based on the CRC calculation method. The CRC field is two bytes, including 16 figure binary values. It is added into the frame after calculated by transmitting device. The receiving device recalculates the CRC of the received frame and compares them with the value in the received CRC field. If the two CRC values are different, there is an error in the communication.

During CRC, 0\*FFFF will be stored. And then, deal with the continuous 6-above bytes in the frame and the value in the register. Only the 8Bit data in every character is effective to CRC, while the start bit, the end and the odd and even check bit is ineffective.

The calculation of CRC applies the international standard CRC checkout principles. When the user is editing CRC calculation, he can refer to the relative standard CRC calculation to write the required CRC calculation program.

Here provided a simple function of CRC calculation for the reference (programmed with C language):

```
unsigned int crc_cal_value(unsigned char *data_value,unsigned char 
data_length)
{ 
int i;
unsigned int crc_value=0xffff;
while(data_length--) 
   { crc_value^=*data_value++;
          for(i=0; i<8; i++)\mathcal{A}if(crc_value&0x0001)crc_value=(crc_value>>1)^0xa001;
           else crc_value=crc_value>>1;
 } }
return(crc_value);
}
```
In ladder logic, CKSM calculated the CRC value according to the frame with the table inquiry. The method is advanced with an easy program and quick calculation speed. But the memory space the program occupies is huge. So, use it with caution according to the program space available.

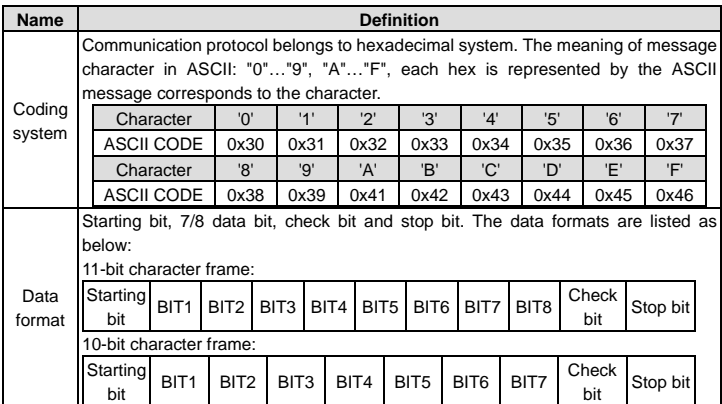

## **7.2.3 Ascii mode**

In ASCII mode, the frame header is ":" ("0\*3A"), frame end is "CRLF" ("0\*0D" "0\*0A") by default. In ASCII mode, all the data bytes, except for the frame header and frame end, are transmitted in ASCII code mode, in which four high bit groups will be sent out first and then, four low bit groups will be sent out. In ASCII mode, the data length is 8 bit. As for 'A'~'F', its capital letters are adopted for ASCII code. The data now adopts LRC checkout which covers slave address to data information. The checksum equals to the complement of the character sum of all the participated checkout data.

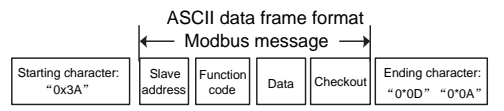

Standard structure of ASCII frame:

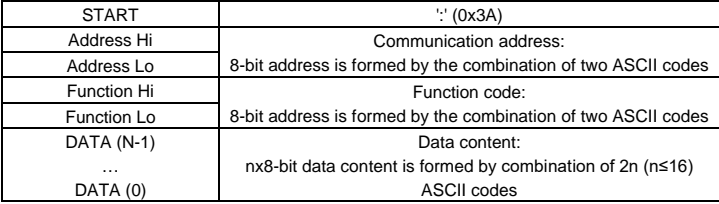

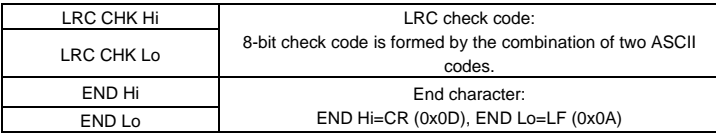

## **7.2.3.1 ASCII mode check (LRC Check)**

Check code (LRC Check) is the value combined of address and data content result. For instance, the check code of above 2.2.2 communication message is: 0x02+0x06+0x00+0x08+0x13+0x88=0xAB, then take the compliment of 2=0x55. Below is a simple LRC calculation function for user reference programmed with C language): Static unsigned char

LRC(auchMsg,usDataLen)

unsigned char \*auchMsg;

unsigned short usDataLen;

```
{
```
unsigned char uchLRC=0;

```
while(usDataLen--)
```
 $uchLRC++*auchMsa++;$ 

 $return((unsigned char)( ~ ((char)uchLRC)));$ 

}

# <span id="page-126-0"></span>**7.3 Command Code and Communication Data**

## **7.3.1 RTU mode**

## **7.3.1.1 Command code: 03H**

## **03H (correspond to binary 0000 0011), reading N words (N** ≤ **16)**

Command code 03H means that if the master read data from the inverter, the data number depends on the "data number" in the command code. The max. number is 16 and the parameter address to be read must be continuous. The length of every data is 2 bytes (one word). The following command format is illustrated in hex (a number with "H" means hex) and one hex number occupies one byte.

This command code is used to read the working state of the inverter.

For example, read continuous 2 data content from 0004H from the inverter with the address of 01H (read the content of data address of 0004H and 0005H), the frame structure is as follows:

RTU master command message (from the master to the inverter)

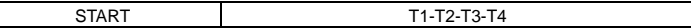

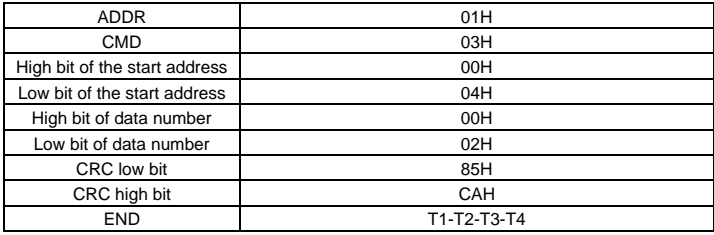

T1-T2-T3-T4 between START and END is to provide at least the time of 3.5 bytes as the leisure time and distinguish two messages for the avoidance of taking two messages as one message.

**ADDR** = 01H means the command message is sent to the inverter with the address of 01H and ADDR occupies one byte

**CMD**=03H means the command message is sent to read data from the inverter and CMD occupies one byte

**"Start address"** means reading data from the address and it occupies 2 bytes with the fact that the high bit is in the front and the low bit is in the behind.

**"Data number"** means the reading data number with the unit of word. If the "start address' is 0004H and the "data number" is 0002H, the data of 0004H and 0005H will be read.

**CRC** occupies 2 bytes with the high bit in the front and the low bit in the behind.

**RTU** slave response message (from the inverter to the master)

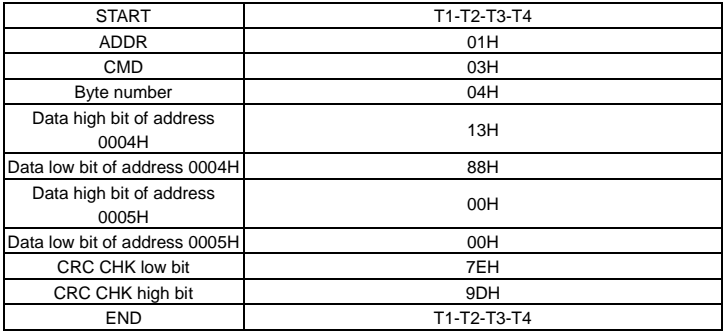

The meaning of the response is that:

**ADDR** = 01H means the command message is sent to the inverter with the address of 01H

and ADDR occupies one byte

**CMD**=03H means the message is received from the inverter to the master for the response of reading command and CMD occupies one byte

**"Byte number"** means all byte number from the byte (excluding the byte) to CRC byte (excluding the byte). 04 means there are 4 byte of data from the "byte number" to "CRC CHK low bit", which are "digital address 0004H high bit", "digital address 0004H low bit", "digital address 0005H high bit" and "digital address 0005H low bit".

There are 2 bytes stored in one data with the fact that the high bit is in the front and the low bit is in the behind of the message, the data of data address 0004H is 1388H, and the data of data address 0005H is 0000H.

CRC occupies 2 bytes with the fact that the high bit is in the front and the low bit is in the behind.

#### **7.3.1.2 Command code: 06H**

#### **06H (correspond to binary 0000 0110), writing a word**

The command means the master writes data to the inverter and one command can write one data only. It is used to change the parameter and working mode of the inverter.

For example, write 5000 (1388H) to 0004H from the inverter with the address of 02H, the frame structure is as follows:

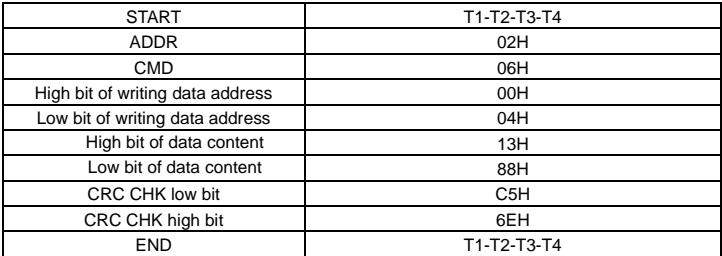

RTU master command message (from the master to the inverter)

RTU slave response message (from the INVERTER to the master)

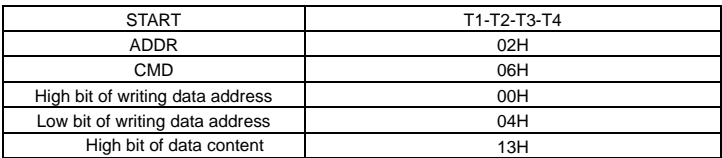

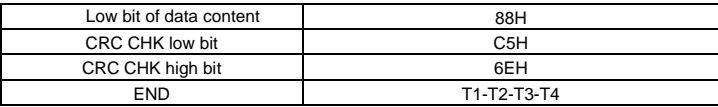

**Note:** Section[s 7.2](#page-119-1) and [7.3](#page-126-0) mainly describe the command formats.

#### **7.3.1.3 Command code 08H, diagnosis**

Meaning of sub-function codes

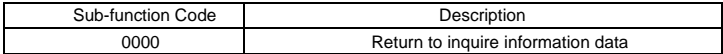

For example: The inquiry information string is same as the response information string when the loop detection to address 01H of driver is carried out.

The RTU request command is:

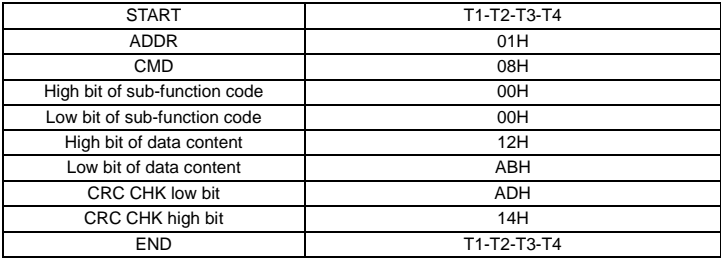

The RTU response command is:

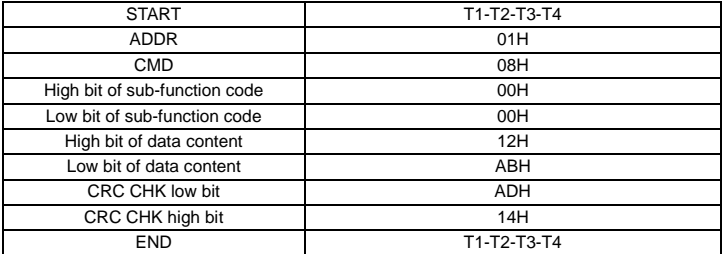

## **7.3.1.4 Command code 10H, continuous writing**

Command code 10H means that if the master writes data to the inverter, the data number depends on the "data number" in the command code. The max. continuous reading number is

#### 16.

For example, write 5000 (1388H) to 0004H of the inverter whose slave address is 02H and 50 (0032H) to 0005H, the frame structure is as follows:

The RTU request command is:

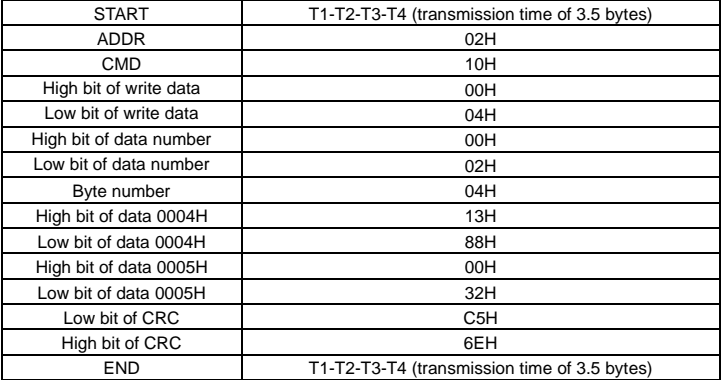

The RTU response command is:

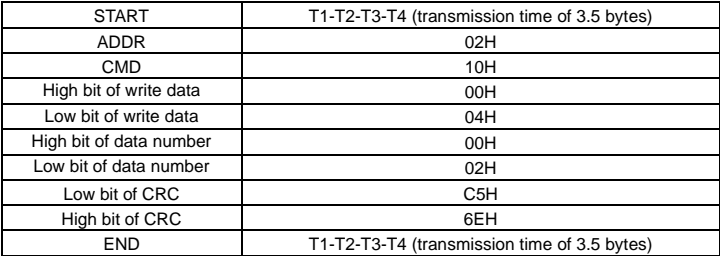

## **7.3.2 ASCII mode**

## **7.3.2.1 Command code 03H (0000 0011), reading N words (N ≤ 16)**

For instance: As for the inverter whose slave address is 01H, the starting address of internal storage is 0004, read two words continuously, the structure of this frame is listed as below:

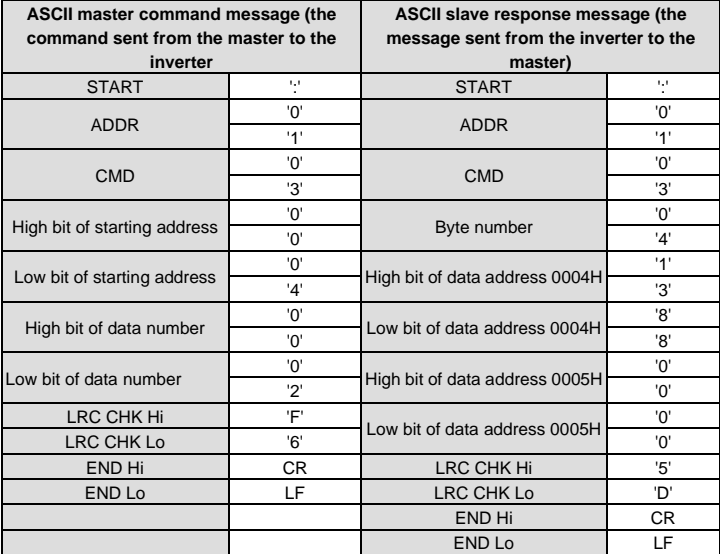

## **7.3.2.2 Command code 06H (0000 0110), writing a word**

For instance: Write 5000 (1388H) to the 0004H address of the inverter whose slave address is 02H, then the structure of this frame is listed as below:

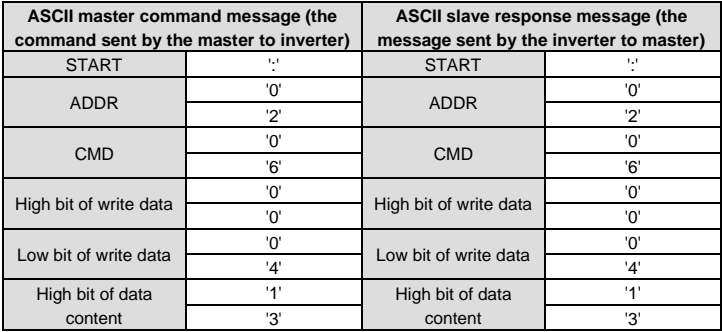

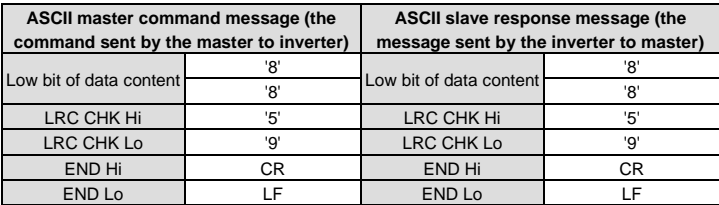

## **7.3.2.3 Command code 08H (0000 1000), diagnosis**

Meaning of sub function code:

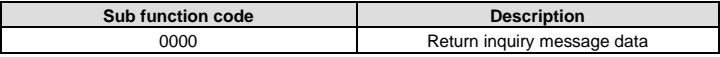

For instance: carry out circuit detection on drive address 01H, the content of inquiry message word string is the same with response message word string, its format is listed as below:

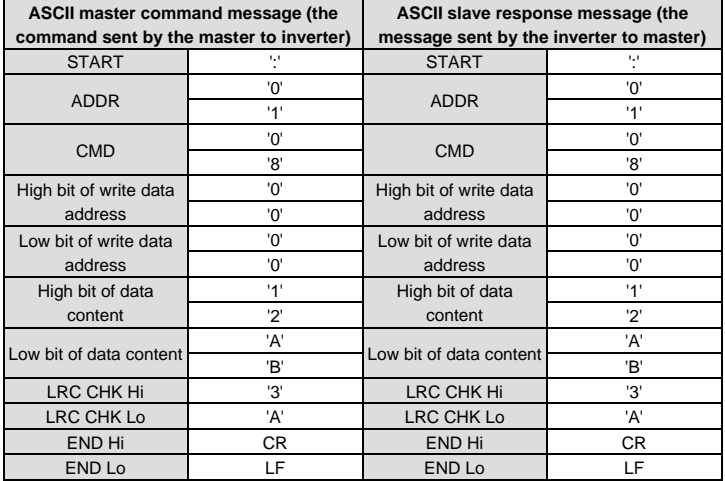

## **7.3.2.4 Command code 10H, continuous writing**

Command code 10H means the master write data to the inverter, the number of data being written is determined by the command "data number", the max. number of continuous writing is 16 words.

For instance: Write 5000 (1388H) to 0004H of the inverter whose slave address is 02H, write 50 (0032H) to 0005H of the inverter whose slave address is 02H, then the structure of this frame is listed as below:

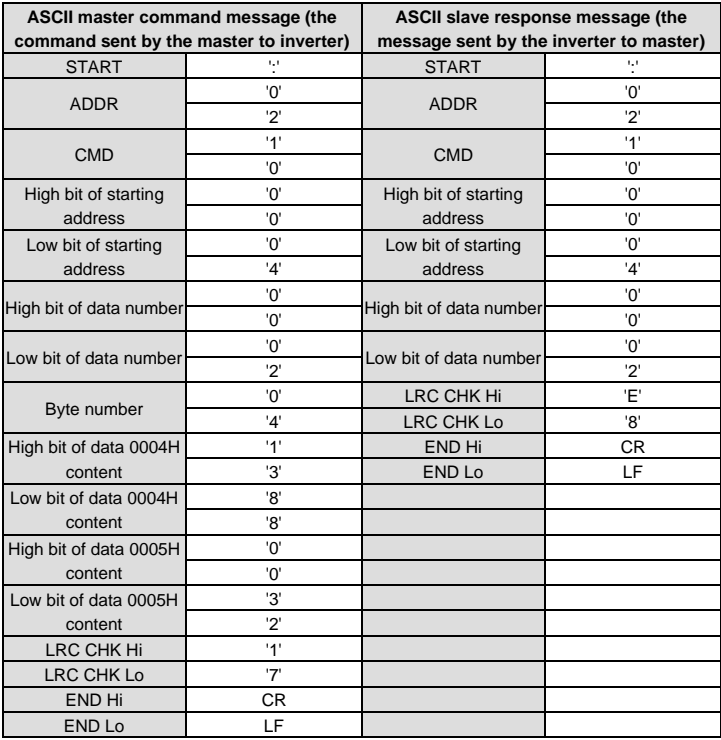

## **7.4 Data Address Definition**

The address definition of the communication data in this part is to control the running of the inverter and get the state information and relative function parameters of the inverter.

## **7.4.1 Function code address format rules**

The parameter address occupies 2 bytes with the most significant byte (MSB) in the front and the least significant byte (LSB) in the behind. The ranges of the MSB and LSB are: MSB—00~ffH; LSB—00~ffH. The MSB is the group number before the radix point of the function code and the LSB is the number after the radix point, but both the MSB and the LSB should be converted into hex. For example, P05.05, the group number before the radix point of the function code is 05, then the MSB of the parameter is 05, the number after the radix point 05, then the LSB the parameter is 05, then the function code address is 0505H and the parameter address of P10.01 is 0A01H.

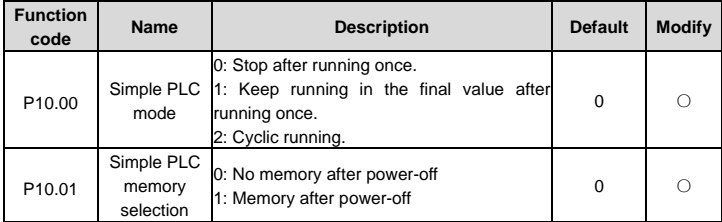

**Note:** P29 group is the factory parameter which cannot be read or changed. Some parameters cannot be changed when the inverter is in the running state and some parameters cannot be changed in any state. The setting range, unit and relative instructions should be paid attention to when modifying the function code parameters.

Besides, EEPROM is written frequently, which may shorten the usage time of EEPROM. For users, some functions are not necessary to be stocked on the communication mode. The needs can be met on by changing the value in RAM. Changing the high bit of the function code from 0 to 1 can also realize the function. For example, the function code P00.07 is not written into EEPROM. Only by changing the value in RAM can set the address to 8007H. This address can only be used in writing RAM other than reading. If it is used to read, it is an invalid address.

## **7.4.2 Description of other function addresses in Modbus**

The master can operate on the parameters of the inverter as well as control the inverter, such as running or stopping and monitoring the working state of the inverter.

Below is the parameter table of other functions.

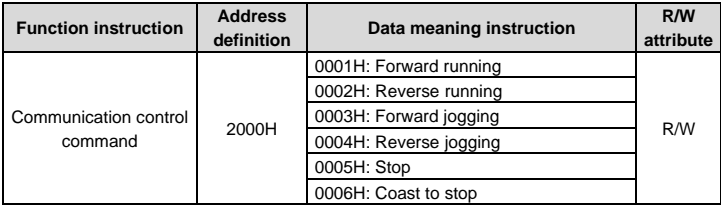

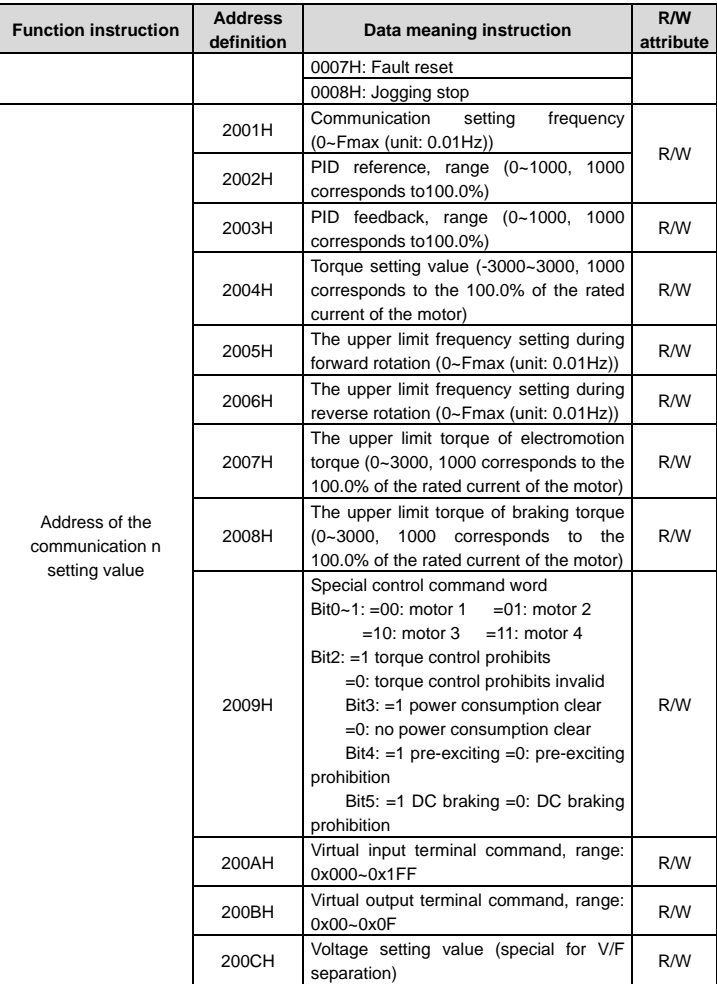

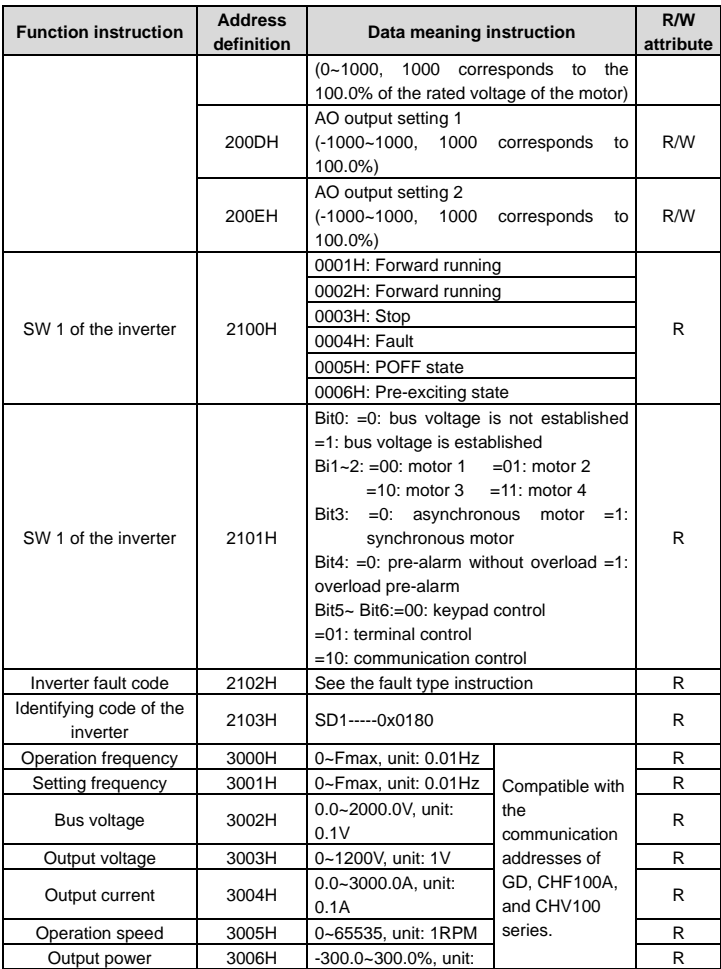

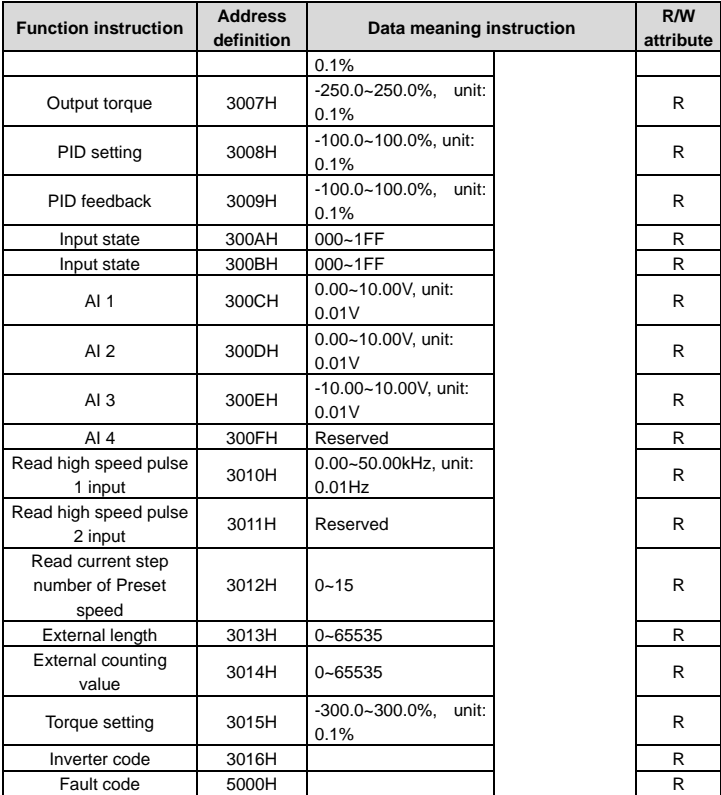

R/W characteristics means the function is with read and write characteristics. For example, "communication control command" is writing chrematistics and control the inverter with writing command (06H). R characteristic can only read other than write and W characteristic can only write other than read.

**Note:** When operating on the inverter with the table above, it is necessary to enable some parameters. For example, the operation of running and stopping, it is necessary to set P00.01 to communication running command channel.

The encoding rules for device codes (corresponds to identifying code 2103H of the inverter)

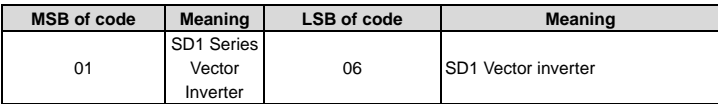

**Note:** The code is consisted of 16 bit which is high 8 bits and low 8 bits. High 8 bits mean the motor type series and low 8 bits mean the derived motor types of the series. For example, 0110H means SD1 vector inverters.

## **7.4.3 Fieldbus scale**

The communication data is expressed by hex in actual application and there is no radix point in hex. For example, 50.12Hz cannot be expressed by hex so 50.12 can be magnified by 100 times into 5012, so hex 1394H can be used to express 50.12.

A non-integer can be timed by a multiple to get an integer and the integer can be called fieldbus ratio values.

The fieldbus ratio values are referred to the radix point of the setting range or default value in the function parameter list. If there are figures behind the radix point  $(n=1)$ , then the fieldbus ratio value m is 10<sup>n</sup>. Take the table as the example:

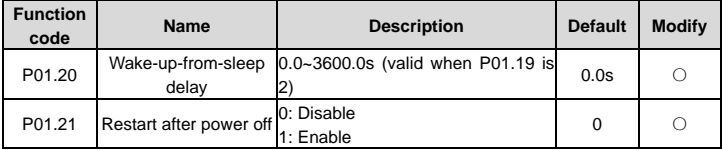

If there is one figure behind the radix point in the setting range or the default value, then the fieldbus ratio value is 10. If the data received by the upper monitor is 50, then the "hibernation restore delay time" is 5.0 (5.0=50÷10).

If Modbus communication is used to control the hibernation restore delay time as 5.0s. Firstly, 5.0 can be magnified by 10 times to integer 50 (32H) and then this data can be sent.

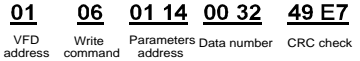

After the inverter receives the command, it will change 50 into 5 according to the fieldbus ratio value and then set the hibernation restore delay time as 5s.

Another example, after the upper monitor sends the command of reading the parameter of hibernation restore delay time, if the response message of the inverter is as following:

#### 01  $02$ 00 32 39 91 03

VFD address command Read Parameters data 2-byte Parameters CRC check data

Because the parameter data is 0032H (50) and 50 divided by 10 is 5, then the hibernation restore delay time is 5s.

#### **7.4.4 Error message response**

Operation errors may occur in communication-based control. For example, some parameters can only be read, but a write command is transmitted. In this case, the inverter returns an error message response. Error message responses are sent from the inverter to the master. The following table describes the codes and definitions of the error message responses.

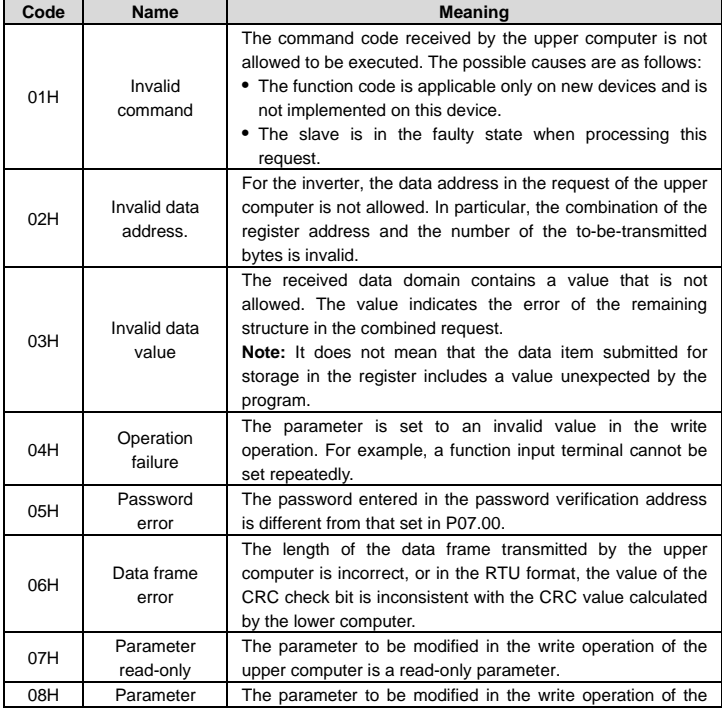

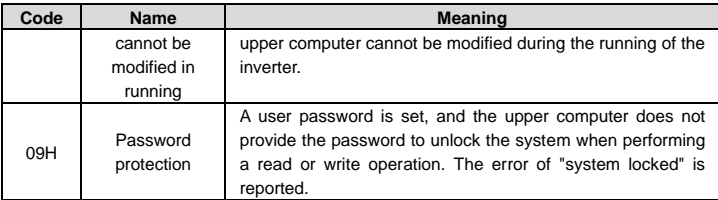

The slave uses functional code fields and fault addresses to indicate it is a normal response or some error occurs (named as objection response). For normal responses, the slave shows corresponding function codes, digital address, or sub-function codes as the response. For objection responses, the slave returns a code which equals the normal code, but the first byte is logic 1.

For example: when the master sends a message to the slave, requiring it to read a group of address data of the inverter function codes, there will be following function codes:

0 0 0 0 0 0 1 1 (Hex 03H)

For normal responses, the slave responds the same codes, while for objection responses, it will return:

#### 1 0 0 0 0 0 1 1 (Hex 83H)

Besides the function codes modification for the objection fault, the slave will respond a byte of abnormal code which defines the error reason.

When the master receives the response for the objection, in a typical processing, it will send the message again or modify the corresponding order.

For example, set the "running command channel" of the inverter (P00.01, parameter address is 0001H) with the address of 01H to 03, the command is as following:

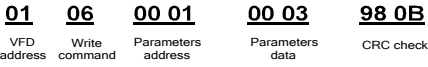

But the setting range of "running command channel" is  $0-2$ , if it is set to 3, because the number is beyond the range, the inverter will return fault response message as below:

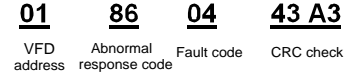

Abnormal response code 86H means the abnormal response to writing command 06H; the fault code is 04H. In the table above, its name is operation failed and its meaning is that the parameter setting in parameter writing is invalid. For example, the function input terminal cannot be set repeatedly.

# **7.5 Read/Write Operation Example**

Refer to section 7.3 for the command format.

#### **7.5.1 Example of reading command 03h**

Example 1: Read the state word 1 of the inverter with the address of 01H (refer to the parameter table of other functions). According to the parameter table, the parameter address of the state word 1 of the inverter is 2100H.

#### **RTU mode:**

The command sent to the inverter:

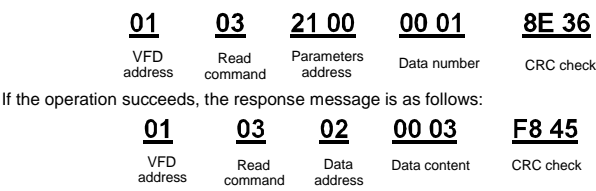

## **ASCII mode:**

The command sent to the inverter:

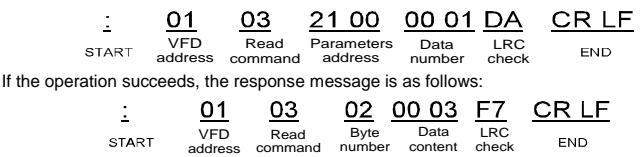

The data content is 0003H. According to the parameter table of other functions, the inverter stops.

#### **7.5.2 Example of write command 06h**

Example 1: Make the inverter with the address of 03H to run forward. According to the parameter table of other functions, the address of "communication control command" is 2000H and forward running is 0001. See the table below.

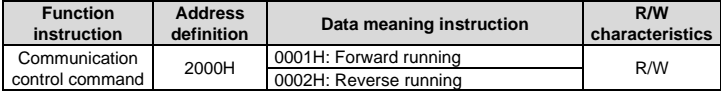

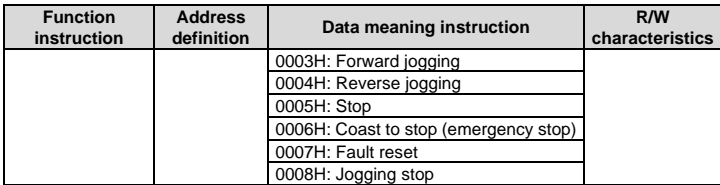

## **RTU mode:**

The command sent by the master:

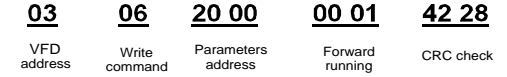

If the operation is successful, the response may be as below (the same with the command sent by the master):

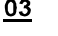

VFD Write<br>address comma

Parameters command

20 00

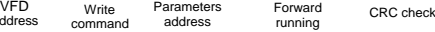

00 01

42 28

## **ASCII mode:**

The command sent to the inverter:

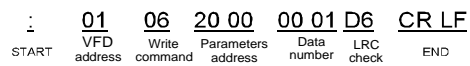

If the operation succeeds, the response message is as follows:

06

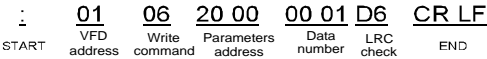

Example 2: set the max. output frequency of the inverter with the address of 03H as100Hz.

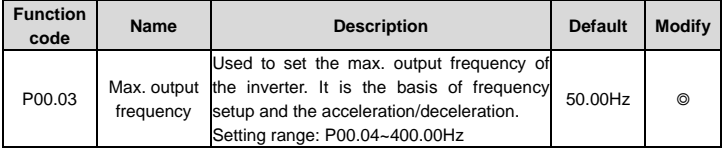

See the figures behind the radix point, the fieldbus ratio value of the max. output frequency (P00.03) is 100. 100Hz timed by 100 is 10000 and the corresponding hex is 2710H.

## **RTU mode:**

The command sent by the master:

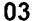

VFD address

06 Write command 27 10

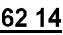

Parameter data CRC check

Parameter data CRC check

If the operation is successful, the response may be as below (the same with the command sent by the master):

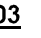

06 Write Parameters

00 03 address

Parameters address

00 03

27 10

VFD address

command

## **ASCII mode:**

The command sent to the inverter:

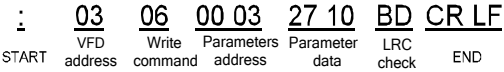

If the operation succeeds, the response message is as follows:

-10 BD CR LF ż VFD address Write command address Parameters Parameter LRC **END** data check

## **7.5.3 Examples of continuously writing command 10h**

Example 1: make the inverter whose address is 01H run forward at 10Hz. Refer to the description of 2000H and 0001 in the parameter table of other functions. The address of "communication setting frequency" is 2001H and 10Hz corresponds to 03E8H. See the table below.

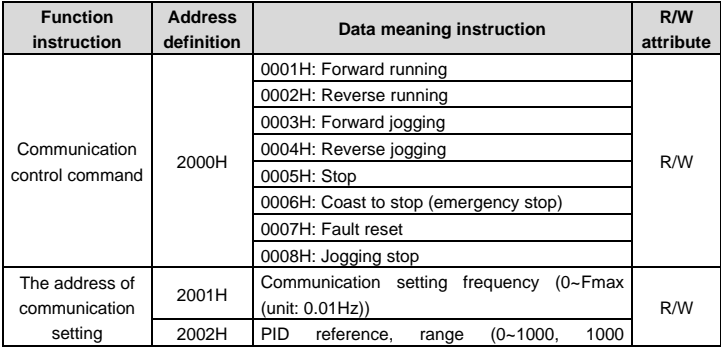
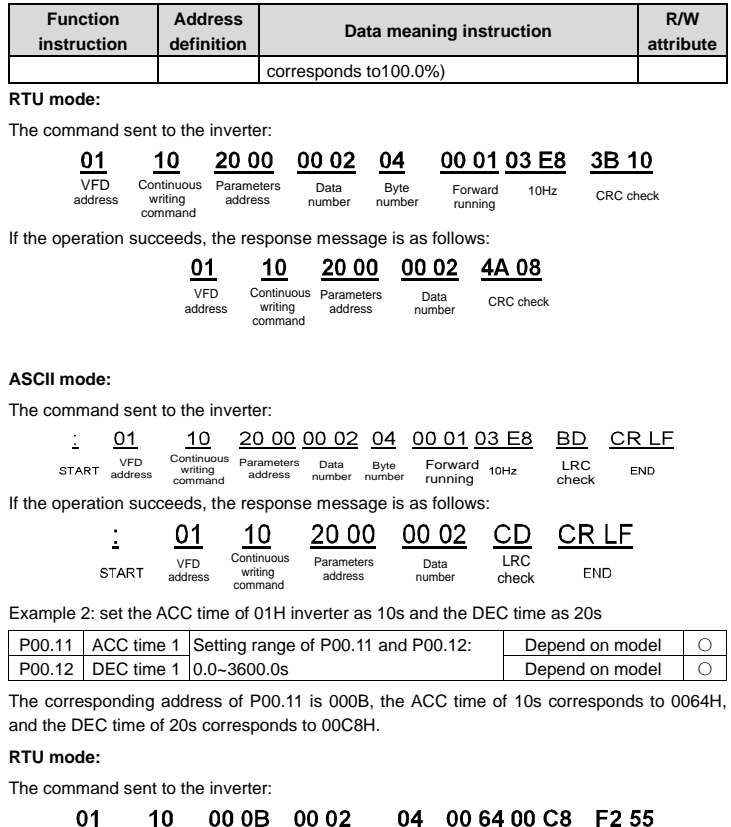

If the operation succeeds, the response message is as follows:

Continuous Parameters writing command

VFD address

number

Parameters Data Byte 10s 20s CRC check<br>address number number number **Byte** 

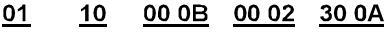

VFD address Continuous writing command

Parameters<br>address number

Data CRC check

#### **ASCII mode:**

The command sent to the inverter:

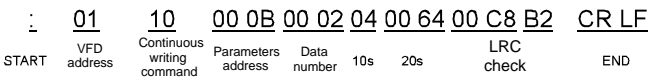

If the operation succeeds, the response message is as follows:

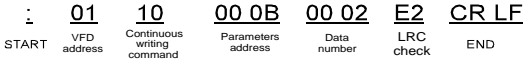

**Note:** The blank in the above command is for illustration. The blank cannot be added in the actual application unless the upper monitor can remove the blank by themselves.

## **7.6 Common Communication Faults**

Common communication faults include the following:

- $\Diamond$  No response is returned.
- $\Diamond$  The inverter returns an exception response.

Possible causes of no response include the following:

- $\Diamond$  The serial port is set incorrectly. For example, the converter uses the serial port COM1, but COM2 is selected for the communication.
- $\Diamond$  The settings of the baud rates, data bits, stop bits, and check bits are inconsistent with those set on the inverter.
- $\Diamond$  The positive pole (+) and negative pole (-) of the RS485 bus are connected in reverse.
- $\div$  The RS485 wire cap on the terminal board of the inverter is not connected. This wire cap is at the back of the terminal block.

# **Appendix A Technical Data**

## <span id="page-146-0"></span>**A.1 Ratings**

## **A.1.1 Capacity**

Inverter sizing is based on the rated motor current and power. To achieve the rated motor power given in the table, the rated current of the inverter must be higher than or equal to the rated motor current. Also, the rated power of the inverter must be higher than or equal to the rated motor power. The power ratings are the same regardless of the supply voltage within one voltage range.

#### **Note:**

- $\Diamond$  The maximum allowable shaft power of the motor is limited to 1.5 times the rated power of the motor. If the limit is exceeded, the inverter automatically restricts the torque and current of the motor. This function effectively protects the input shaft against overload.
- $\Diamond$  The rated capacity is the capacity at the ambient temperature of 40°C.
- $\Diamond$  You need to check and ensure that the power flowing through the common DC connection in the common DC system does not exceed the rated power of the motor.

#### **A.1.2 Derating**

The load capacity decreases if the installation site ambient temperature exceeds 40°C, the altitude exceeds 1000 meters or the switching frequency is changed from 4 kHz to 8, 12 or 15 kHz.

#### **A.1.2.1 Derating due to temperature**

When the temperature ranges from +40°C to +50°C, the rated output current is derated by 1% for each increased 1°C. For the actual derating, see the following figure.

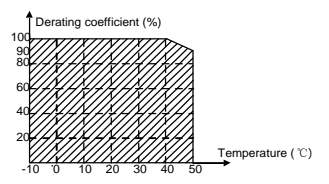

#### **A.1.2.2 Derating due to altitude**

When the altitude of the site where the inverter is installed is lower than 1000m, the inverter can run at the rated power. When the altitude exceeds 1000m, derate by 1% for every increase of 100m. When the altitude exceeds 3000m, consult the local IMO dealer or office for details.

## **A.2 CE**

## **A.2.1 CE marking**

The CE mark is attached to the drive to verify that the drive follows the provisions of the European Low Voltage (2014/35/EU) and EMC Directives (2014/30/EU).

### **A.2.2 Compliance with the European EMC directive**

The EMC Directive defines the requirements for immunity and emissions of electrical equipment used within the European Union. The EMC product standard (EN 61800-3) covers requirements stated for drives. See section A.3 "EMC regulations".

## **A.3 EMC Regulations**

The EMC product standard (EN 61800-3) describes the EMC requirements to the inverter.

First environment: domestic environment (includes establishments connected to a low-voltage network which supplies buildings used for domestic purposes).

Second environment includes establishments connected to a network not directly supplying domestic premises.

Four categories of the inverter:

Inverter of category C1: Inverter of rated voltage less than 1000 V and used in the first environment.

Inverter of category C2: Inverter of rated voltage less than 1000 V other than pins, sockets and motion devices and intended to be installed and commissioned only by a professional electrician when used in the first environment.

**Note:** IEC/EN 61800-3 in EMC standard doesn't limit the power distribution of the inverter, but it defines the upstage, installation, and commission. The professional electrician has necessary skills in installing and/or commissioning power drive systems, including their EMC aspects.

Inverter of category C3: Inverter of rated voltage less than 1000 V and used in the second environment other than the first one.

Inverter of category C4: Inverter of rated voltage more than 1000 V or the nominal current is above or equal to 400A and used in the complicated system in second environment.

### **A.3.1 inverters of category C2**

The induction disturbance limit meets the following stipulations:

1. Select an optional EMC filter according to Appendix C "Optional peripheral accessories" and install it following the description in the EMC filter manual.

2. Select the motor and control cables according to the description in the manual.

3. Install the inverter according to the description in the manual.

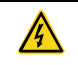

 $\Diamond$  In a domestic environment, this product may cause radio inference, in which case supplementary mitigation measures may be required.

#### **A.3.2 Inverters of category C3**

The anti-interference performance of the inverter meets the requirements of environments Category II in the IEC/EN 61800-3 standard.

The induction disturbance limit meets the following stipulations:

1. Select an optional EMC filter according to Appendix C "Optional peripheral accessories" and install it following the description in the EMC filter manual.

2. Select the motor and control cables according to the description in the manual.

3. Install the inverter according to the description in the manual.

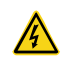

 $\Diamond$  Inverters of C3 category cannot be applied to civilian low-voltage common grids. When applied to such grids, the inverters may generate radio frequency electromagnetic interference.

# **Appendix B Dimension Drawings**

<span id="page-149-0"></span>Dimension drawings of the SD1 are shown as follows. The dimensions are given in mm.

## **B.1 External Keypad Structure**

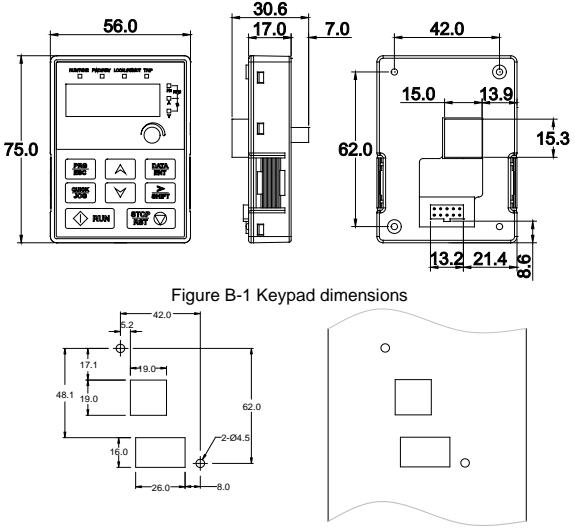

Figure B-2 Hole-cutting diagram for non-bracket keypad

**Note:** An external keypad is the optional part for the inverter models of 1PH 230V/3PH 400V (≤2.2kW) and 3PH 230V (≤0.75kW). For the inverter models of 3PH 400V (≥4kW) and 3PH 230V (≥1.5kW), the keypad can be connected externally.

When connecting the keypad externally, you can install it on the keypad adapter bracket. There are two types of keypad adapter brackets, which are commonly used with the keypad. The keypad adapter brackets are optional parts, and their outline and installation dimensions are shown in [Figure B-3.](#page-150-0) 

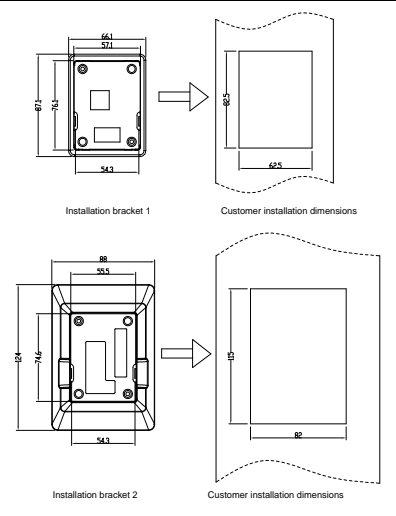

Figure B-3 Outline and installation dimensions

## <span id="page-150-0"></span>**B.2 Inverter Chart**

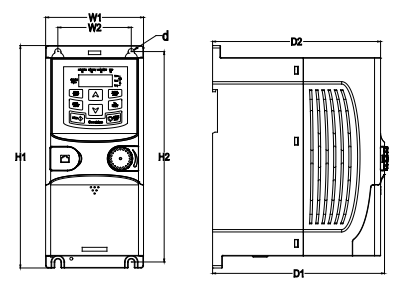

Figure B-4 Wall mounting of 0.75~2.2kW inverters (Dimension unit: mm)

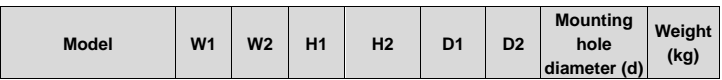

ଵ∩

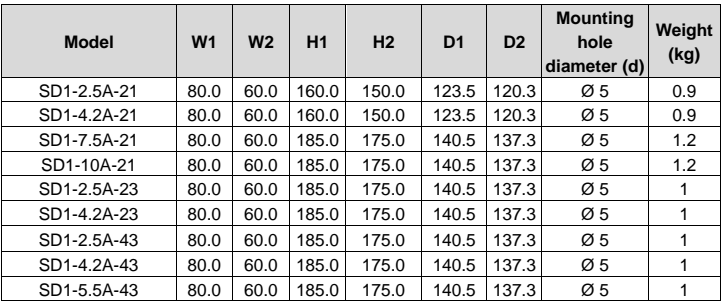

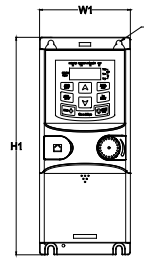

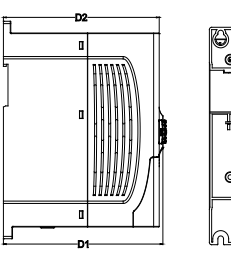

Figure B-5 Rail mounting of inverters of 1PH 220V/3PH 380V (≤2.2kW) and 3PH 220V (≤0.75kW) (Dimension unit: mm)

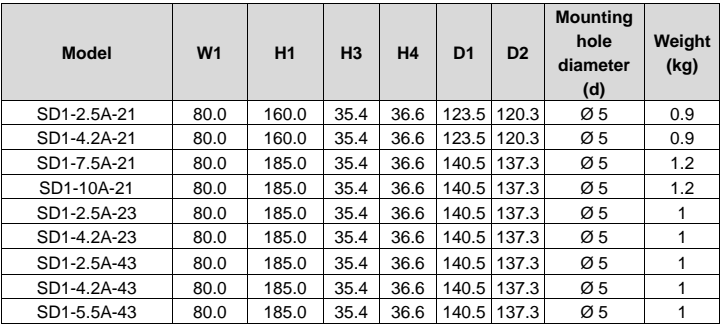

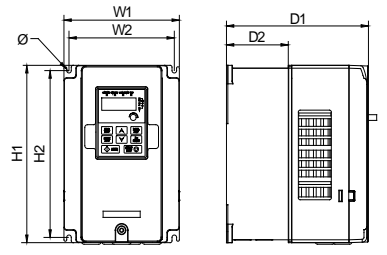

Figure B-6 Wall mounting of 3PH 400V 4~37kW and 3PH 230V 1.5~7.5kW inverters

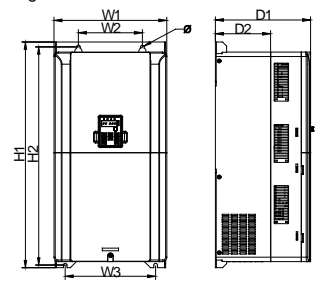

Figure B-7 Wall mounting of 3PH 400V 45~75kW inverters

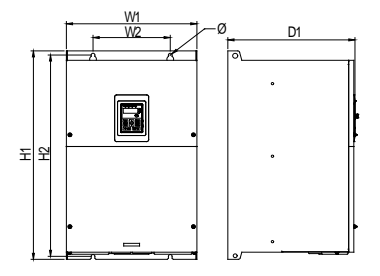

Figure B-8 Wall mounting of 3PH 400V 90~110kW inverters (Dimension (unit: mm))

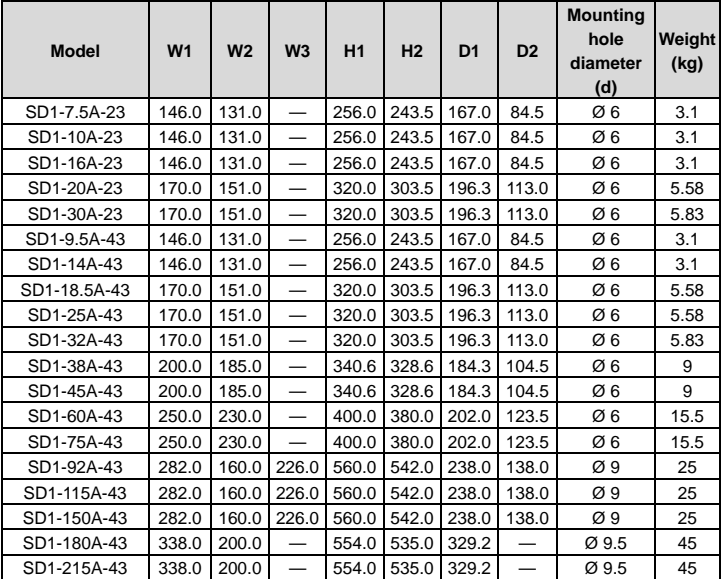

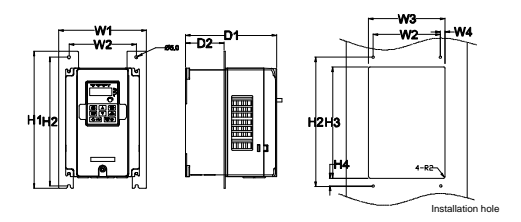

Figure B-9 Flange mounting of 3PH 400V 4~75kW and 3PH 230V 1.5~7.5kW inverters

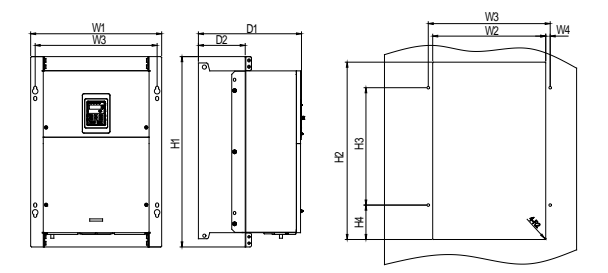

Figure B-10 Flange mounting of 3PH 400V 90~110kW inverters

Dimension (unit: mm)

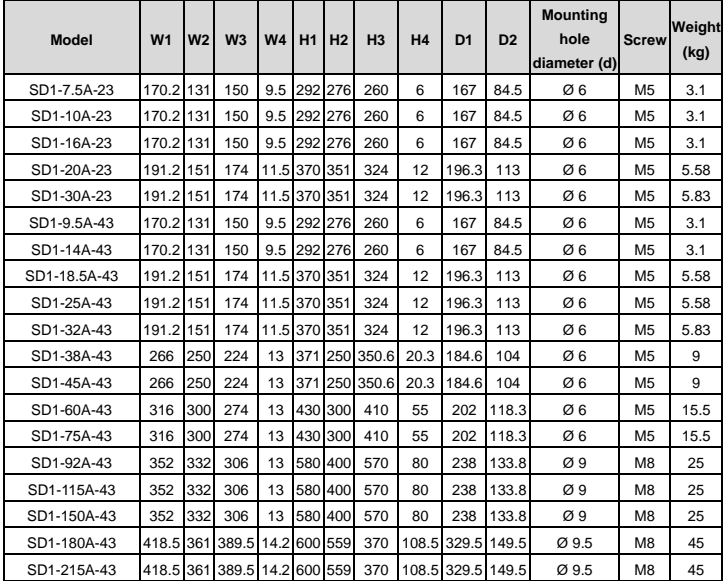

**Note:** An optional flange installation bracket is required for flange installation.

# **Appendix C Optional Peripheral Accessories**

<span id="page-155-0"></span>This chapter describes how to select the options and parts of SD1 series.

## **C.1 Wiring of Peripheral Accessories**

The following figure shows the external wiring of the inverter.

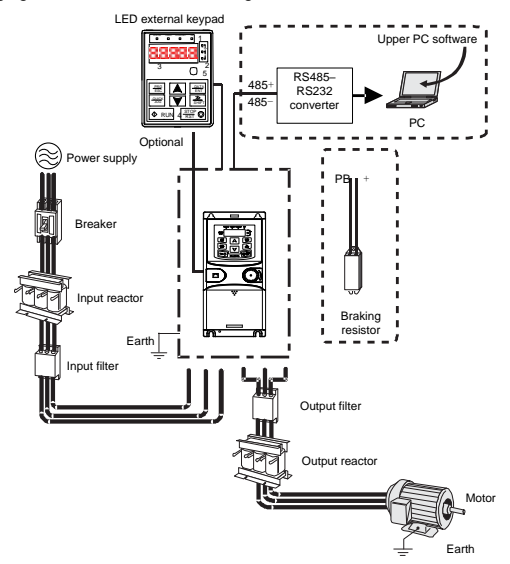

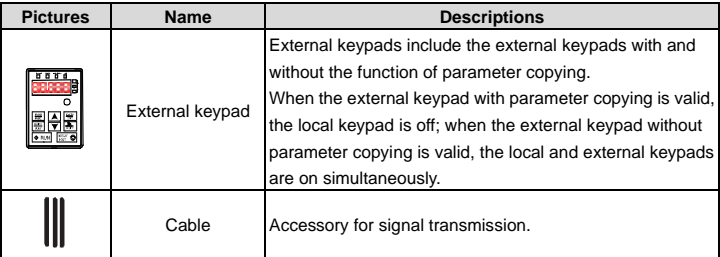

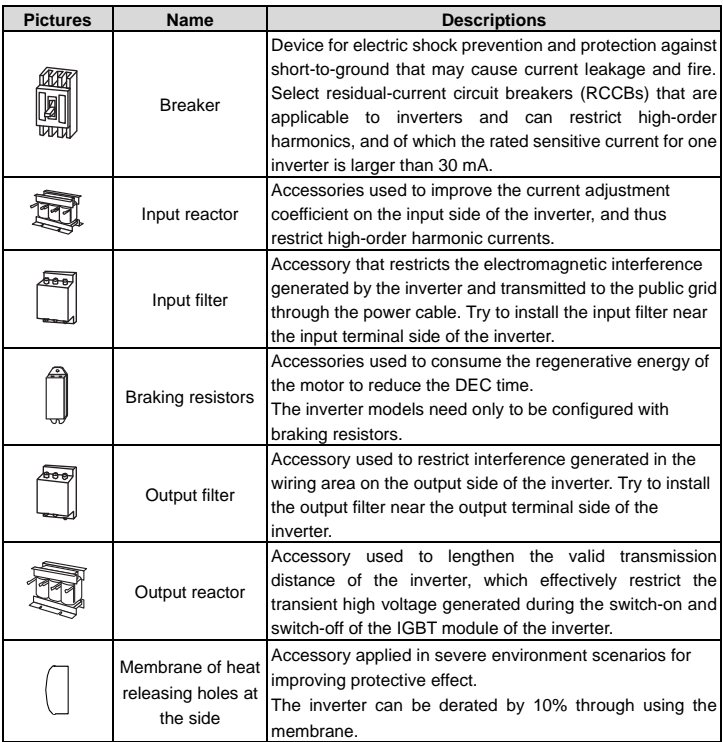

## **C.2 Power Supply**

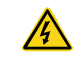

 $\diamond$  Ensure that the voltage class of the inverter is consistent with that of the grid.

## **C.3 Cables**

## **C.3.1 power cables**

The sizes of the input power cable, and motor cables must meet the local regulation.

**Note:** If the conductivity of the shielding layer of the motor cables cannot meet the requirements, separate PE conductors must be used.

## **C.3.2 control cables**

All analog control cables and cables used for frequency input must be shielded cables.

Relay cables need to be those with metal braided shield layers.

#### **Note:**

- $\Diamond$  Analog signals and digital signals cannot use the same cables, and their cables must be arranged separately.
- $\Diamond$  Check the insulation conditions of the input power cable of an inverter according to the local regulations before connecting it.)

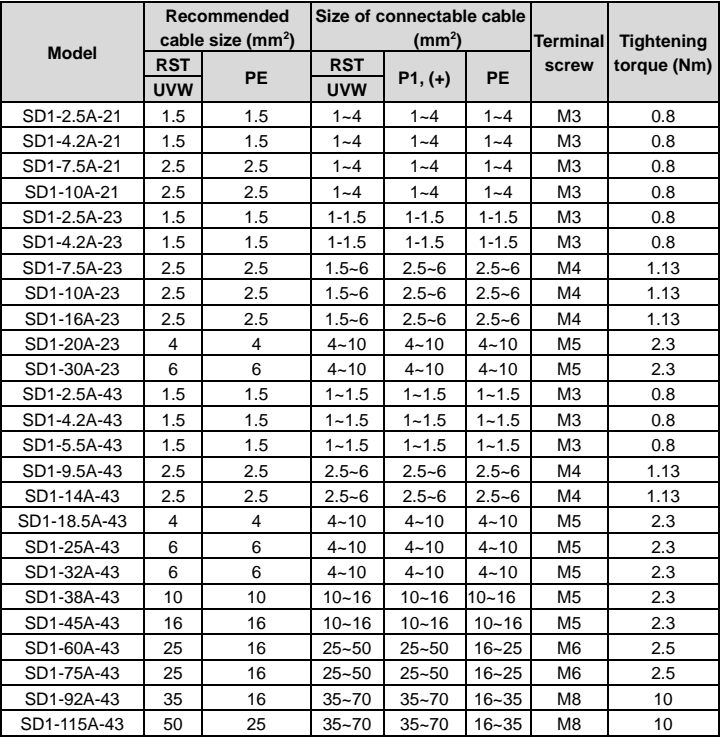

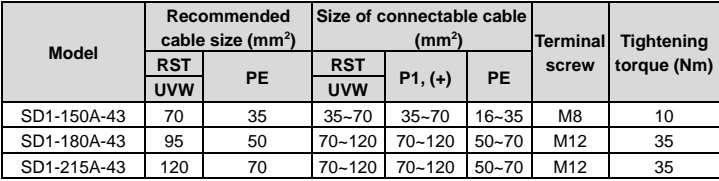

#### **Note:**

- $\Diamond$  Cables of the sizes recommended for the main circuit can be used in scenarios where the ambient temperature is lower than 40°C, the wiring distance is shorter than 100 m, and the current is the rated current.
- $\div$  Terminals P1, (+), PB and (-) are used to connect to the DC reactor options and parts.

## **C.4 Breaker and Electromagnetic Contactor**

You need to add a fuse to prevent overload.

You need to configure a manually manipulated molded case circuit breaker (MCCB) between the AC power supply and inverter. The breaker must be locked in the open state to facilitate installation and inspection. The capacity of the breaker needs to be 1.5 to 2 times the rated current of the inverter.

It is recommended to use B type breakers for all the IMO inverters.

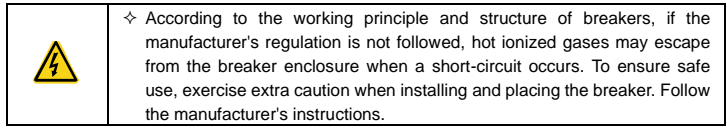

To ensure safety, you can configure an electromagnetic contactor on the input side to control the switch-on and switch-off of the main circuit power, so that the input power supply of the inverter can be effectively cut off when a system fault occurs.

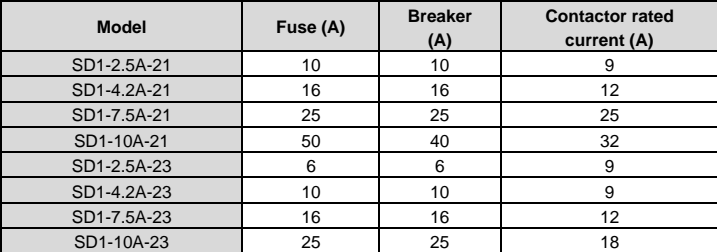

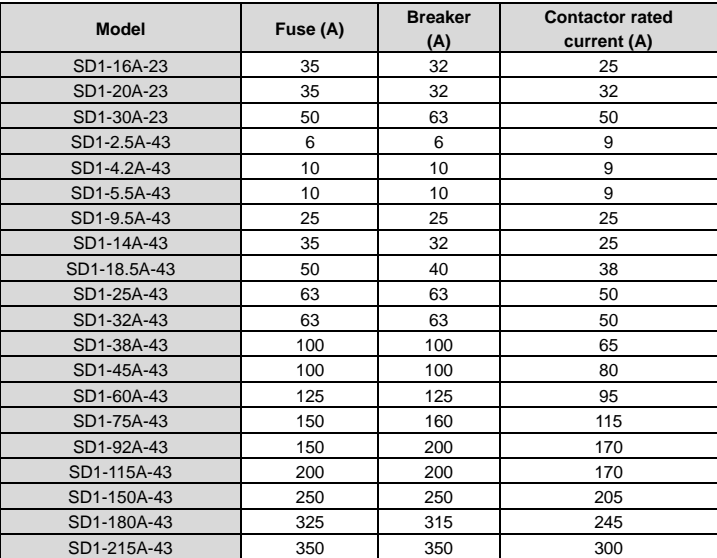

## **C.5 Reactors**

Transient high current in the input power circuit may cause damage to the rectifying components. It is appropriate to use AC reactor in the input side for the avoidance of high-voltage input of the power supply and improvement of the power factors.

When the distance between the inverter and motor is longer than 50 m, the parasitic capacitance between the long cable and ground may cause large leakage current, and overcurrent protection of the inverter may be frequently triggered. To prevent this from happening and avoid damage to the motor insulator, compensation must be made by adding an output reactor. When an inverter is used to drive multiple motors, take the total length of the motor cables (that is, sum of the lengths of the motor cables) into account. When the total length is longer than 50 m, an output reactor must be added on the output side of the inverter. If the distance between the inverter and motor is 50 m to 100 m, select the reactor according to the following table. If the distance is longer than 100 m, contact IMO's technical support technicians.

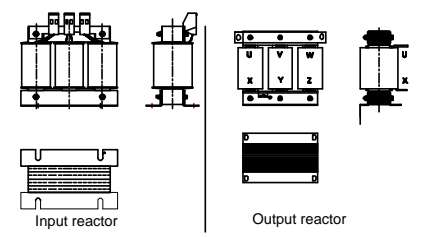

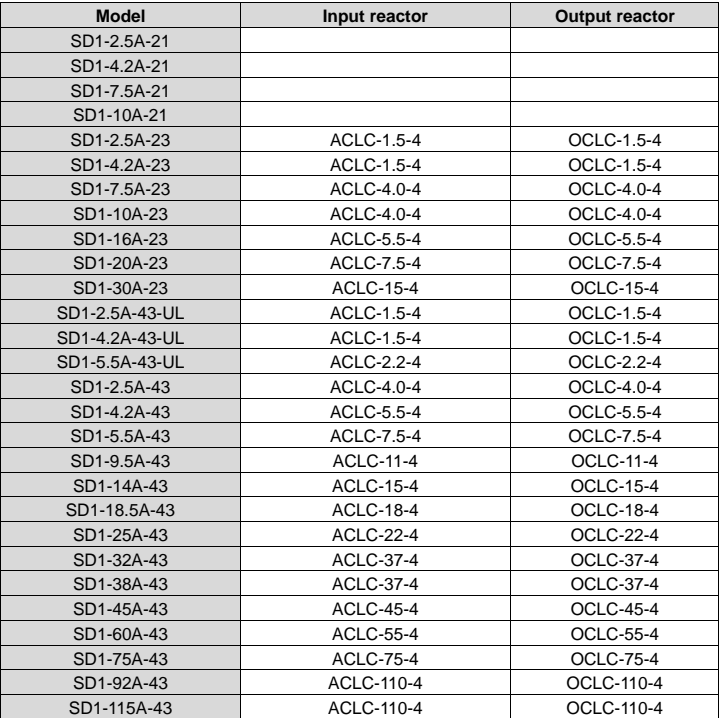

## **Note:**

- $\div$  The rated input voltage drop of input reactors is 2% $\pm$ 15% while the rated output voltage drop of output reactors is 1%±15%.
- $\Diamond$  The preceding table describes external accessories. You need to specify the ones you choose when purchasing accessories.

## **C.6 Filter**

## **C.6.1 C3 filter model instruction**

The following is an example of the filter type instruction for SD1-RC3-10

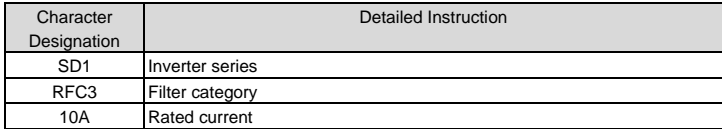

## **C.6.2 C3 filter**

SD1 series 1PH 220V/3PH 380V 2.2kW and below, 3PH 220V 0.75kW and below models can satisfy the requirements of IEC61800-3 C3 as shown in the table below; 3PH 380V 4kW and above, 3PH 220V 1.5kW and above models can be set to satisfy the requirements of IEC61800-3 C3 or not by jumper J10.

#### **Note: Disconnect J10 when either of below situations occurs:**

1. EMC filter is suitable for the neutral-grounding grid system. If it is used in IT grid system (neutral point is not grounded), disconnect J10.

2. During configuring residual current circuit-breaker, if tripping occurred during startup, disconnect J10.

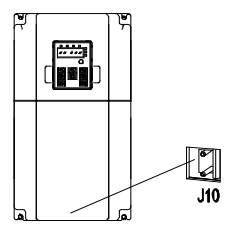

Interference filter on input side: As the inverter may interfere with peripheral devices during working, this filter can be used to reduce the interference.

Noise filter on output side: This filter can be used to reduce the radio noise caused between the inverter and motor as well as the leakage current of the lead wires.

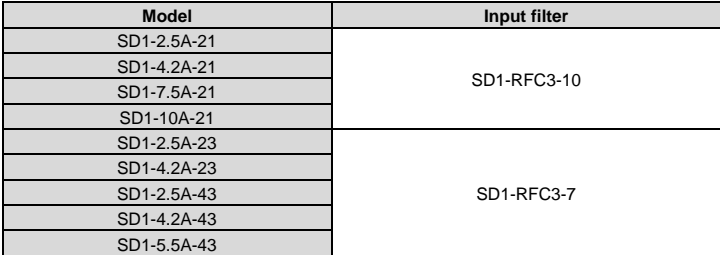

#### **Note:**

 $\Diamond$  The input EMI meet the requirement of C3 after adding input filters.

 $\Diamond$  Above options are external, the customer should indicate when purchasing.

### **C.6.3 installation instruction for C3 filter**

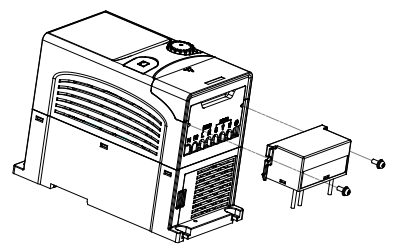

The installation procedures for C3 filter are as below:

1. Connect the filter cable to the corresponding input terminal of the inverter according to the label.

2. Fix the filter onto the inverter with M3\*10 screws (as shown in above picture).

## **C.6.4 C2 filter type instruction**

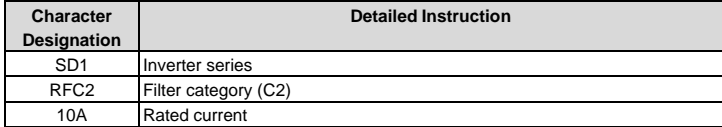

## **C.6.5 C2 filter model selection**

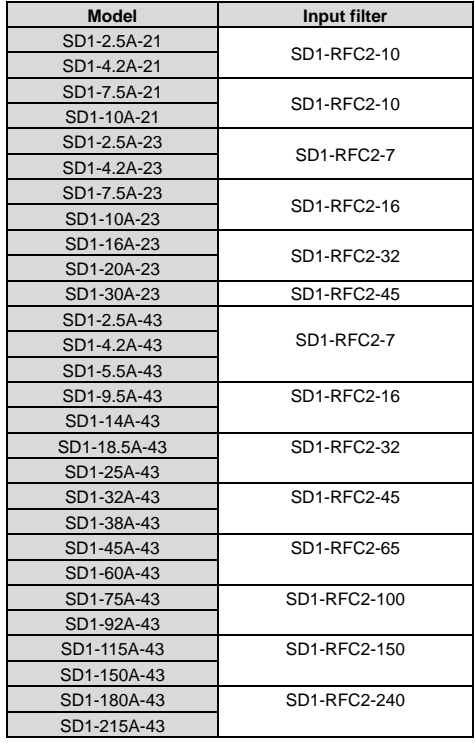

#### **Note:**

- $\Diamond$  The input EMI meets the C2 requirements after an input filter is configured.
- $\diamond$  The preceding table describes external accessories. You need to specify the ones you choose when purchasing accessories.

## **C.7 Braking Resistors**

### **C.7.1 selecting braking resistors**

It is appropriate to use braking resistor or braking unit when the motor brakes sharply or the motor is driven by a high inertia load. The motor will become a generator if its actual rotating speed is higher than the corresponding speed of the reference frequency. As a result, the inertial energy of the motor and load return to the inverter to charge the capacitors in the main DC circuit. When the voltage increases to the limit, damage may occur to the inverter. It is necessary to apply braking unit/resistor to avoid this accident happens.

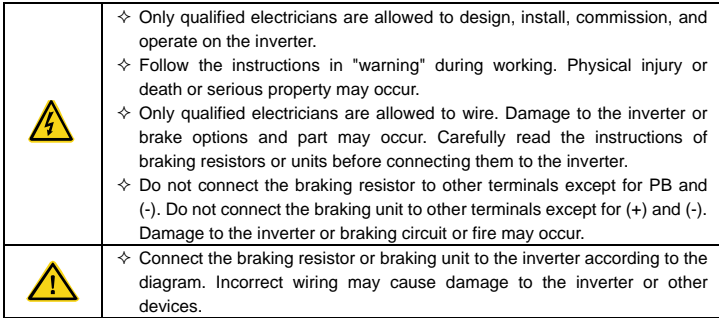

SD1 series inverters have internal braking units.

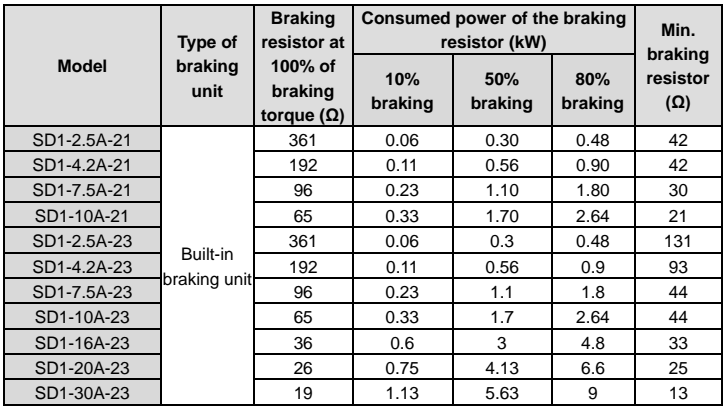

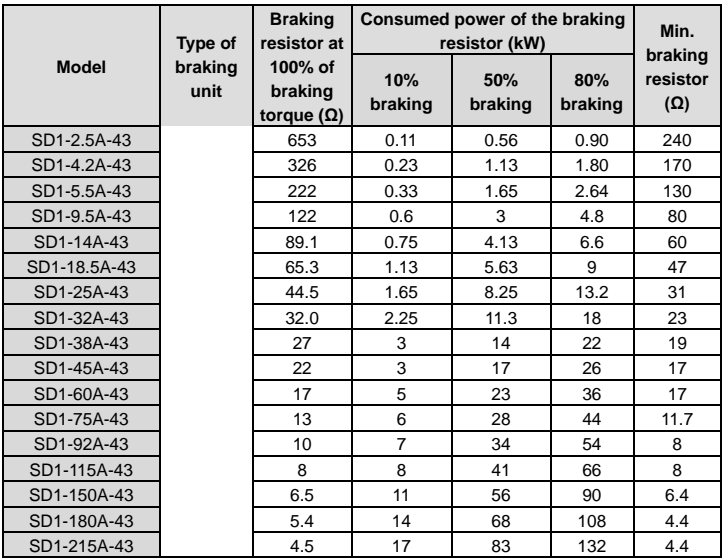

#### **Note:**

 $\diamond$  Select the resistor and power of the braking unit according to the data our company provided.

 $\Diamond$  The braking resistor may increase the braking torque of the inverter. The resistor power in the above table is designed on 100% braking torque and 10% braking usage ratio. If the users need more braking torque, the braking resistor can decrease properly, and the power needs to be magnified.

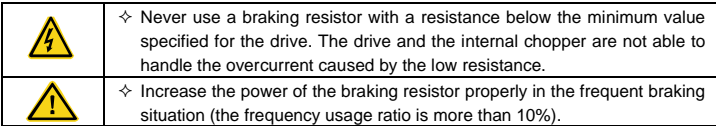

## **C.7.2 braking resistor installation**

Braking resistor cables need to be shielded cables.

Install all resistors in a place where they will cool.

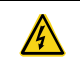

 $\Diamond$  The materials near the braking resistor must be non-flammable. The surface temperature of the resistor is high. Air flowing from the resistor is of hundreds of degrees Celsius. Protect the resistor against contact.

SD1 series inverters need only external braking resistors.

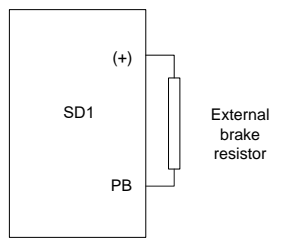

# **Appendix D STO Function Description**

<span id="page-167-1"></span><span id="page-167-0"></span>Reference standards: IEC 61508-1, IEC 61508-2, IEC 61508-3, IEC 61508-4, IEC 62061, ISO 13849-1, and IEC 61800-5-2.

You can enable the safe torque off (STO) function to prevent unexpected startups when the main power supply of the drive is not switched off. The STO function switches off the drive output by turning off the drive signals to prevent unexpected startups of the motor (see the following figure). After the STO function is enabled, you can perform some-time operations (such as non-electrical cleaning in the lathe industry) and maintain the non-electrical components of the device without switching off the drive.

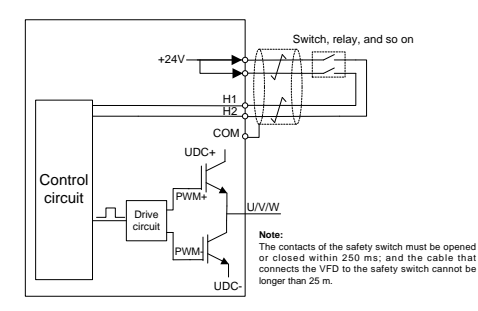

# **D.1 STO Function Logic Table**

The following table describes the input states and corresponding faults of the STO function.

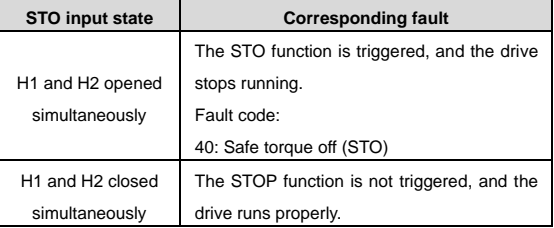

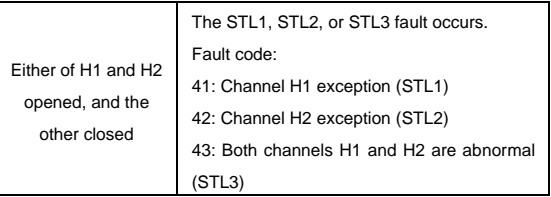

# **D.2 STO Channel Delay Description**

The following table describes the trigger and indication delay of the STO channels.

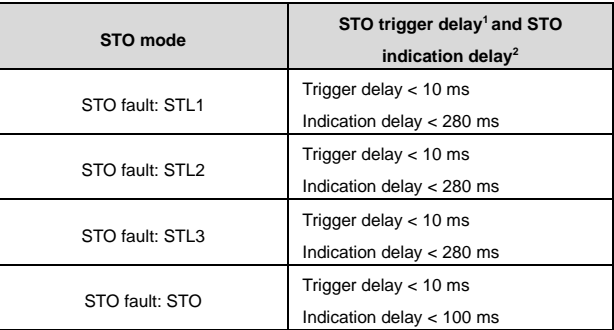

1. STO trigger delay: Time interval between triggering the STO function and switching off the drive output

2. STO instruction delay: Time interval between triggering the STO function and indicating STO output status

## **D.3 STO Function Installation Check List**

Before installing the STO, check the items described in the following table to ensure that the STO function can be properly used.

# SD1 Series Inverters [STO Function Description](#page-167-0)[Optional Peripheral Accessories](#page-155-0)

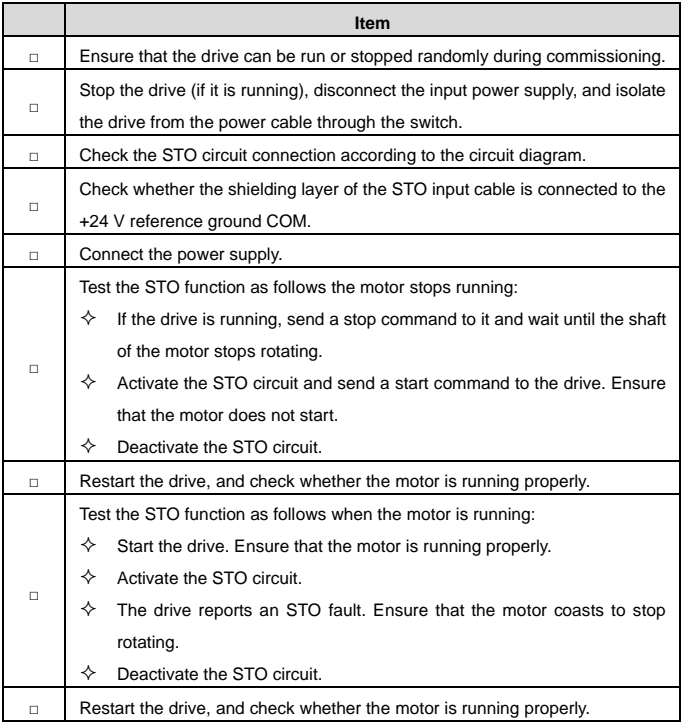

[You can enable the safe torque off \(STO\) function to prevent unexpected startups when the](#page-167-1)  [main power supply of the drive is not switched off. The STO function switches off the drive](#page-167-1)  [output by turning off the drive signals to prevent unexpected startups of the motor \(see the](#page-167-1)  [following figure\). After the STO function is enabled, you can perform some-time operations](#page-167-1)  [\(such as non-electrical cleaning in the lathe industry\) and maintain the non-electrical](#page-167-1)  [components of the device without switching off the drive.](#page-167-1)

# **Appendix E Further Information**

## **E.1 Product and Service Inquiries**

Please address any inquiries about the product to local IMO offices, quoting the model designation and serial number in question. Visit www.imopc.com to obtain IMO sales, support, and service contact information.

## **E.2 Feedback of IMO Inverter Manuals**

Your comments on our manuals are welcome. Go to www.imopc.com, and directly contact online service personnel or choose **Contact Us** to obtain contact information.

## **E.3 Documents on the Internet**

You can find manuals and other product documents in PDF format on the Internet. Go to www.imopc.com and choose **Support** > **Download**.

IMO Precision Controls Ltd The Interchange, Frobisher Way, Hatfield, Herts. UK AL10 9TG Tel: +44 (0)1707 414 444 Email: sales@imopc.com Linai, sales@imopc.com<br>Web: www.imopc.com 202205 (v.1.6)